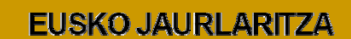

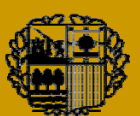

**GOBIERNO VASCO** 

**DEPARTAMENTO DE<br>TRANSPORTES Y OBRAS PÚBLICAS** 

**GARRAIO ETA HERRI LAN SAILA** 

# MANUAL PRACTICO DE TACOGRAFO DIGITAL

# SIEMENS VDO

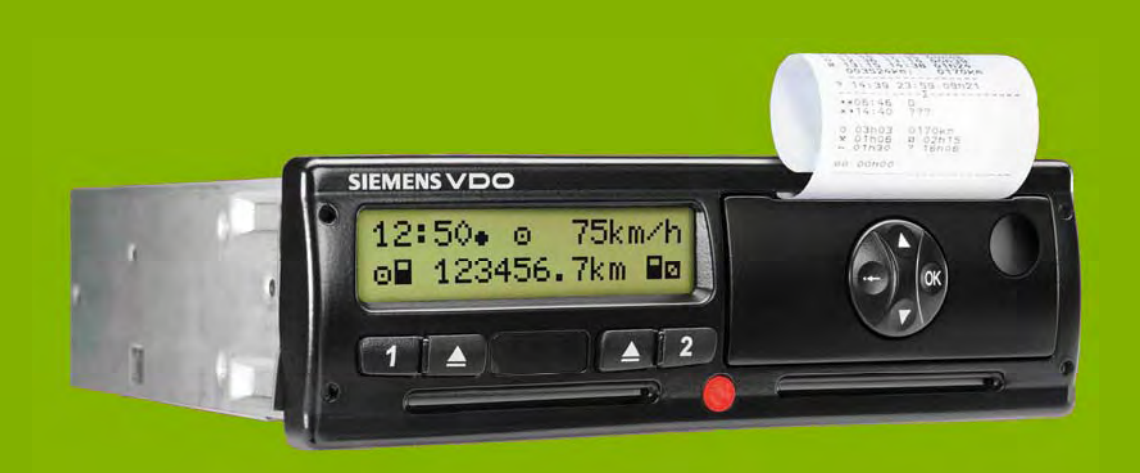

*Este manual no es un sustituto de los manuales de usuario de los diferentes modelos de tacógrafo sino un complemento a los mismos. Por tanto, deberá leer detenidamente tanto los manuales de instrucciones de su tacógrafo digital como la legislación aplicable al mismo y proceder tal y como en ellos se indica.* 

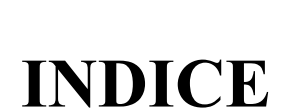

ELERD AVELARITZA CONTE DO RECORDO VARIEDO

- **1.- INTRODUCCION**
- **2.- DIFERENCIAS BASICAS ENTRE EL TACOGRAFO ANALOGICO Y EL DIGITAL**
- **3.- APARATO DE CONTROL DIGITAL**
- **4.- COMPONENTES DEL TACOGRAFO DIGITAL**
- **5.- TARJETAS**
- **6.- FUNCIONAMIENTO BASICO DEL TACOGRAFO DIGITAL**
- **7.- MODOS DE FUNCONAMIENTO**
- **8.- MODO OPERATIVO**
- **9.- MODO EMPRESA**
- **10.- MODO CONTROL Y CALIBRADO**
- **11.- INTERPRETACION DE PICTOGRAMAS**
- **12.- INTERPRETACION DE DOCUMENTOS IMPRESOS**
- **13.- DESCARGA DE DATOS**
- **14.- TIEMPOS MAXIMOS DE CONDUCCION Y DESCANSO**
- **15.- SANCIONES**

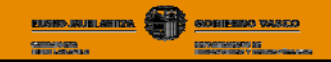

# **1.- INTRODUCCION**

#### **¿Qué es un tacógrafo digital?**

Es un aparato de control, cuya finalidad última es la misma que la del tacógrafo analógico, pero que a diferencia de este, registra la información relacionada con la actividad del vehículo y sus conductores de forma digital dentro de una memoria interna del tacógrafo y de la tarjeta del conductor. Se sustituyen así los tradicionales discos diagramas por tarjetas inteligentes de conductor.

#### **¿Por qué se sustituyen los tradicionales tacógrafos analógicos por los digitales?**

Uno de los principales motivos de este cambio, es **dificultar la manipulación** de los tacógrafos y conseguir, entre otras cosas, aumentar la **seguridad vial, mejorar las condiciones sociales del conductor y la libre competencia de las empresas.** 

Por otra parte, facilitará a las empresas la gestión de la información y ofrecerá al conductor una gran variedad de información relacionada con la conducción.

#### **¿Qué vehículos están obligados a instalar el tacógrafo digital?**

Según el Reglamento (CEE) nº 3821/85 art. 3, están obligados a instalar tacógrafo digital los siguientes vehículos:

a) Todos los vehículos que salgan de **fábrica a partir del 1 de enero de 2006** y que sean:

**Mercancías > 3.500 kg Viajeros > 9 plazas** 

a) **Los vehículos matriculados después del 1 de enero de 1996** están obligados a sustituir el aparato de control a partir del 1 de enero de 2006, solo *en caso de que se rompa el aparato de control* (v*er capítulo 3, definición del aparato de control)* y que sean:

**Mercancías > 12 Tn MMA Viajeros > 9 plazas y 10 Tn MMA** 

Dentro de este grupo, se exceptúan los vehículos que tengan sensor mecánico, los cuales no están obligados a realizar el cambio.

#### **¿Qué vehículos se pueden acoger a las excepciones en el uso del tacógrafo?**

No están sometidos al ámbito de aplicación de los Reglamentos CE 3829/85 y 3821/85, es decir, no están obligados a instalar el aparato de control ni a cumplir los tiempos de descanso y conducción los vehículos a los a que se refiere el art. 4 y 13 del Reglamento 3820/85.

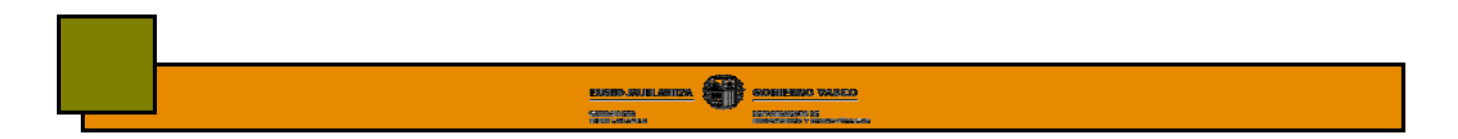

# **¿Dónde se podrán instalar los tacógrafos digitales?**

En el caso de que quiera instalar un tacógrafo digital a su vehículo, deberá acudir a los centros técnicos autorizados, que por lo general serán (art. 4 RD 425/2005):

- Fabricantes y representantes legales de fabricantes extranjeros de vehículos y tacógrafos
- Fabricantes de carrocerías de autobuses y autocares.
- Talleres de reparación de vehículos.

# **¿Que legislación puede consultar entorno al tacógrafo digital?**

**• Reglamento CE 561/2006 de 15 de marzo de 2006**, relativo a la armonización de determinadas disposiciones en materia social en el sector del transporte por carretera y por el que se modifican los Reglamentos (CEE) 3821/85 y (CE) 2135/98 del Consejo y se deroga el Reglamento (CEE) 3820/85.

Este reglamento **entrará en vigor el 11 de abril de 2007** a excepción de los art. 10, 26 y 27 que lo harán a partir del 1 de mayo de 2006.

- **Orden FOM/1190/2005 de 25 de abril,** regula la implantación del tacógrafo digital en España.
- **Real Decreto 425/2005 de 15 de abril,** relativo a los requisitos técnicos y normas de actuación que deben cumplir los centros técnicos para la instalación, verificación, control e inspección de tacógrafos digitales.
- **Reglamento 1360/2002 de la Comisión de 13 de junio de 2002,** donde se muestran las características técnicas del aparato de control.
- **Reglamento 2135/98 de 24 de septiembre de 1998,** por el que se modifica el Reglamento 3821/85 y la Directiva 88/599/CEE.
- **Reglamento 2185/85** en que se adaptan los progresos técnicos del aparato de control.
- **Reglamento 3820/85 de 20 de diciembre de 1985,** relativo a la armonización de determinadas disposiciones en materia social en el sector de los transportes por carretera.
- **Reglamento 3821/85 de 20 de diciembre de 1985,** relativo al aparato de control en el sector del transporte por carretera.

#### **¿Varía la normativa de tiempos de conducción y descanso con la instalación de un tacógrafo digital?**

No. La instalación del tacógrafo digital supone la modificación de la forma en la que se registran los datos relacionados con la actividad de los conductores y vehículos pero no varía en absoluto la normativa existente en cuanto a tiempos de conducción y descanso.

# **2.- DIFERENCIAS BASICAS ENTRE EL TACÓGRAFO ANALÓGICO Y EL DIGITAL**

La incorporación del tacógrafo digital no conlleva por si mismo ninguna modificación de las normas de conducción y descanso. Es decir, independientemente del tipo de tacógrafo que lleve instalado en su vehículo, deberá acogerse a lo establecido en los Reglamento CE 561/2006 y 3820/85.

Las principales diferencias entre ambos sistemas, es el formato en el que se registra la información y la mayor dificultad de manipulación del tacógrafo digital.

En el tacógrafo analógico, la información se registra sobre un disco diagrama. Se trata de un sistema de muy fácil manejo pero cuyo almacenamiento y principalmente gestión, representa un problema para muchas empresas, especialmente para aquellas con un importante número de vehículos.

En el tacógrafo digital, la información se registra de forma digital en la memoria del tacógrafo y la tarjeta del conductor por lo que el almacenamiento y la gestión de esta información se realizará mediante medios informáticos. De esta forma, podrá ser gestionada por vehículos, conductores, fechas etc. Por otra parte, el tacógrafo digital le permitirá imprimir una serie de documentos en los que podrá consultar informes acerca de la actividad realizada por el conductor, vehículo, exceso de velocidad etc. Esta información se muestra en forma de pictogramas y números que permiten realizar una lectura más precisa de los datos relacionados con la conducción.

En cuanto al manejo, el tacógrafo analógico es un sistema muy sencillo de utilizar frente al digital que requiere de una pequeña formación previa a su utilización. Sin embargo, no representa mayor dificultad que la que pueda suponer el manejo de un móvil o cualquier otra tecnología de uso cotidiano.

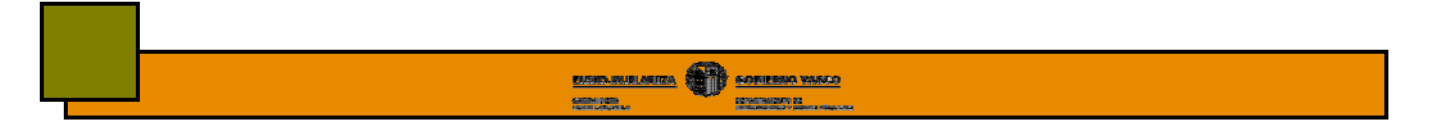

# **3.- APARATO DE CONTROL DIGITAL**

El aparato de control está formado por tres elementos:

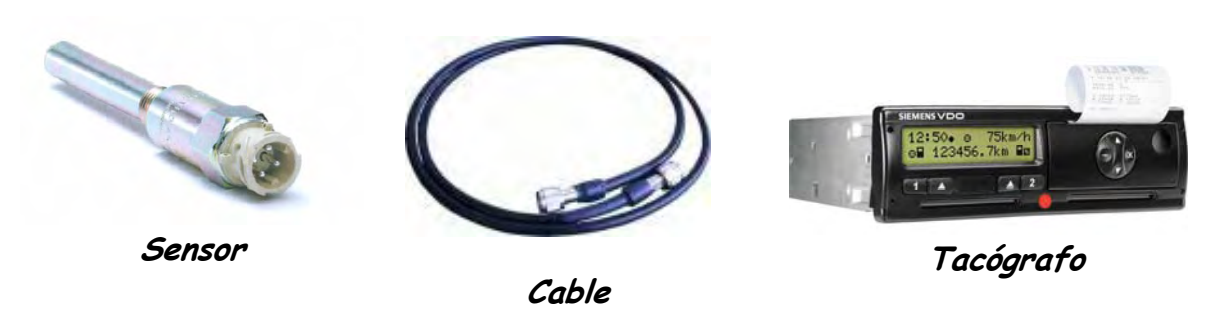

El conjunto de los tres elementos deberá garantizar determinadas funciones entre las que destacan:

- Medición de la velocidad, la distancia y la hora.
- Supervisión de las actividades del conductor y el régimen de conducción.
- Detección de fallos e incidentes.
- Lectura de la tarjeta y de los datos almacenados en la memoria.
- Impresión y transferencia de datos.
- Control de inserción y extracción de las tarjetas.

Es importante que distinga el término **aparato de control** (suma de los tres elementos) y **tacógrafo digital** (uno de los tres elementos del aparato de control).

Tras describir brevemente los tres elementos que componen el aparato de control, nos centraremos en el uso y manejo del tacógrafo digital.

# **3.1.- SENSOR DE MOVIMIENTO**

**Función:** parte del aparato de control que ofrece una señal representativa de la velocidad del vehículo o la distancia recorrida y la envía mediante una señal encriptada al tacógrafo del vehículo.

**Lugar de instalación**: la caja de cambios del vehículo.

**Características**: va precintado para que no pueda ser reemplazado por personas no autorizadas. Deberá de estar homologado y ha de ser capaz de almacenar en su memoria, como mínimo los siguientes datos:

- Nombre del fabricante
- Número de pieza, serie y homologación
- Identificador del sistema operativo.

Estos datos deberán ser recogidos en una placa descriptiva que deberá ir adosada al mismo.

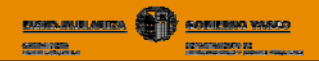

# **3.2.- CABLE**

**Función**: conecta el sensor de movimiento con la unidad intravehicular.

**Características:** es el único elemento del aparato de control que no exige homologación. Sin embargo deberá reunir unas determinadas características técnicas.

# **3.3.- TACÓGRAFO DIGITAL**

También se le conoce por el nombre de unidad intravehicular o VU.

**Función:** - Descodifica la señal encriptada enviada por el sensor.

- Controla todo el sistema.
- Registra y almacena la información.

**Lugar de instalación:** al igual que el analógico, deberá instalarse en el interior de la cabina en un lugar visible y accesible para el conductor.

# **Tipos de tacógrafos digitales**

Se comercializan tres modelos de tacógrafo digital: **Siemens, Stoneridge y Actia.** Su funcionamiento es básicamente similar, diferenciándose principalmente por el diseño exterior y el software que incorporan.

# **Mercancías peligrosas**

Existe una versión de cada modelo de VU para su instalación en vehículos que transportan mercancías peligrosas. Su diferencia principal con respecto al modelo estándar es que cuenta con determinados modificaciones que eliminan el peligro de explosión durante su manejo en atmósferas inflamables etc.

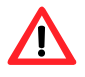

 *Lea detenidamente el manual de instrucciones de su tacógrafo digital para evitar crear situaciones de riesgo durante su manejo con mercancías peligrosas.* 

# **3.4.- VISTA FRONTAL DE LOS TRES MODELOS DE TACÓGRAFO DIGITAL**

A continuación se muestra la vista frontal de los tres modelos de tacógrafo digital que se comercializan.

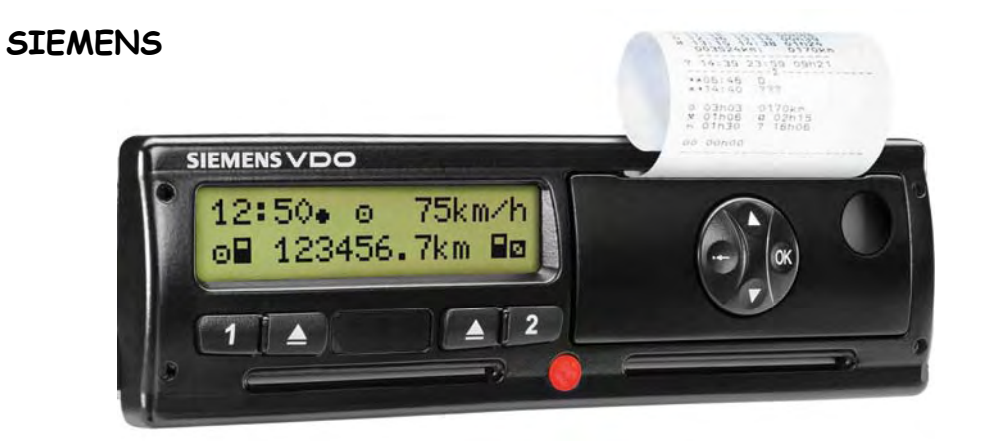

# **STONERIDGE**

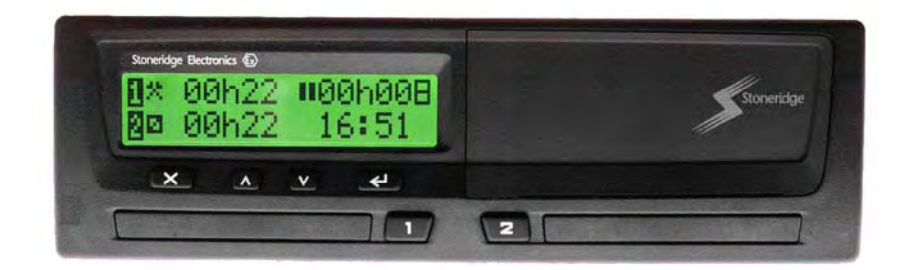

# **ACTIA**

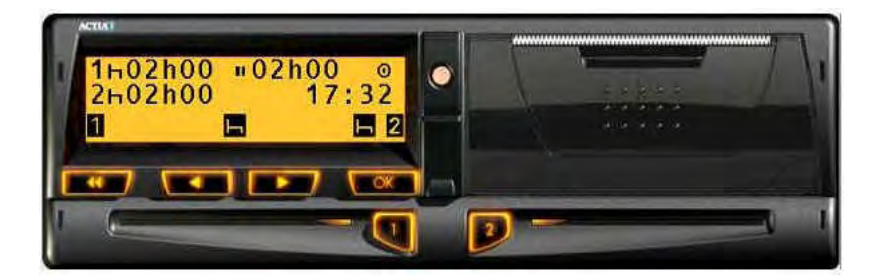

# **4.- COMPONENTES DEL TACOGRAFO DIGITAL**

Los tres modelos de tacógrafo digital tienen un diseño exterior diferente, pero sin embargo, están compuestos básicamente por los mismos elementos. Estos elementos son los siguientes:

**BUSIN-WULNERS SOFTEND WAKED** 

# **4.1.- PANTALLA**

Es un display, donde la información se muestra a lo largo de dos líneas.

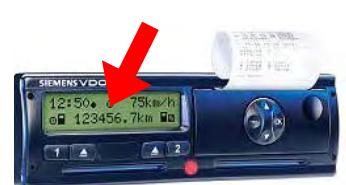

# **4.2.- BOTONERA**

El modelo Siemens tiene 8 botones con los que podrá realizar todas las operaciones necesarias, desde seleccionar la actividad en curso hasta expulsar la tarjeta e incluso realizar entradas adicionales. Estos botones son los siguientes:

- **Enter:** ir a un menú de nivel inferior.
	- confirmar una elección.
	- confirmar una advertencia.
- **Salir**: cancelar la acción actual. - volver al menú de nivel superior.
- **Arriba**: ir hacia el siguiente elemento o menú. - cambiar el valor que está introducido.
- **Abajo:** volver al elemento o menú anterior. - cambiar el valor que está introducido.
- **2 botones de actividad:** seleccionar la actividad del conductor o copiloto. - extraer la tarjeta de la VU.
- **2 botones de extracción de tarjeta.**

# **4.3.- RANURAS DE INSERCION DE LAS TARJETAS**

Son los huecos por donde se introducen las tarjetas dentro del tacógrafo. Existen dos ranuras:

- **Ranura 1** o la de la izquierda, donde deberá insertar la tarjeta del conductor durante la conducción.
- **Ranura 2** o la de la derecha, para el copiloto, si lo hubiera.

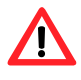

*Cada modelo de tacógrafo tiene su propio mecanismo de inserción y extracción de tarjetas por lo que deberá tener mucho cuidado para no dañarlo. Consulte el manual de instrucciones antes de proceder.*

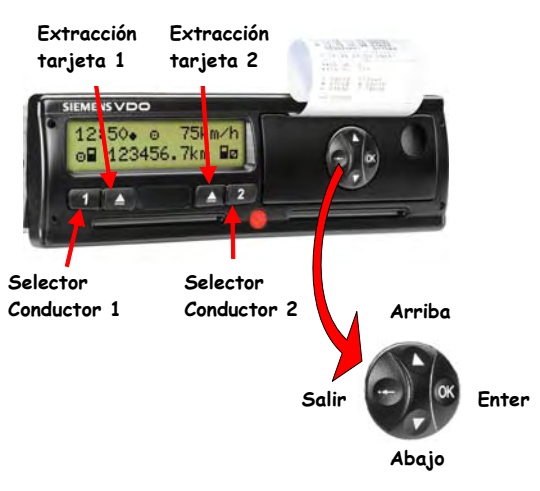

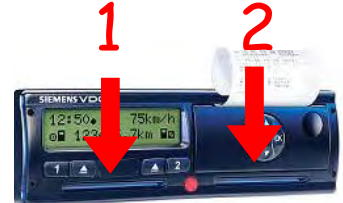

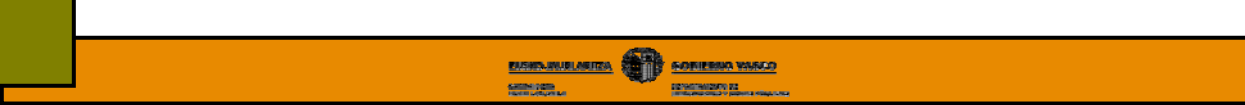

Cuando inserte la tarjeta en la ranura del tacógrafo deberá tener cuidado de hacerlo en la posición adecuada, tal y como se indica a continuación:

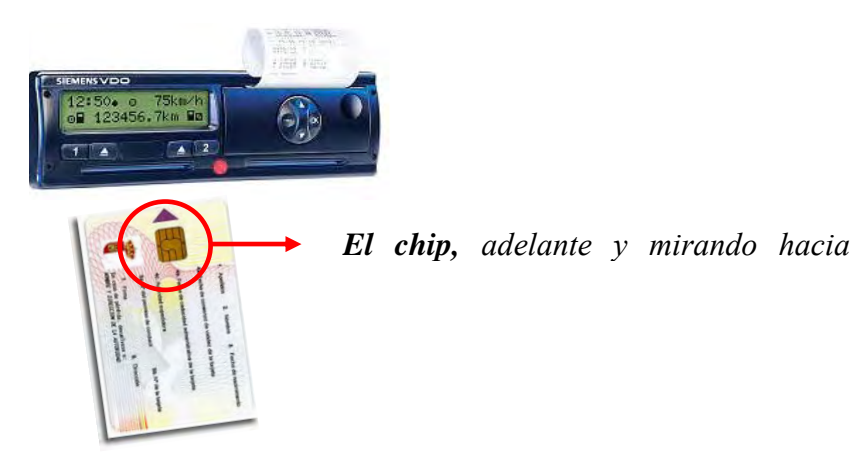

# **4.4.- IMPRESORA**

Componente del aparato de control que permite imprimir los datos almacenados en la tarjeta del conductor o en la memoria de la VU.

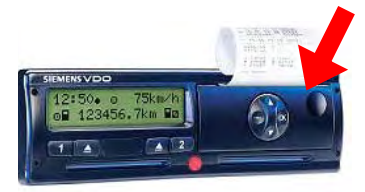

# **Características:**

- La impresión se realiza mediante elementos térmicos por lo que no necesita de ningún tipo de tinta.
- Los documentos impresos en cualquiera de los tres modelos de tacógrafo son prácticamente iguales, tal y como se indica más adelante en el capítulo "*Interpretación de documentos impresos".* De esta forma se simplifica la lectura e interpretación de los documentos impresos.

# **4.5.- ROLLO DE PAPEL**

Contienen el papel sobre el que se imprimen los datos procedentes de la tarjeta del conductor o de la memoria de la VU.

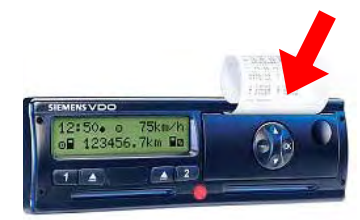

# **Características**:

- Cada modelo de tacógrafo utiliza su propio papel homologado que podrá adquirir en los mismos puntos de venta que los disco diagrama.
- En condiciones normales de luminosidad, tª y humedad, los caracteres impresos deberán ser visibles durante al menos un año.
- Una línea roja indicará que el rollo se está terminando.

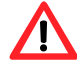

*En todo momento, deberá tener papel suficiente para imprimir los documentos que le solicite el agente en un control. Por este motivo, deberá llevar en su vehículo como mínimo un rollo de papel de repuesto además del que ya esté insertado en la impresora. La falta de papel es un hecho sancionable.* 

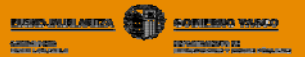

# **4.6.- AVISADOR LUMINOSO**

Es un sistema luminoso cuya función es llamar la atención del conductor en el caso de producirse un incidente o fallo.

- **Ubicación:** podrá estar incorporado en el tacógrafo o fuera de él. En este último caso, el avisador será de color ámbar o naranja y tendrá un símbolo en forma de T.
- **Duración:** la señal tendrá una duración mínima de 30 sg, a menos que confirme la advertencia.

Que hacer en caso de aparición de advertencia:

- **Compruebe el motivo** de la advertencia y realice las acciones necesarias para corregirla.
- **Confirme** la advertencia**,** pulsando la tecla **enter**.

# **4.7.- MEMORIA INTERNA DE LA VU**

Registra toda la información relativa a la actividad realizada por el vehículo en el que está instalado el tacógrafo:

- Tiempos de conducción y descanso
- Fallos incidentes
- Intentos de manipulación del sistema
- Excesos de velocidad
- Calibraciones etc…
- **Capacidad:** debe de ser capaz de almacenar al menos 365 días naturales de actividad media. Una vez agotada su memoria, los datos más antiguos se sobrescribirán por los nuevos datos generados, es decir, el 366 se registrará sobre día 1, el 367 sobre día 2 etc.

# **4.8.- BATERÍA INTERNA**

Suministra energía a la VU en caso de corte de la alimentación por avería, desconexión de la batería del vehículo etc, garantizando la conservación de los datos almacenados dentro de la memoria de la VU.

**Características:** deberá tener capacidad suficiente para asegurar el almacenamiento de dichos datos durante al menos 12 meses.

**Mantenimiento:** deberá reemplazarla por una nueva en un Centro Técnico autorizado cada 2 años.

Permite la descarga tanto de los datos almacenados en la tarjeta del conductor como en la memoria de la unidad intravehicular, así como el acceso de los Centros Técnico a la configuración del mismo.

**Características:** - Está situado en la parte frontal del tacógrafo.

 - El conector es igual en los tres modelos de tacógrafo, por lo que una misma herramienta de descarga o cualquier otro dispositivo puede ser conectado en cualquiera de los tres modelos.

# **4.10.- PRECINTOS**

Aseguran la estanqueidad del sistema para detectar y evitar intentos de manipulación del tacógrafo.

#### **Elementos precintados:**

- Cualquier conexión que, de estar desconectada, ocasionaría modificaciones o pérdidas de datos imposibles de descubrir.
- La placa de instalación del tacógrafo también debe estar precintada, salvo que esté sujeta de tal forma que no pueda retirarse sin destruir las inscripciones que figuren en ella.

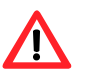

*Nunca deberán retirarse estos precintos, excepto por personal autorizado, en caso de urgencia o para instalar, ajustar o reparar un dispositivo que contribuya a la seguridad vial, caso en el que deberá volver a precintarlo inmediatamente y máximo en un plazo de 7 días, además de redactar y justificar el hecho a la autoridad competente.*

# **4.11.- PLACA DE INSTALACION**

No es un componente en si del tacógrafo digital, sin embargo, deberá instalarse en todos aquellos vehículos que tengan tacógrafo.

En ella figuran los siguientes datos técnicos:

- Datos del instalador o centro de ensayo.
- Coeficiente característico "w"
- Constante del aparato de control "k"
- Circunferencia efectiva de los neumáticos "L"
- Tamaño de los neumáticos
- Fecha de la última revisión.
- Nº bastidor.

La placa de instalación debe estar precintada, salvo que esté sujeta de tal forma que no pueda retirarse sin destruir las inscripciones que figuren en ella. Después de cada intervención del instalador o centro de ensayo deberá ser sustituida por una nueva.

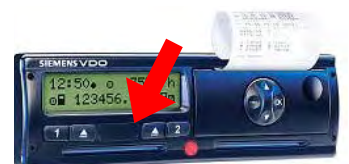

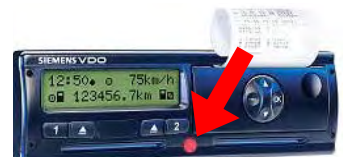

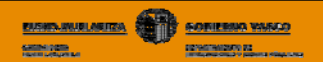

# **5.- TARJETAS**

Como ya hemos mencionada anteriormente, en el nuevo tacógrafo digital se sustituyen los tradicionales discos diagramas por tarjetas digitales o inteligentes. Estas tarjetas comunican al aparato de control la identidad de su titular y permiten a este acceder a determinadas funciones según el tipo de tarjeta insertada.

# **5.1.- TIPOS DE TARJETAS**

Existen 4 tipos de tarjetas que podrá distinguir por su color:

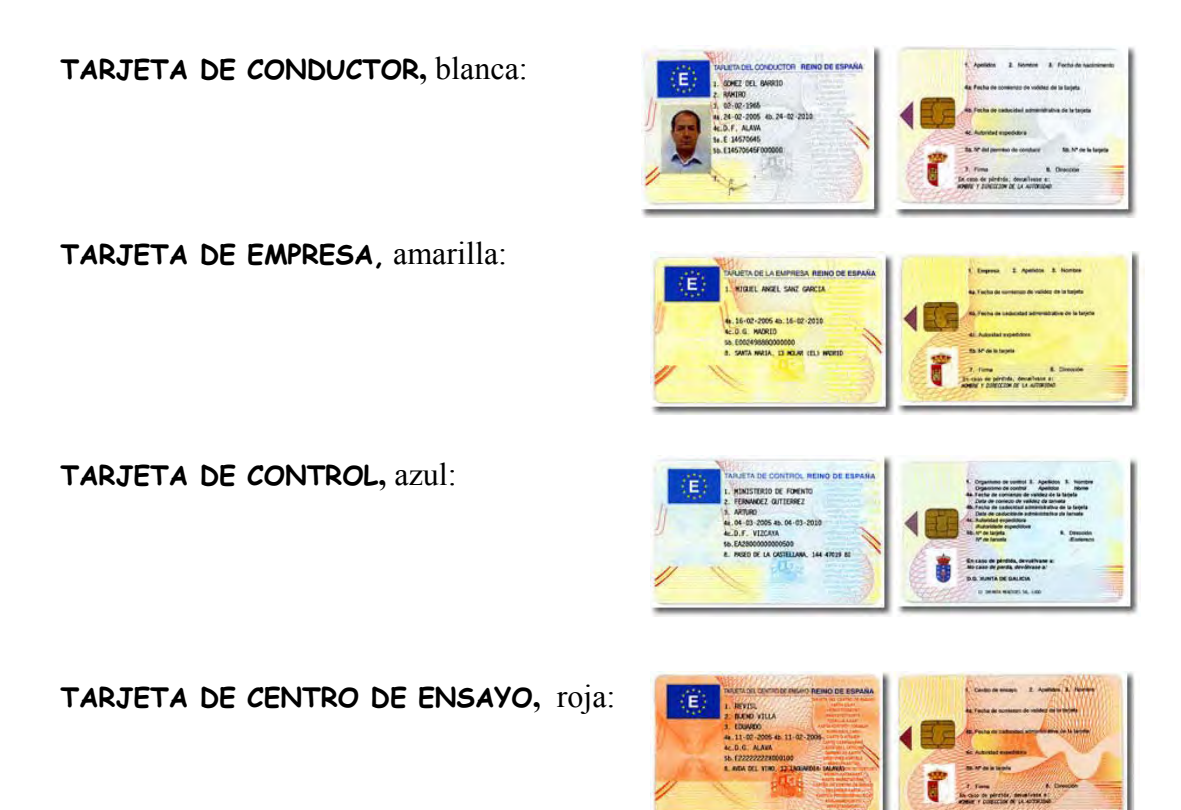

# **5.2.- NUMERO IDENTIFICATIVO**

Todas las tarjetas tienen un número de identificación. Este número se compone de **16 caracteres**, cuyo significado es el siguiente:

Ejemplo:

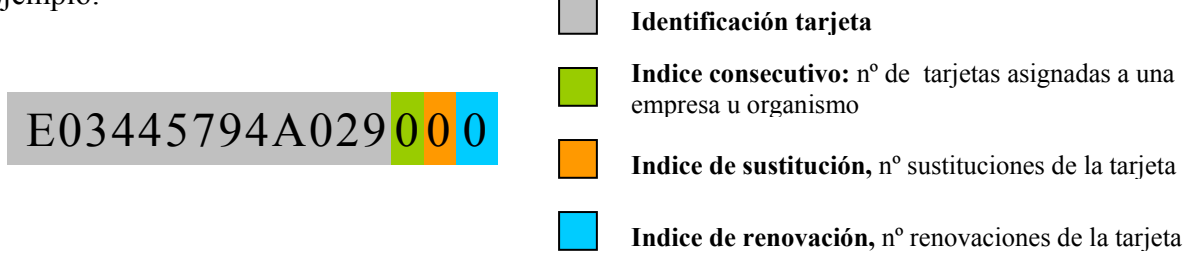

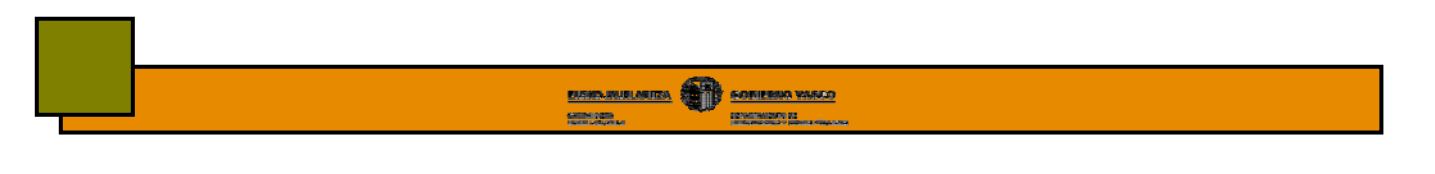

# **5.3.- TARJETA DE CONDUCTOR**

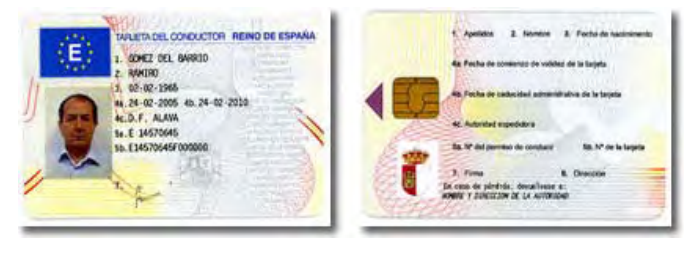

Anverso Reverso

# **a) Titular**

Deberán tener una tarjeta de conductor todos aquellos profesionales que vayan a conducir un vehículo con tacógrafo digital.

# **b) Función**

- Identificar al conductor.
- Almacenar los datos de la actividad realizada por su titular.

La tarjeta de conductor no sustituye al permiso de conducir por lo que deberá disponer tanto de la tarjeta de conductor como el carné de conducir.

# **c) Capacidad de almacenamiento**

Su capacidad de almacenamiento es de aproximadamente 40-50 días de **actividad media**, entendiéndose como actividad media 93 cambios de actividad por día.

Si usted realiza una actividad superior a la considerada como media y en función de los incidentes y fallos que vaya realizando durante la conducción, ocupará antes la memoria de su tarjeta pudiéndose dar el caso de que sature su memoria antes de los 31 días que la ley marca como plazo máximo para realizar las descargas de datos. Consultar capitulo *" Descarga de datos"* 

# **d) Datos almacenados en la tarjeta de conductor**

Esta tarjeta lleva incorporado un chip donde se almacenan básicamente los siguientes datos:

# **Sobre el titular**

- Nombre y apellidos del titular y fecha de nacimiento.
- Número de permiso de conducir, estado miembro y autoridad que ha expedido el permiso.

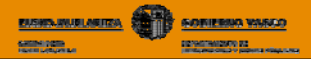

#### **Sobre la tarjeta**

- Número de la tarjeta, estado miembro, autoridad que expide la tarjeta y fecha de expedición.
- Fecha comienzo de validez y caducidad de la tarjeta.

#### **Sobre el vehículo**

- Matrícula y estado miembro de matriculación de los vehículos en los que se ha empleado

#### **Sobre la actividad del conductor**

- Inserción tarjeta: Fecha y hora de inserción de la tarjeta en el tacógrafo.
	- Kilómetros del vehículo en el momento de la inserción.

 - Extracción tarjeta: - Fecha y hora de extracción de la tarjeta. - Kilómetros del vehículo en el momento de la extracción.

- Actividades del conductor durante el tiempo que la tarjeta esté insertada.
- País donde comienza y termina el periodo de trabajo diario.
- Distancia recorrida por el conductor.
- Incidentes o eventos ocurridos por manipulación o mal uso del tacógrafo.
- Fallos en el funcionamiento, tales como fallos del sensor, tacógrafo etc.
- Controles más recientes que se han realizado a la tarjeta.
- Condiciones específicas: fuera de ámbito y trayecto en trasbordador o tren.

#### **e) Otras características que deberá conocer sobre su tarjeta de conductor**

- Se expedirá máximo una tarjeta por conductor, es decir, un conductor solo podrá ser titular de una tarjeta de conductor.
- Tiene una validez de 5 años.
- Es intransferible.
- Bajo ningún concepto podrá ser objeto de retirada o suspensión durante su plazo de validez, a menos que se compruebe que ha sido **falsificada, que el conductor utilice una tarjeta de la que no es titular o que se haya obtenido con declaraciones falsas o documentos falsificados.**

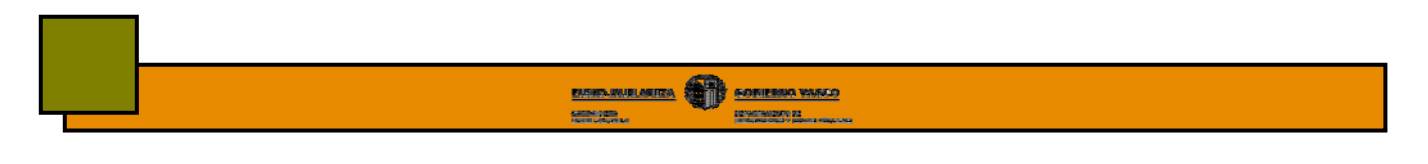

# **5.4.- TARJETA DE EMPRESA**

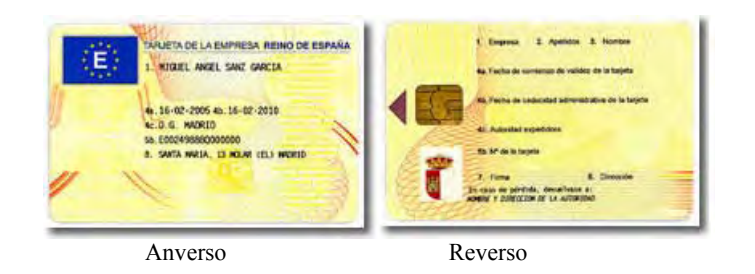

# **a) Titular**

Deberán ser titulares de una tarjeta de empresa:

- **Las compañías** que sean titulares o arrendatarias de vehículos dotados de tacógrafo digital.
- **Los conductores autónomos** que sean arrendatarios o propietarios de vehículos que tenga instalado un tacógrafo digital.

# **b) Función**

- Visualizar, imprimir y descargar datos del tacógrafo y de las tarjetas del conductor correspondientes a la empresa.
- **-** Activar y desactivar bloqueos del tacógrafo.
- etc

# **c) Capacidad de almacenamiento**

Las tarjetas de empresa tienen registrada información en su interior, sin embargo, no existe la obligación de descargarlas. La descarga de datos únicamente se realiza de las tarjetas de conductor y del tacógrafo, que es donde se almacenan los datos relativos a la actividad del vehículo y los conductores.

# **d) Datos que se almacenan en la tarjeta de empresa**

Esta tarjeta lleva incorporado un chip donde se almacenan básicamente los siguientes datos:

# **Sobre el titular**

- Nombre y dirección de la empresa.

# **Sobre la tarjeta**

- Número de tarjeta.
- Estado miembro, autoridad que ha expedido la tarjeta y fecha de expedición.
- Fecha de comienzo de validez y caducidad de la tarjeta.

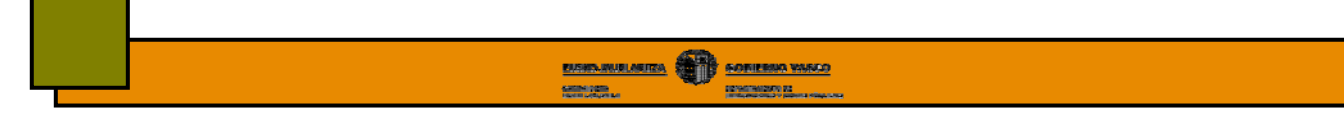

#### **Sobre actividades realizadas sobre el tacógrafo**

- Activación o desactivación del bloqueo del tacógrafo.
- Transferencia de datos del tacógrafo.
- Transferencia de datos de la tarjeta del conductor.
- Periodo transferido.
- Matrícula del vehículo y país de matriculación.
- En caso de transferencia de datos de la tarjeta de un conductor

#### **e) Otras características que deberá conocer sobre su tarjeta de empresa**

- Se podrán conceder hasta un máximo de 62 tarjetas por empresa.
- Tiene una validez de 5 años al igual que la del conductor.
- En el supuesto de que la empresa dejara de ser titular o arrendataria de vehículos dotados de aparato de control, deberá devolver al órgano emisor la tarjeta o tarjetas de empresa que le hubieran sido expedidas.

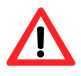

*Los empleados por cuenta propia (autónomos), deberán solicitar tanto una tarjeta de conductor como una de empresa.*

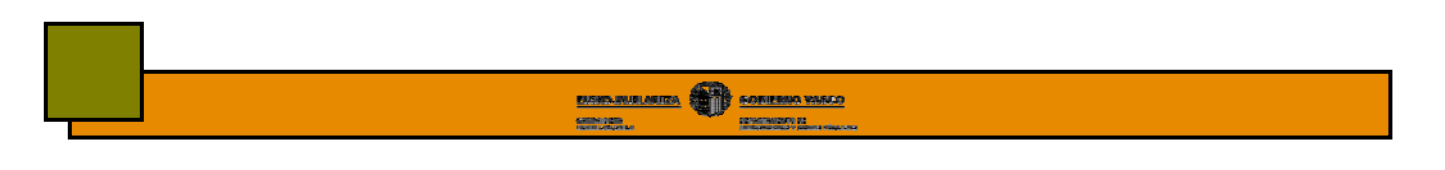

# **5.5.- TARJETA DE CONTROL**

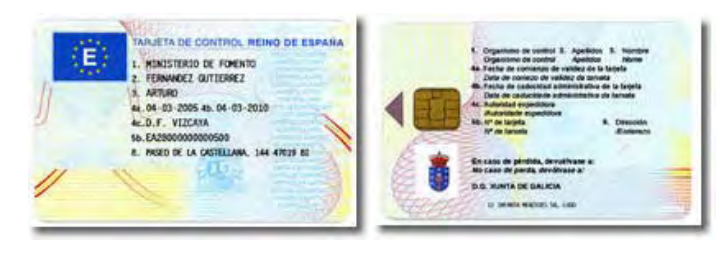

Anverso Reverso

# **a) Titular**

Deberán ser titulares de una tarjeta de control los cuerpos de seguridad del estado e inspectores de las comunidades autónomas.

# **b) Función**

- Identificar al organismo de control.
- Permitir al controlador acceder a los datos almacenados en las tarjetas del conductor y/o el tacógrafo a los efectos de su lectura, impresión o transferencia.

# **c) Datos que se almacenan en la tarjeta de control**

Los datos almacenados en esta tarjeta, básicamente serán los siguientes:

# **Sobre el titular**

- Nombre y dirección del Organismo de Control.
- Nombre y apellidos del titular.

# **Sobre la tarjeta**

- Número de tarjeta.
- Estado miembro, autoridad que expide la tarjeta y fecha de expedición.
- Fecha de comienzo de validez y caducidad de la tarjeta.

#### **Sobre actividades de control**

- Fecha y hora del control.
- Tipo de control (visual, impresión, transferencia de datos del tacógrafo o de la tarjeta de conductor.)
- Periodo transferido (en su caso).
- Matrícula y estado miembro de matriculación del vehículo.
- Número de tarjeta de conductor que se controla y estado miembro que ha expedido la tarjeta.

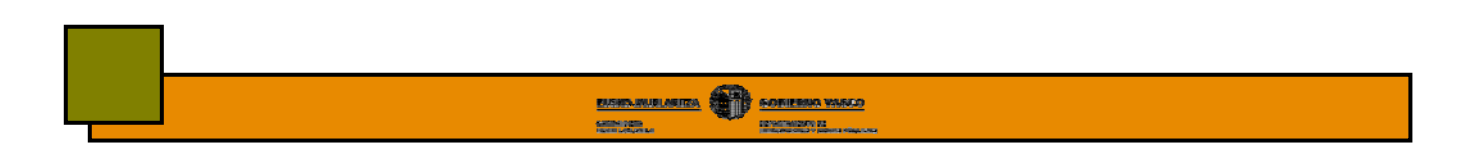

# **5.6.- TARJETA DE CENTRO DE ENSAYO**

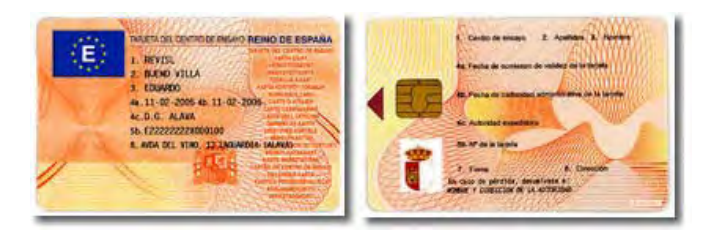

Anverso Reverso

# **a) Titular**

Deberán ser titulares de una tarjeta de centro de ensayo los fabricantes de aparatos de control, instaladores, fabricantes de vehículos o centros de ensayos.

# **b) Función**

- Activar, probar y calibrar el tacógrafo.
- **-** Transferir datos registrados en el tacógrafo.
- Etc.

#### **c) Datos que se almacenan en la tarjeta de centro de ensayo**

Los datos almacenados en esta tarjeta, básicamente serán los siguientes:

#### **Sobre el personal**

- Nombre y apellidos del titular.
- Código de identificación personal (PIN).
- Número de tarjeta.
- Nombre del estado miembro, autoridad que expidió la tarjeta y fecha de expedición.

#### **Sobre la tarjeta**

- Fecha de comienzo y caducidad de la tarjeta (máximo 1 año).
- Nombre del centro de ensayo.
- Dirección.

#### **Sobre ensayo**

- Almacenamiento de claves criptográficas necesarias para acoplar los sensores de movimiento a las unidades intra-vehiculares.
- Horas de comienzo o final de los periodos de trabajo diario.
- Almacenaje de datos sobre la actividad del conductor.
- Incidentes y fallos (los 3 incidentes más recientes de cada tipo y los 6 fallos más recientes de cada tipo).
- Actividades de control.

Para obtener la tarjeta de conductor o empresa deberá acudir a la delegación provincial de la Consejería de Transportes que corresponda al lugar en que tenga su residencia normal.

**BUSINER SOFIE BUSINESS WARDS** 

**CONSTRAINING** 

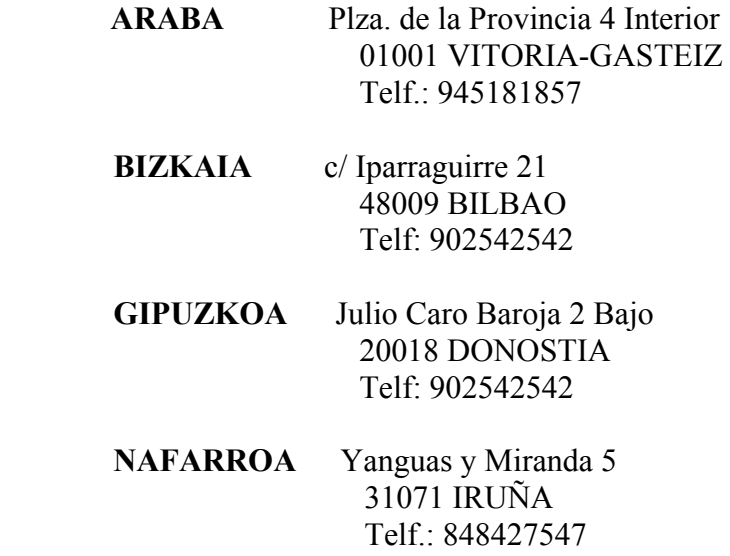

En función de la tarjeta que vaya a solicitar deberá presentar la siguiente documentación:

#### **a) Solicitud de la tarjeta de conductor**

- Una fotografía tipo carnet del solicitante.
- DNI / TIE / Pasaporte.
- Permiso de conducir, que deberá estar en vigor.
- Impreso de solicitud.
- T-90 o justificante de abonado de tasas por la expedición de la tarjeta.
- Acreditación residencial/ Tarjeta residencial/ Visado de trabajo/ Autorización para trabajar de autoridad laboral (si es extranjero).
- Mandato de representación acreditado (si le representa una gestoría o a la hora de recoger)

#### **b) Solicitud de la tarjeta de empresa**

- DNI / TIE / CIF.
- Acreditación de domicilio fiscal.
- Impreso de solicitud.
- T-90 o justificante de abonado de tasas por la expedición de la tarjeta.
- Permiso de circulación de un vehículo (si la empresa no es titular de autorizaciones de transporte)
- Mandato de representación acreditado (si le representa una gestoría o a la hora de recoger) y escritura de poderes.

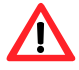

*Antes de acudir a solicitarla, llame a la delegación y confirme la documentación a presentar.*

El abonado de las tasas se deberá realizar en las siguientes entidades bancarias:

- **Araba**, en la Vital Kutxa.
- **Bizkaia**, en la BBK.
- **Gipuzkoa,** en la Gipuzkoako Kutxa

Si la solicitud es entregada por el propio interesado o futuro titular, esta le será enviada por correo a su domicilio.

Si los tramites de solicitud se realizan a través de un representante, el titular de la tarjeta deberá personarse en la citada delegación para recoger la tarjeta debiéndose identificar adecuadamente.

También se contemplan internet como otro posible procedimiento para la solicitud de las tarjetas. Para ello deberá emplear una firma o certificados de autenticidad digital. Sin embargo, en la actualidad son pocas las delegaciones provincial que ofrecen este servicio. Podrá encontrar más información en el sitio de internet **https://transportes.mfom.es/taco/**  del ministerio de fomento.

A continuación se adjuntan los modelos de solicitud de las tarjetas de conductor y empresas.

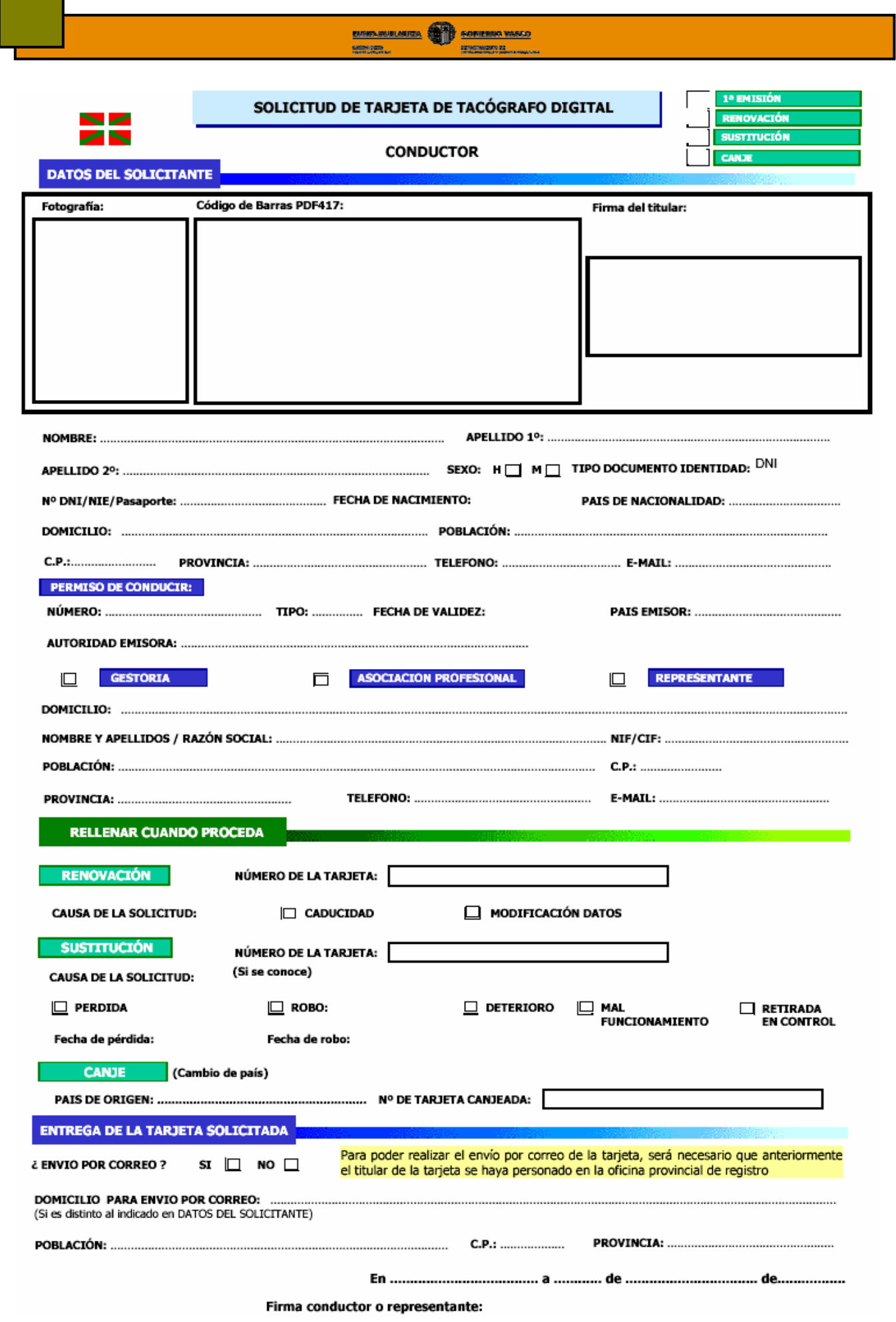

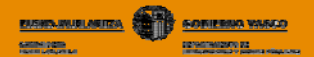

#### SOLICITUD DE TARJETA DE TACÓGRAFO DIGITAL

#### **CONDUCTOR**

**DOCUMENTACIÓN NECESARIA** 

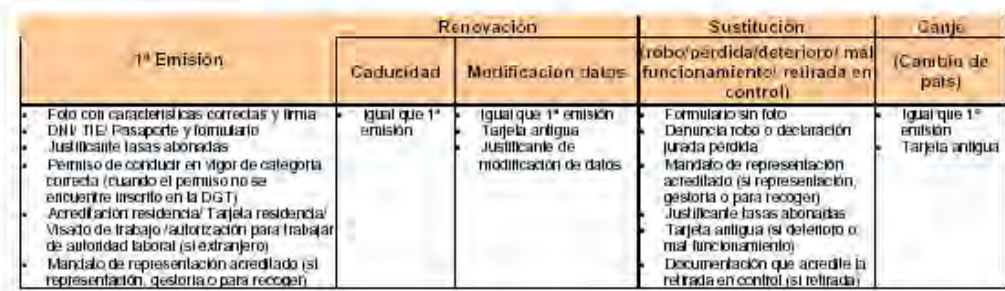

#### **GLOSARIO**

ACREDITACION RESIDENCIA: Para los ciudadanos de países pertenecientes a la Unión Europea, se acreditará la residencia a través de cualquier documentación (justificante de pago de impuestos, certificado bancario, contrato laboral, de luz, etc.) que acredite que se reside en España.

Para los ciudadanos de países no pertenecientes a la Unión Europea, se acreditará la residencia a través de la tarjeta de identidad de extranjero. rara os cuanomes de trabajo y residencia o autorización administrativa para trabajar u otra documentación equivalente expedida conforme a la<br>(TIE) o visado de trabajo y residencia o autorización administrativa para trabaja

PERMISO DE CONDUCIR: Los ciudadanos de la Unión Europea podrán continuar con su permiso de conducir, o podrán canjearlo por uno español. Los ciudadanos de países no pertenecientes a la Unión Europea podrán presentar su permiso de conducir, si bien una vez transcurridos 6 meses<br>de residencia normal, dicho permiso deberá ser canjaado por uno español (si exist

RETIRADA EN CONTROL: Ocurre cuando la tarjeta anterior ha sido retirada en un control o inspección, por alguna de las causas explicitadas en el Reglamento (CEE) 2135/98: falsedad en datos o uso fraudulento.

#### **INSTRUCCIONES**

FOTOGRAFIA: Deberá presentarse una fotografia con las siguientes características:

- Un tamaño de 25 x 32 mm., en color, con un fondo uniforme y de tono blanco o claro. La distancia entre la barbilla y el nacimiento del  $\mathbf{a}$ pelo o la frente será de entre 20 y 25 mm, Deberá ser una fotografía actual del solicitante, de tipo carnet.<br>No deberá aparecer el solicitante con gafas oscuras, sombrero o cualquier otro elemento que oculte parte del rost
- ы
- $_{\rm cl}$ tamaño de 25 x 32 mm y el fichero estará en formato JPEG, con una compresión que no compromi ata su calidad.
- FIRMA: El solicitante firmará en el recuadro situado a tal efecto, sin sobrepasarlo. Si se envía por Internet, la firma deberá tener una resolución<br>mínima de 600 puntos por pulgada, recortada si es posible a un tamaño de 5
- CODIGO DE BARRAS: Se usará cuando el solicitante se conecte por Internet, pero no posea un certificado electrónico de clase 2A con firma<br>digital emitido por las autoridades certificadoras reconocidas. El solicitante podrá mediante el código de barras bidimensional ubicado a tales efectos.
- ENTREGA DE TARJETA: La entrega material de la tarjeta solo se hará al titular de la misma o a un representante que aporte una autorización con<br>firma reconocida y fotocopia de su DNI (a no ser que el titular haya sido ident haber aportado previamente el mandato.

#### **Obligaciones del titular:**

- Proporcionar información completa a la autoridad española emisora de tarjetas, particulammente con respecto a datos de registro.  $\frac{a}{b}$
- Usar las claves y certificados de la tarjeta solamente en el sistema de Tacógrafo.
- Usar la tarjeta solamente en el sistema de Tacógrafo.  $\begin{pmatrix} 1 \\ 0 \end{pmatrix}$
- Evitar usos no autorizados del equipo, la clave privada y la tarjeta.
- Usar solamente las claves, la tarjeta y los certificados propios. e)
- f)
- Tener únicamente una tarjeta de conductor válida.<br>Notificar a la autoridad española emisora de tarjetas, tan pronto como sea posible, si antes del fin de período de validez ha ocurrido ø١ alguna de las siguientes circunstancias:
	- Robo de la tarjeta de conductor. Deberá ser denunciado ante la autoridad competente del lugar donde se haya producido. ī.
	-
	- na de persoa de la tarjeta de conductor.<br>El conductor, en estos casos, deberá solicitar la sustitución de la tarjeta en un plazo de 7 días ante la autoridad del estado de residencia.<br>El conductor, en estos casos, deberá so

De acuerdo con lo establecido en la Ley Orgánica 15/1999, el solicitante queda informado de la incorporación de estos datos a ficheros automatizados, para la única finalidad citada de "gestión de tanetas del tacógrafo gigital". El solicitante queda, igualmente, informado sobre la posibilidad de ejercer los derechos de acosad, reclificación, cancelación y oposición, en los términos establecidos en la legislación vigente para lo que podrá tinginse al Diputación Foral de Áleya, Departamento de Obras Públicas y Transportes Plaza de la Provincia S/N Vitoria Gasteiz

h)

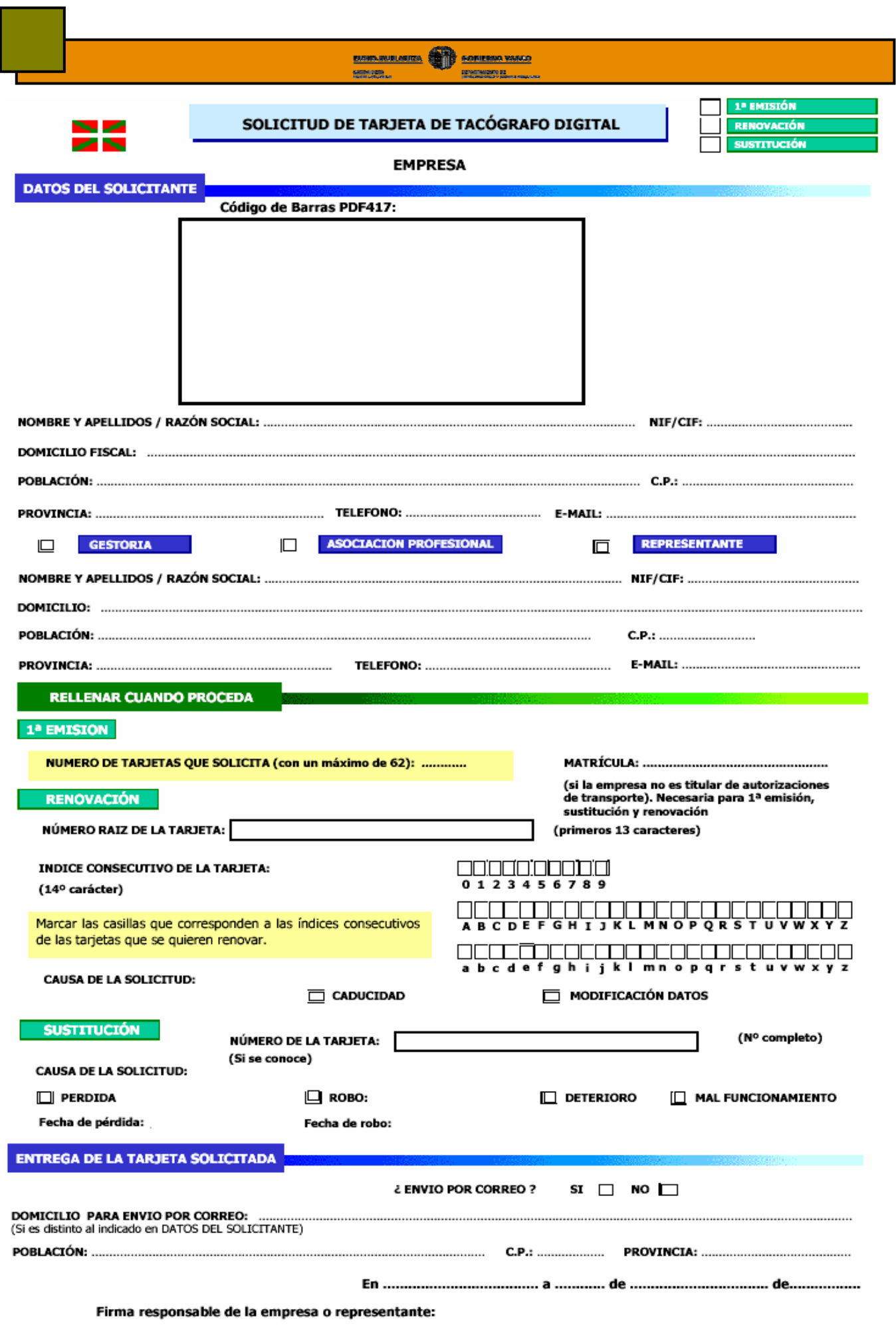

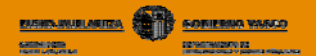

#### SOLICITUD DE TARJETA DE TACÓGRAFO DIGITAL

#### **EMPRESA**

**DOCUMENTACIÓN NECESARIA** 

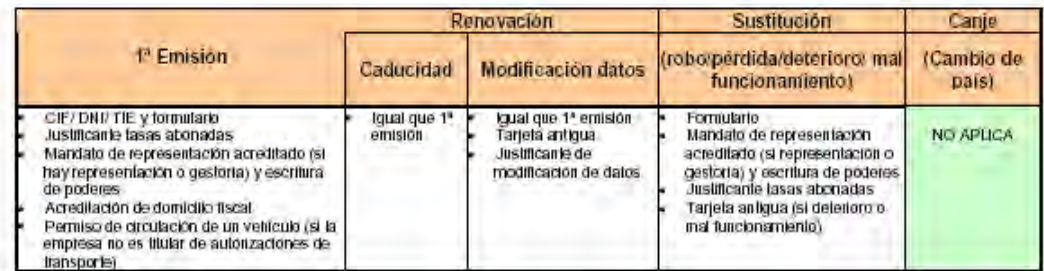

#### **GLOSARIO**

MANDATO DE REPRESENTACIÓN Y ESCRITURA DE PODERES: Documento firmado por el títular del Centro Técnico que faculta a la gestoria o representante a actuar en su nombre. Si se trata de una sociedad, deberá acompañarse de la escritura de poderes.

#### **INSTRUCCIONES**

DOMICILIO: Se especificará el domicilio fiscal de la empresa.

NOMBRE / RAZON SOCIAL: Si se trata de un trabajador autónomo, específicará sus nombres y apellidos. Asimismo, incluirá su NIF. Ambos conceptos deberán ser iguales a los especificados en la solicitud para tarjeta de conductor, si se solicita.

NUMERO DE TARJETAS: Se especificará un número de tarjetas para la empresa que no exceda de 62, para la primera emisión.<br>En el caso de una renovación, se detallarán los números de las tarjetas que desean renovarse, del tota Para ello, se específicará:

El número raíz de las tarjetas, que para todas las de la empresa será el mismo. Consiste en los 13 primeros caracteres. ž. El indice consecutivo de las tarjetas que desean renovarse, que consiste en el 14º carácter de cada una de las tarjetas. Se marcará con un aspa (x) los índices posibles que se proponen en el formulario.

En el caso de una sustitución, sería conveniente especificar el número exacto (con 16 caracteres) de la tarjeta que se sustituye.

#### Obligaciones del titular u organización de titulares de tarjetas:

- Proporcionar información completa a la autoridad española emisora de tarjetas, particularmente con respecto a datos de registro. a)
- Usar las claves y certificados de tarjetas solamente en el sistema de Tacógrafo.
- $\frac{1}{2}$ Usar la tarjeta solamente en el sistema de Tacógrafo.
- d) Evitar usos no autorizados del equipo, la clave privada y la tarjeta.
- e) Usar solamente las claves, la tarjeta y los certificados propios
- ŋ Un titular no podrá poseer una tarieta de empresa y otra de centro de ensavo.
- $g)$ Si se trata de un trabajador acogido al Régimen de Autónomos podrá disponer de una tarjeta de empresa y su correspondiente de conductor.
- h) Devolver a la autoridad emisora de tarjetas la tarjeta robada o perdida, si ésta es recuperada.

De acuergo con lo establecido en la Ley Ordánica 15/1999, el solicitante queda informado de la incorporación de estos datos a ficheros automatizados, para la unica finandad otada de "gestion de tarjetas del tacografo digital". El solicitante queda i guamiente, informado sobre la posibilidad de ejercer los derechos de acosso, rectificación, cancelación y oposición, en los términos establecidos en la legislación vigente, para lo que podrá dinginse a: Diputación Foral de Álava, Departamento de Obras Públicas y Transportes. Plaza de la Provincia S/N Vitoria-Gasteiz

# **5.8.- INCOMPATIBILIDADES DE TITULARIDAD DE LAS TARJETAS**

Existen ciertas incompatibilidades de titularidad entre las 4 tipos de tarjetas, las cuales se muestran a continuación.

En el cuadro adjunto se indica con una x el tipo de tarjeta que podrá poseer cada uno de los diferentes titulares.

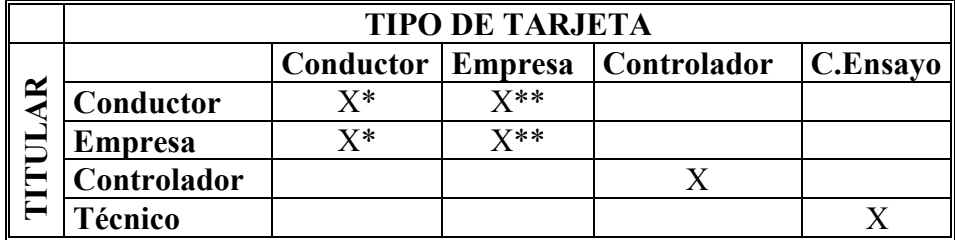

\* Solo podrán ser titular de una tarjeta

\*\* Podrán se titular de varias tarjetas

# **5.9.- OBLIGACIONES DEL USUARIO CON SU TARJETA**

Existen unas obligaciones entorno a la titularidad y uso de las tarjetas de conductor y empresa recogidas en el Reglamento 561/2006, algunas de las cuales se resumen a continuación.

#### **5.9.1.- Obligaciones del conductor**

- El conductor debe respetar los tiempos de conducción y descanso.
- Deberá utilizar correctamente el tacógrafo, así como el selector de actividades.
- Deberá asegurarse del perfecto funcionamiento del aparato de control de su vehículo.

#### **5.9.2.- Obligaciones de la empresa**

- El empresario deberá planificar los viajes y organizar el trabajo de los conductores de tal manera que no se distorsione la reglamentación sobre horas de conducción y descanso.
- Debe verificar que los conductores cumplen la reglamentación y utilizan el tacógrafo.
- Debe equipar los vehículos con aparatos de control homologados y en perfecto estado de funcionamiento y asegurarse de que el aparato y las tarjetas de los conductores funcionen correctamente.
- Debe realizar la revisión de los vehículos con tacógrafos digital cada 2 años.

- El empresario será responsable del buen uso, mantenimiento y descarga que deban realizarse en aquellas tarjetas vinculadas con su empresa.

**BUSINER SOFIE BUSINESS WARDS** 

- Debe conservar los ficheros y discos de los conductores de menos de un año, entregando copia de los mismos a los trabajadores si éstos lo solicitan.
- Debe facilitar a cada conductor un número suficiente de discos o rollos de papel adaptables al aparato y al horario de servicio.

#### **5.9.3.- Renovación de tarjetas**

Deberá renovar su tarjeta de conductor o empresa, tendrá que personarse en la Oficina Provincial de Transportes donde tenga su domicilio máximo **15 días hábiles antes de la fecha de caducidad** de la misma. El órgano competente expedirá una tarjeta nueva antes de la fecha de caducidad.

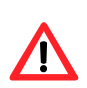

*Una vez caducada la tarjeta del conductor, el tacógrafo la reconocerá como no valida y no registrará datos en la misma. Las únicas operaciones que podrá realizar con una tarjeta caducada será visualizar, imprimir o transferir los datos almacenados hasta el momento de su caducidad.*

#### **5.9.4.- Modificación de datos de la tarjeta**

Deberá personarse en la Oficina Provincial de Transportes que le corresponda antes de **1 mes desde que se produjo la modificación.** Además, deberá presentar un documento que acredite dicho cambio y solicitar una nueva tarjeta.

La nueva tarjeta será expedida dentro de los 15 días hábiles, debiendo devolver la tarjeta antigua.

#### **5.9.5.- Sustitución por robo, deterioro, mal funcionamiento o retirada de la tarjeta**

En estos casos, deberá **comunicarlo antes de 7 días naturales** a partir del momento en que se haya producido el hecho a la Oficina Provincial de Transportes del lugar donde tenga su domicilio.

Además de lo indicado anteriormente, en función de la causa que ha producido el hecho anormal, deberá:

- **Deterioro o mal funcionamiento,** devolver la tarjeta a la Oficina Provincial de Transportes del lugar donde el conductor tenga su domicilio.
- **Robo,** deberá presentar una denuncia ante los cuerpos de seguridad del estado en el que se encuentre.

La autoridad competente le proporcionará una tarjeta de sustitución en el plazo de **5 días** laborales desde la recepción la su solicitud. La nueva tarjeta mantendrá el mismo plazo de validez de la tarjeta anterior.

Podrá seguir conduciendo sin su tarjeta de conductor durante un periodo máximo de **15 días** naturales o durante un periodo más largo si es necesario para que el vehículo vuelva a sus instalaciones.

# **5.9.6.- Obligaciones en caso de robo, deterioro, mal funcionamiento de la tarjeta de conductor en ruta**

Existe la posibilidad que bien su tarjeta se deteriore o no funcione adecuadamente durante el transcurso de un viaje. En estos casos, aunque no pueda emplear su tarjeta por cualquiera de los motivos citados, podrá seguir circulando.

La memoria interna del tacógrafo registrará las actividades realizadas por el vehículo, sin embargo, estos datos no se asociarán a ninguna tarjeta de conductor. Por tanto, tal y como se indica en el **Reglamento CEE 561/2006 art 26,** deberá asociar la actividad realizada por el vehículo al conductor de la siguiente forma:

# **1º- Deberá realizar una impresión del documento impreso de 24 horas de actividad del tacógrafo al inicio y al final del viaje.**

# **2º.- En este documento, deberá anotar manualmente:**

- **Nombre y apellidos del conductor**
- **Nº tarjeta de conductor o número de permiso de conducción**
- **Su firma**

De esta forma, asociará la actividad realizada por el vehículo a la persona que firma manualmente el documento.

# **5.9.6.- Obligaciones en caso de deterioro o mal funcionamiento del tacógrafo**

**Según lo establecido en el Reglamento CEE 3821/85 art 16,** en caso de avería o funcionamiento defectuoso del aparato de control, el empresario deberá hacerlo reparar, por un instalador o un centro técnico autorizado, tan pronto como las circunstancias lo permitan.

Si el regreso a la oficina central únicamente pudiere efectuarse después de un período **superior a una semana a partir del día de la avería** o de la comprobación del funcionamiento defectuoso, **la reparación deberá ser efectuada en el camino**. De no ser así, las autoridades competentes podrán prohibir el uso de los vehículos.

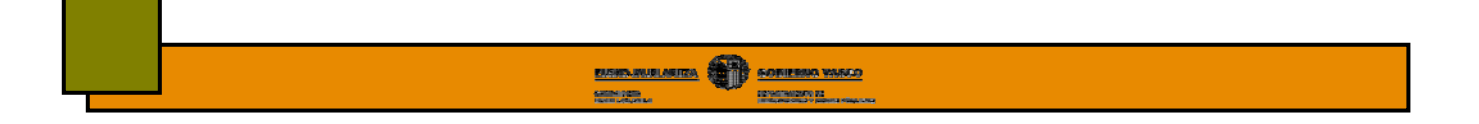

Durante el período de avería o de funcionamiento defectuoso del aparato de control, deberá anotar manualmente todas las actividades que no se hayan registrado correctamente de la siguiente forma:

**1º.- Indicar las actividades realizadas en el dorso del papel de impresión en el que encontrará una serie de casillas que le facilitarán esta labor.** 

#### **2º.- Indique en el mismo: - Nombre y apellidos del conductor - Nº tarjeta de conductor o número de permiso de**

**conducción** 

# **- Su firma**

Guarde estos registros de tal forma que pueda justificar, en caso de inspección, las actividades realizadas por el vehículo y sus conductores.

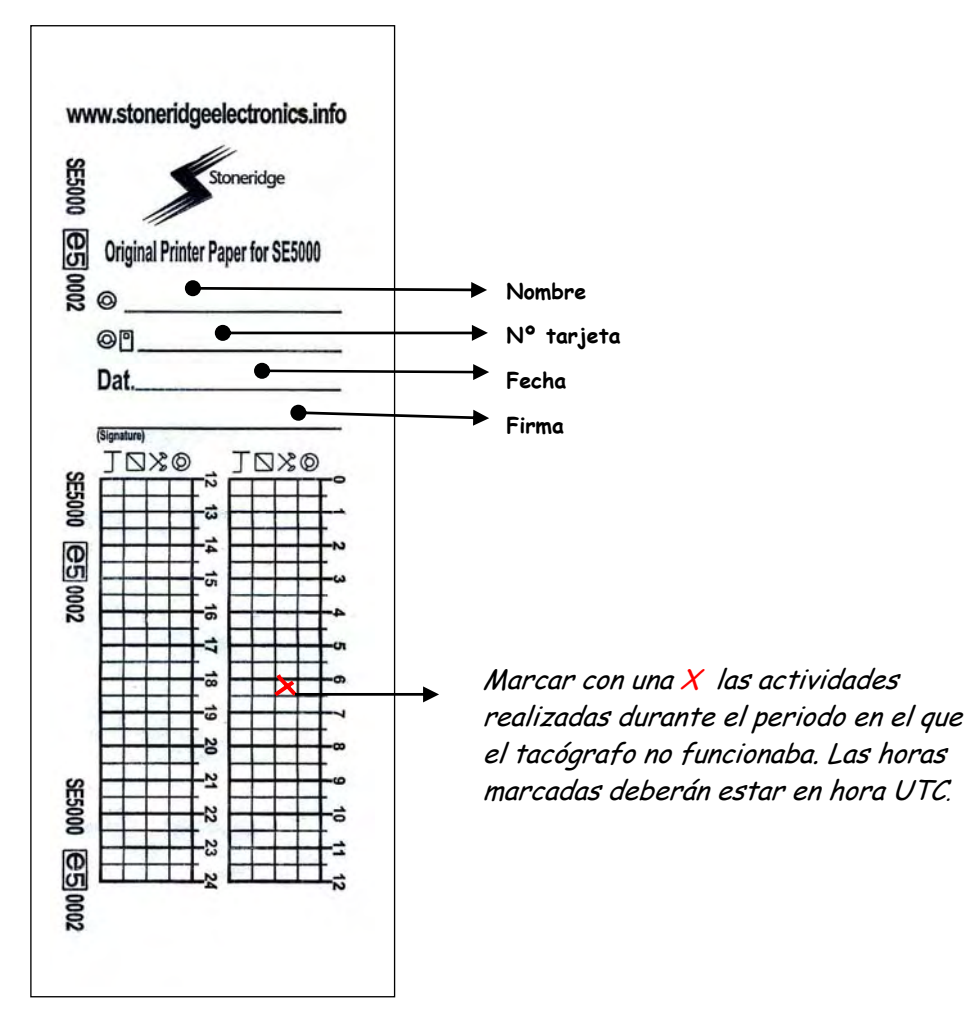

*Vista posterior de un papel de imprimir* 

# **5.10.- DOCUMENTACION A PRESENTAR EN CASO DE INSPECCION EN CARRETERA**

En caso de inspección en carretera, deberá presentar correctamente los discos, tarjetas o documentos impresos correspondientes a su actividad además de la documentación que el controlador le requiera.

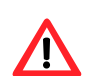

*Deberá tener papel suficiente para asegurar la impresión de los documentos necesarios.*

**La entrada en vigor del nuevo Reglamento 561/2006 el 1 de mayo de 2006 art. 26** obliga al conductor a entregar, al controlador que así lo requiera, los documentos del día de la inspección, la semana en curso así como el disco y/o documentos de los **15 días anteriores.** 

En función de la combinación de tacógrafos que haya empleado, cuando un agente se lo solicite, deberá presentar:

- **Conducción solo en vehículos con tacógrafo analógico:** discos diagramas del día de la inspección, la semana en curso y los 15 días anteriores.
- **Conducción solo en vehículos con tacógrafo digital:** la tarjeta de conductor de la cual es titular.
- **Conducción mixta, la que en el momento de la inspección circula con un vehículo con tacógrafo analógico y anteriormente en uno con digital:** los discos, la tarjeta de conductor**,** los discos y los documentos impresos de la semana actual, así como el disco y/o documentos de los 15 días anteriores.

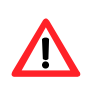

*El documento impreso que deberá presentar a los agentes será el de 24 horas de actividades de su tarjeta de los días que condujo un vehículo con tacógrafo digital.*

**• Conducción mixta, en la que en el momento de la inspección circula con un vehículo con tacógrafo digital y anteriormente en uno con analógico:** la tarjeta de conductor de la cual es titular**,** los discos de la semana actual, así como los 15 días anteriores.

Además de solicitarle dicha información, durante el control el agente podrá realizar visualizaciones, impresiones o incluso descargas de datos de su tarjeta o del tacógrafo.

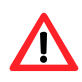

*Si durante la inspección el agente realiza una descarga de su tacógrafo y usted tiene preprogramada su herramienta de descarga para extraer los datos desde la última descarga realizada, es posible que se identifique la última descarga como la realizada por el inspector y no por su empresa, es decir, podría perder datos.*

**A partir del 1 de enero de 2008,** el citado reglamento obligará al conductor a disponer de la documentación del día de la inspección, la semana en curso además de los discos diagrama y/o documentos impresos de los **28 días anteriores.**

# **6.- FUNCIONAMIENTO BÁSICO DEL TACÓGRAFO DIGITAL**

Hasta ahora se han explicado algunos conceptos básicos sobre el aparato de control, sus componentes y las tarjetas. A continuación veremos el funcionamiento básico del tacógrafo para uno o dos conductores, así como algunos conceptos básicos sobre registros de información en la memoria de la tarjeta del conductor y la memoria del tacógrafo que serán analizados más profundamente en el capítulo"Descarga de datos".

# **6.1.- FUNCIONAMIENTO BASICO DEL TACÓGRAFO PARA UN CONDUCTOR**

# **a) Antes de comenzar a conducir**

El conductor deberá introducir la tarjeta de la cual es titular en la **ranura 1** del tacógrafo, es decir, la ranura situada a la izquierda.

*El chip de la tarjeta deberá estar mirando hacia arriba y la flecha mirando hacia delante.*

Al insertar la tarjeta, el tacógrafo le preguntará si desea realizar entradas adicionales, es decir, si quiere introducir manualmente las actividades que ha realizado durante el período comprendido entre la última extracción de su tarjeta de conductor de un tacógrafo digital y el momento de su inserción, tal y como se indica en el capítulo de "Entradas manuales". De esta forma, justificará manualmente el período sin datos que se crea en su tarjeta durante el tiempo en el que esta ha estado fuera del tacógrafo.

*En la actualidad, es obligatorio realizar las entradas adicionales. Por tanto, cuando el tacógrafo le pregunte si desea realizar entradas adicionales, deberá contestar que si y proceder tal y como se explica en el capítulo "Entradas adicionales".*

# **b) Durante la conducción**

Los datos relacionados con la conducción se van memorizando automáticamente tanto en la memoria de su tarjeta de conductor como en la del tacógrafo, por tanto no es necesario que toque el tacógrafo. Sin embargo, el tacógrafo le dejará acceder a algunas de las pantallas secundarias en las que podrá consultar datos relacionados con los periodos de conducción y descanso.

# **c) Durante los cambios de actividad**

Cuando deje de conducir y vaya a realizar otras actividades como descansar, otros trabajos o estar en disponibilidad, deberá indicar mediante el empleo del selector de actividades la actividad que vaya a realizar.

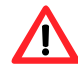

*Recuerde que al parar el vehículo, el tacógrafo selecciona automáticamente la actividad de otros trabajos. Por tanto, si tras conducir 4h 15´ para el vehículo para realizar la pausa de 45´ y no cambia el selector de actividades, el tacógrafo registrará esos 45´ como otros trabajos y no como pausa. Por tanto, a efectos legales, no habrá realizado la pausa obligatoria.* 

# **d) Al iniciar o finalizar la jornada laboral**

Al iniciar y finalizar su jornada laboral, **siempre** deberá indicar manualmente el lugar donde inicia o finaliza dicha jornada. Existen dos formas de indicar estos lugares en función de si se extrae la tarjeta de conductor del tacógrafo o no.

**● Si extrae la tarjeta del tacógrafo**, el propio tacógrafo le pedirá que justifique los lugares de inicio y finalización de su jornada, por lo que será suficiente con que conteste a las preguntas que este le formule. Sin embargo, debe tener en cuenta que si la extracción y posterior inserción de la tarjeta se produce dentro de una misma jornada laboral, **no debe justificar el lugar** ya que usted no termina su jornada laboral en el momento de extracción o inserción de su tarjeta. Por tanto, en este último caso, cuando el tacógrafo le pregunte el lugar de finalización de su jornada al extraer la tarjeta, deberá pulsar la tecla escape (consultar manual del tacógrafo) de tal forma que evite el registro del lugar.

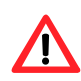

*No deberá indicar el lugar si extrae la tarjeta dentro de una misma jornada laboral tal y como se indica en el capítulo de "Entradas manuales"*

**● Si no extrae la tarjeta del tacógrafo**, también deberá indicar manualmente el lugar de inicio y final de la jornada. En este caso, el tacógrafo no le preguntará el lugar, y será usted quien deberá indicar manualmente estos lugares a través del menú principal de su tacógrafo.

# **6.2.- FUNCIONAMIENTO BASICO DEL TACÓGRAFO PARA DOS CONDUCTOR**

# **a) Antes de comenzar a conducir**

El conductor insertará su tarjeta en la ranura 1 y el copiloto en la ranura 2.

#### **b) Durante la conducción**

El selector de actividades del conductor permanecerá en conducción y el del copiloto en disponibilidad.

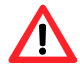

*El tiempo durante el cual esté de copiloto computará como tiempo de disponibilidad y no descanso.* 

#### **c) Durante los cambios de conductor y copiloto**

Deberá intercambiar también las tarjetas. La tarjeta del nuevo conductor pasará de la ranura 2 a la ranura 1, es decir, de la derecha a la izquierda y viceversa.
## **6.3.- REGISTRO DE DATOS EN LA TARJETA Y EN EL TACOGRAFO**

A continuación se muestra de forma esquemática los registros que se realizan en la tarjeta del conductor y en el tacógrafo en función de la combinación de vehículos y tarjetas de conductor utilizadas.

### **a) Con la tarjeta insertada en la VU**

En este caso, la actividad del vehículo se asocia a la tarjeta de conductor insertada, de tal forma que los datos de actividad se registran en:

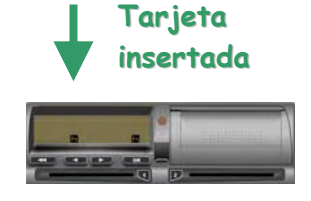

**- La VU - En la tarjeta**

#### **b) Períodos en los que la tarjeta está fuera de la VU**

**Los datos de actividad del vehículo se registran en la VU pero no se asocian a ninguna tarjeta de conductor. De la misma forma, en la tarjeta de conductor extraída no se registra ningún dato, creándose un periodo indefinido o vacío que deberá de justificar manualmente al insertarla en un tacógrafo digital.**

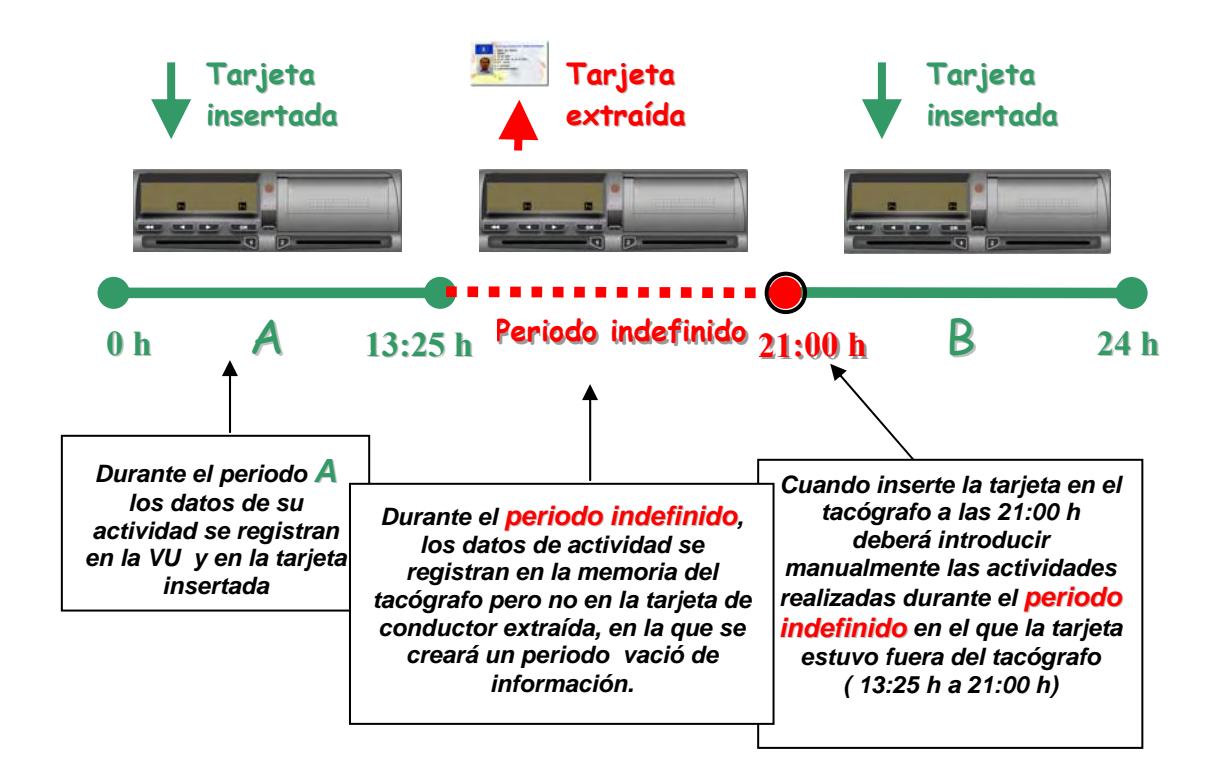

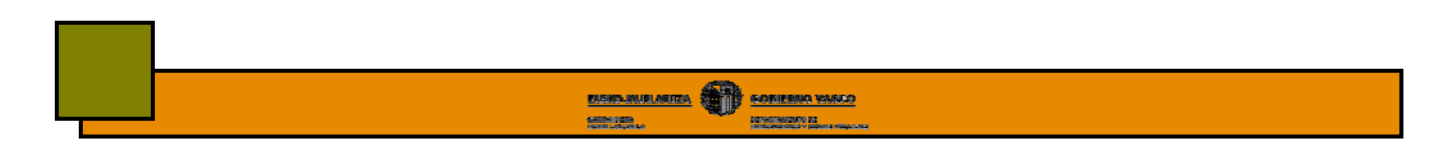

### **c) Registros cuando se realizan actividades en 2 o más vehículo con una misma tarjeta**

En este caso, los registros se realizarán de la siguiente forma:

- **● En la tarjeta del conductor,** se registrarán las actividades realizadas con dicha tarjeta en cada uno de los diferentes vehículos durante el periodo en el que esta estuvo insertada.
- **● En las diferentes VU,** se registrarán las actividades realizadas con dicha tarjeta mientras esta estuvo insertada en esa misma VU.

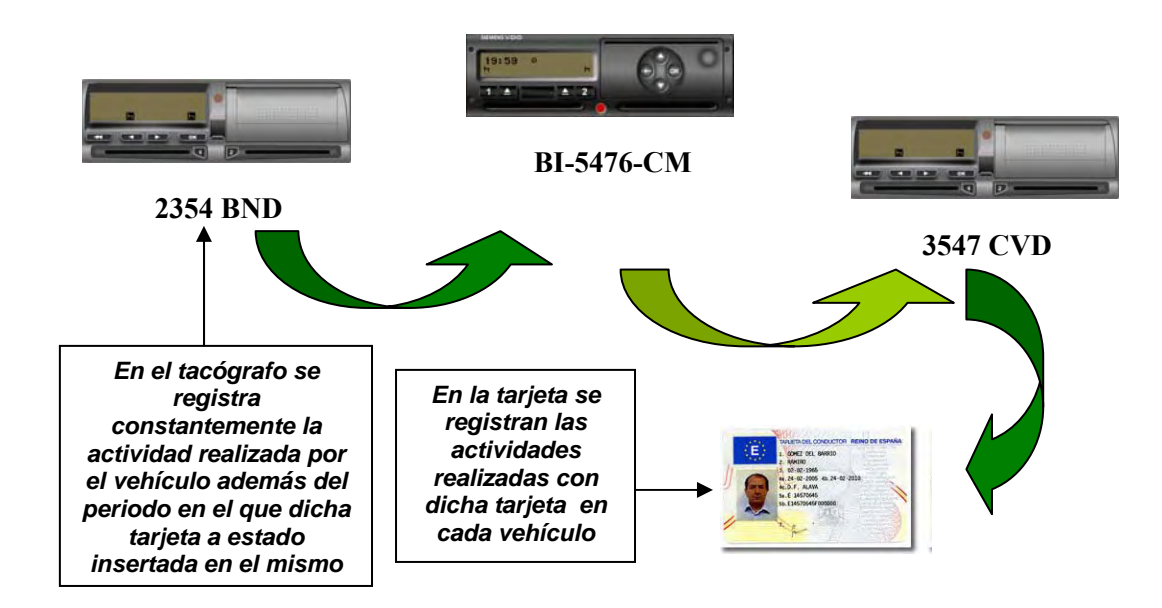

### **d) Registros cuando se introducen diferentes tarjetas en una misma VU**

La VU registra los datos correspondientes a la actividad realizada con cada una de las diferentes tarjetas de conductor que hayan sido insertadas en la misma.

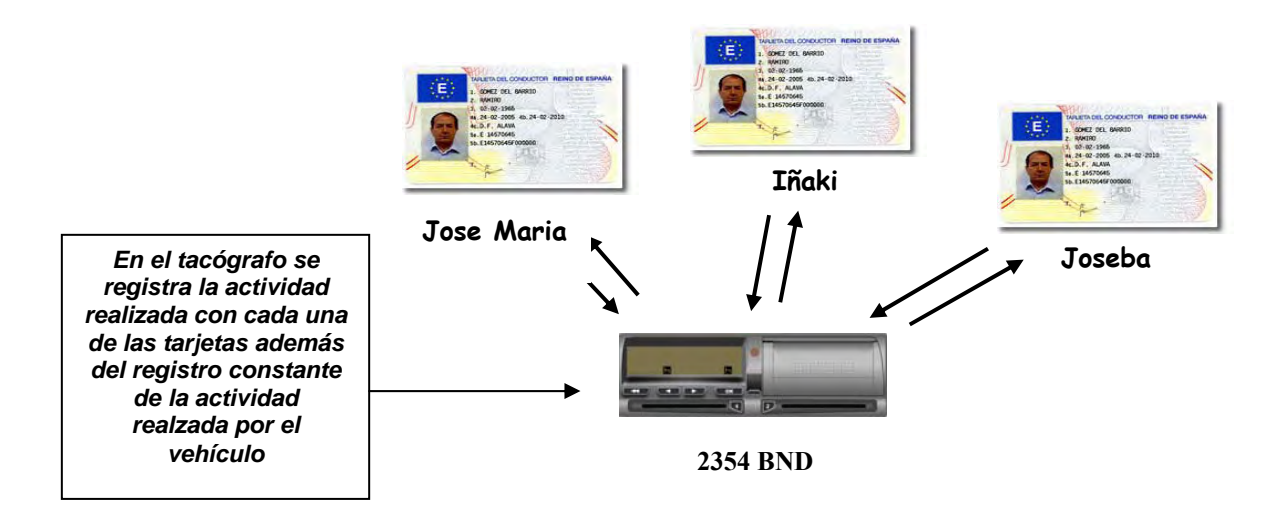

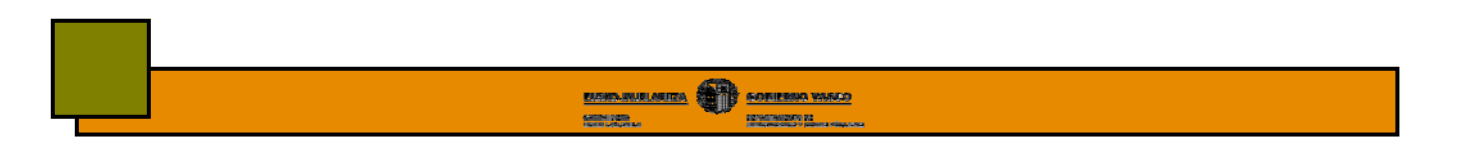

# **7. – MODOS DE FUNCIONAMIENTO**

El tacógrafo digital tiene cuatro modos de funcionamiento:

- **Modo operativo**
- **Modo empresa**
- **Modo control**
- **Modo calibrado**

El tacógrafo funcionará en uno u otro según el tipo de tarjeta y ranura en la que esta esté insertada, tal y como se indica en la siguiente tabla.

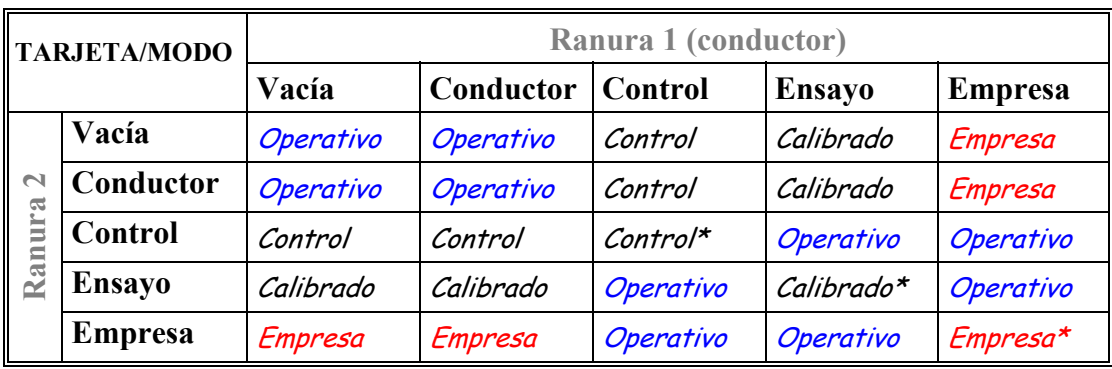

\* En estas situaciones, el aparato de control utilizará exclusivamente la tarjeta insertada en la ranura 1

Cualquiera de los cuatro modos de funcionamiento permite acceder a todas las funciones del tacógrafo, excepto las funciones que se indican en la siguiente tabla, que serán entre otras, de acceso restringido a los modos indicados.

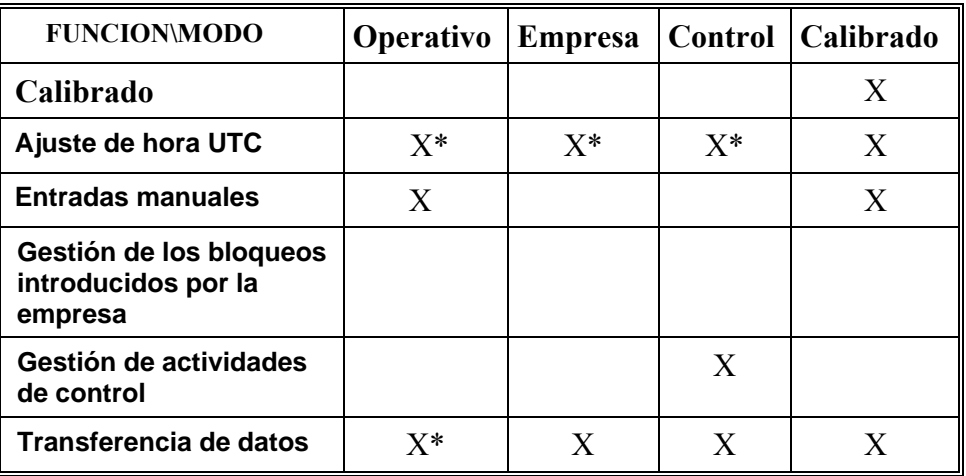

\* Función limitada

# **8.- MODO OPERATIVO**

A lo largo de este capítulo se estudiarán cada una de las diferentes funciones que forman este modo, que como ya hemos visto, será el modo en el que funcionará el tacógrafo cuando inserte su tarjeta de conductor (ver tabla anterior).

En este modo de funcionamiento tan solo podrá acceder a los datos generados por el propio conductor. No podrá ver los datos de las actividades realizadas por otros conductores. Para ello necesitará introducir la tarjeta de empresa.

# **8.1.- NAVEGACION POR PANTALLA**

Los tres modelos de tacógrafo organizan su información en tres diferentes grupos de pantallas:

- **a) Pantalla principal:** es la pantalla que aparece por defecto en el tacógrafo. En el diagrama de navegación se muestra con el color de fondo
- **b) Pantalla secundaria:** muestran datos relacionados con la conducción, algunos de los cuales se pueden consultar con el vehículo en marcha. Color de fondo
- **c) Pantalla de menús:** en este grupo se recoge la gran mayoría de la información y opciones de las que dispone el tacógrafo. Solo tendrá acceso a ellas con el vehículo parado. Color de fondo con el que se representa en el diagrama

La principal **diferencia** entre los tres modelos de tacógrafo es la forma de organizar la información contenida dentro de estos grupos de pantallas.

# **8.2.- DIAGRAMA DE NAVEGACION**

El diagrama de navegación es una forma de recoger esquemáticamente las principales pantallas que forman el tacógrafo y la ruta más sencilla de acceso a ellas.

Su modo de empleo es muy sencillo. Partiendo siempre de la **"Pantalla principal"** situada en la parte superior izquierda del diagrama, deberá recorrer el diagrama a modo de laberinto hasta llegar a la opción que le interese.

**Ejemplo**: quiere llegar a la función *hora local.* Partiendo de la **pantalla principal** pulse:

## $1 \text{ vez }$  **OK**  $\leq$  **5** veces  $\leq$  1 vez **OK**  $\leq$  2 veces  $\leq$

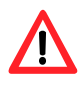

*El diagrama de navegación que se muestra a continuación corresponde a la versión de tacógrafo digital Siemens instalada en los primeros vehículos que han salido al mercado. Si su vehículo lleva instalado una versión de tacógrafo más actualizada puede que existan ciertas modificaciones en el mismo.* 

# **8.3.-DIAGRAMA DE NAVEGACION DE SIEMENS**

sensors.

**BUSIN-MURLINGUISH SOFTENIA WAKED** 

EXPERIMENTS 22

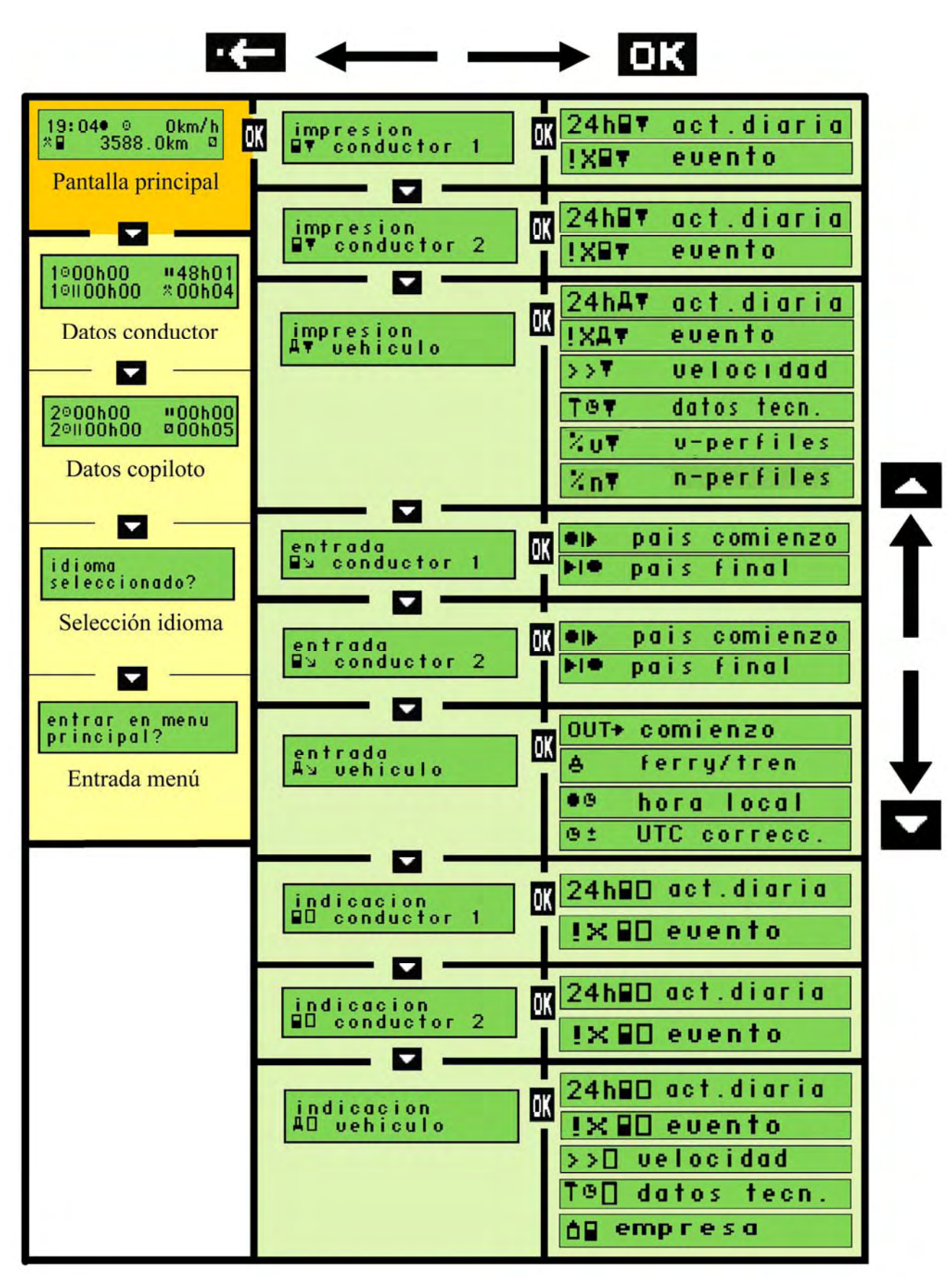

# **8.4.- ALGUNOS CONCEPTOS BASICOS**

Antes de profundizar más en este capítulo, será imprescindible que conozca algunos términos que emplearemos más adelante:

#### **a) Periodos de conducción**

#### **Periodo de conducción continuo**

Tiempo de conducción desde la última pausa ininterrumpida de al menos 45´ o un periodo de descanso, hasta la próxima pausa ininterrumpida de al menos 45´ o un periodo de descanso. Este período no podrá ser superior a las 4h 30´.

#### **Periodo de conducción diario**

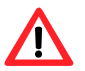

Tiempo de conducción comprendido **entre dos descansos diarios** o entre un descanso diario u un descanso semanal.

#### **Tiempos de conducción semanal y bisemanal**

El tiempo acumulado total de conducción durante una y dos semanas respectivamente.

#### **Semana**

Período comprendido entre las 0 horas del lunes y las 24 horas del domingo.

#### **b) Periodos de descanso**

#### **Pausa**

Cualquier período en el cual un conductor no lleve a cabo ninguna actividad de conducción u otros trabajos y que sirva exclusivamente para su reposo.

Con la entrada en vigor del reglamento 561/2006 el **11 de abril de 2007**, deberá realizar al menos una pausa de 45 minutos cada 4h 30´ de conducción. Esta pausa ininterrumpida de 45´ podrá sustituirse por una pausa de al menos 15´ seguida de otra pausa de al menos 30´ intercaladas en el período de conducción.

#### **Descanso**

Cualquier período superior a 1 hora en el cual un conductor no lleve a cabo ninguna actividad de conducción u otros trabajos y que sirva exclusivamente para su reposo.

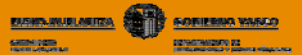

#### **c) Periodos indeterminados**

Son aquellos en los que la tarjeta del conductor no está insertada en el aparato de control y tampoco se introducen manualmente las actividades realizadas durante este periodo por dicho conductor.

#### **d) Registro de actividades**

Asegúrese de seleccionar correctamente la actividad que esté realizando para evitar que los tiempos sean computados como actividades diferentes a las que está llevando a cabo.

- **Conducción**, período de tiempo en el cual el conductor se encuentra al volante de su vehículo y su actividad está totalmente dedicada a la conducción del mismo.
- **Otros trabajos:** cualquier actividad ligada a su trabajo que no sea conducir. Ej: carga y descarga, verificación vehículo, reparación averías o tramitación de documentación.
- **Disponibilidad:** tiempo de presencia en el trabajo a disposición de la actividad, es decir, no se realiza ningún trabajo efectivo pero se permanece a disposición de la empresa
- $\blacksquare$  **Descanso:** cualquier periodo ininterrumpido de al menos 1 hora en el que el conductor dispone libremente de su tiempo.

Ej: espera en las cargas, supervisión operaciones, vigilancia del vehículo etc.

### **e) Hora UTC y hora local**

#### **Hora UTC**

La hora UTC (Tiempo Universal Coordinado) es la zona horaria de referencia respecto a la cual se calculan todas las otras zonas horarias del mundo. Es universal, es decir, es la misma para todos los países del mundo. Esta hora no está sujeta a ningún cambio en verano e invierno.

Es la hora en la que su tacógrafo digital almacena los datos, imprime los documentos impresos y le solicitará que haga las entradas manuales

#### **Hora local**

La hora local, es la hora UTC a la que se le suma o restan horas en función de:

- El uso horario en el que se encentre.
- Si es horario de verano o invierno

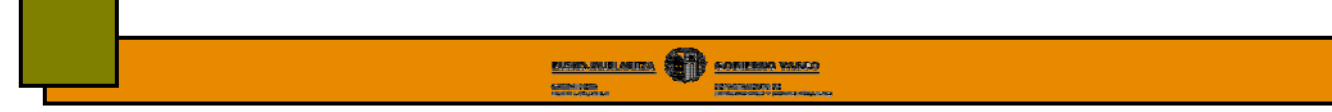

En la UE, a excepción de Canarias, Portugal, Reino Unido, Irlanda e Islandia, podrá calcular la hora UTC mediante la siguiente relación:

> **UTC en horario de invierno = Local - 1 hora UTC en horario de verano = Local - 2 horas**

#### **f) Pictogramas**

Los pictogramas, son las figuras o símbolos que se muestran en la pantalla y los documentos impresos del tacógrafo. Cada uno de estos pictogramas tiene su propio significado, que podrá variar si es combinado con otros pictogramas.

Todos los modelos de tacógrafo emplean el mismo tipo de pictograma tanto para los documentos impresos como para la visualización en pantalla.

En el **capítulo 10 "Interpretación de pictogramas"** se enumeran los principales pictogramas y su significado que le serán necesarios a la hora de estudiar la información que se muestra en las diferentes pantallas.

# **8.5.- PANTALLA PRINCIPAL**

Es la pantalla que aparece por defecto cuando se enciende el tacógrafo. La información que en ella se muestra varía en función del modelo de tacógrafo.

A continuación veremos la pantalla principal del modelo Siemens y la información que en ella se muestra. En el capítulo "Interpretación de pictogramas" podrá consultar el significado de los diferentes pictogramas que se muestran en la pantalla.

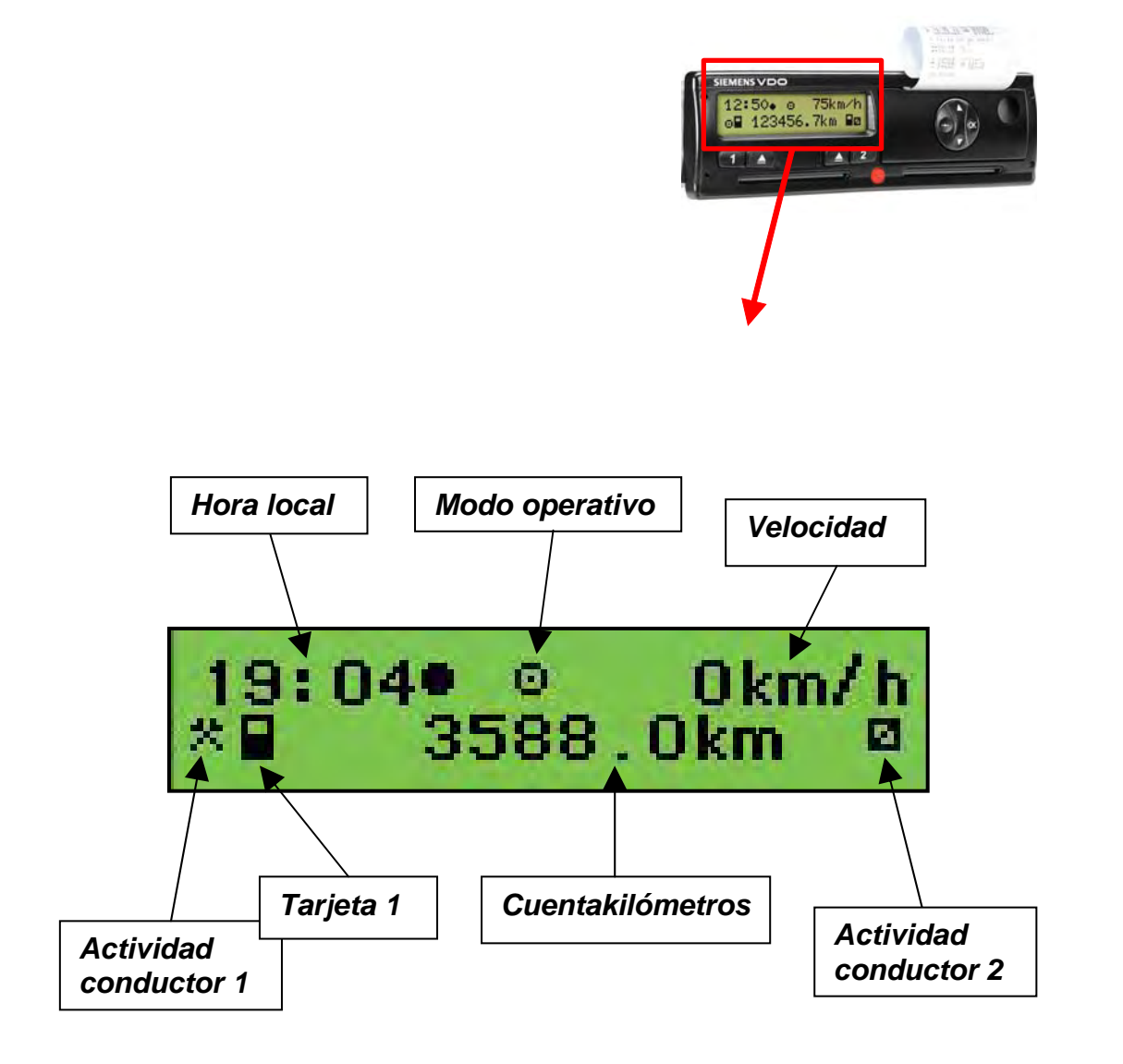

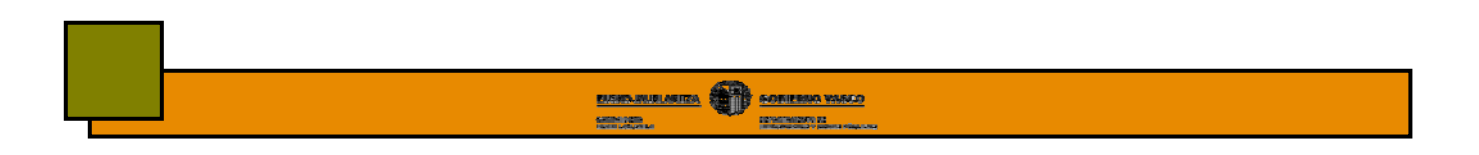

# **8.6.- PANTALLAS SECUNDARIAS**

Los tacógrafos del modelo Siemens tienen 4 diferentes pantallas secundarias.

### **1ª Pantalla: Datos correspondientes al conductor**

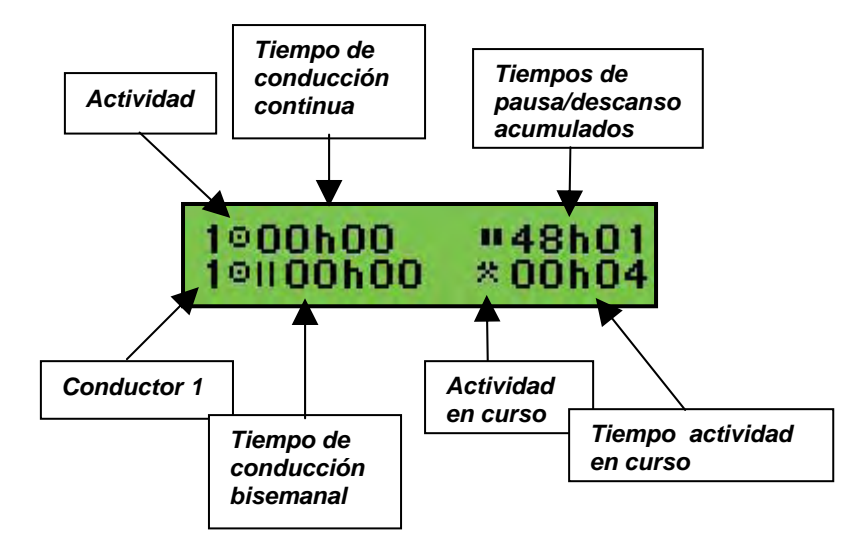

### **2ª Pantalla: Datos correspondientes al copiloto**

La información que se muestra es la misma que en la pantalla anterior pero referida al conductor 2.

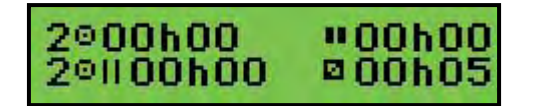

### **3ª Pantalla: Selección de idioma**

Permite seleccionar el idioma en el que quiere que se muestren los diálogos de la pantalla.

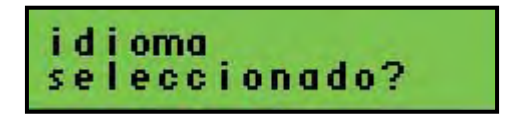

### **4ª Entrada menú principal**

Permite la entrada al menú principal, al que podrá acceder también desde la pantalla pulsando la tecla OK

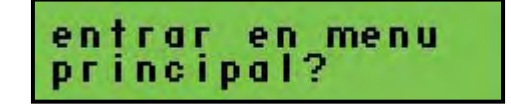

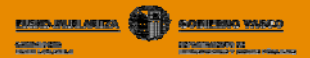

## **8.7.- MENU PRINCIPAL**

Dentro del menú principal encontrará las principales funciones de las que dispone el tacógrafo digital. Los tres modelos de tacógrafo tienen prácticamente las mismas funciones aunque estas estén organizadas de diferente forma dentro del menú.

De forma esquemática, todas las funciones del menú principal de su tacógrafo se pueden agrupar en tres grandes grupos:

- **a) Impresión de datos.** Le permitirá imprimir los datos almacenados tanto en la memoria del tacógrafo como en la tarjeta de conductor. Recuerde que podrá imprimir **6 tipos diferentes de documentos impresos** o tickets, tal y como se indica en el capítulo "Interpretación de documentos impresos"
- **b) Visualización de datos.** Le permitirá visualizar, en la propia pantalla del tacógrafo, la misma información que se muestra en los documentos impresos pero de forma secuencial y sin necesidad de realizar impresiones en papel.
- **c) Entradas manuales**. A través de estas funciones podrá introducir información manualmente (lugares de inicio y fin jornada laboral, condiciones de fuera de ambito o ferry/transbordador…) o realizar ajustes a su tacógrafo (corregir hora local o UTC…).

*Recuerde que solo podrá acceder al menú principal con el vehículo parado.*

A continuación se muestra como se organizan estos tres grupos de información dentro del menú principal del tacógrafo Siemens. Posteriormente veremos, en orden descendente, cada una de las funciones que componen el menú principal:

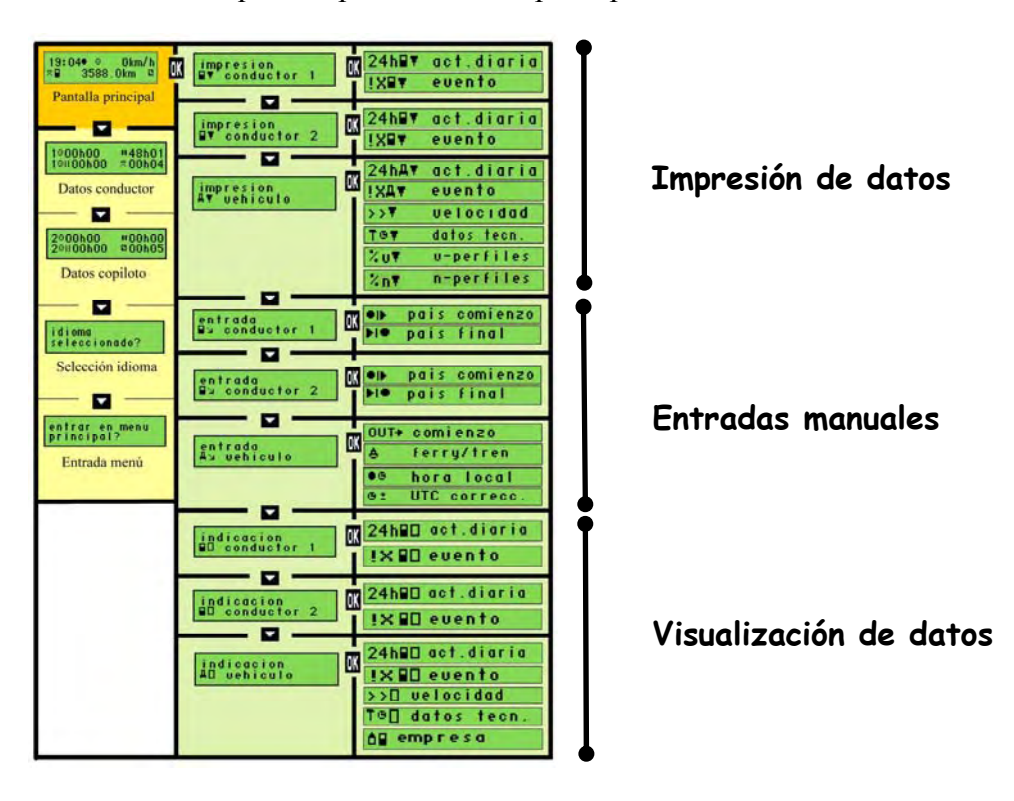

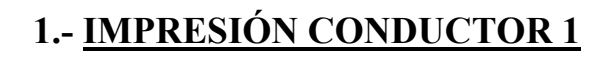

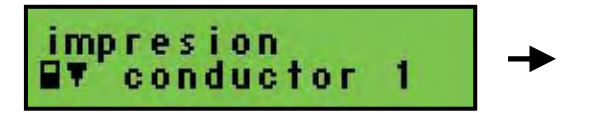

**Función:** obtener documentos impresos relacionados con la tarjeta del conductor insertada en la ranura 1.

**BUSIN-RUBLISHERS** SOFIERING WASCO

**CONSTRAINING** 

En el capítulo **"Interpretación de documentos impresos"** podrá consultar la información contenida en cada uno de los documentos que podrá imprimir a través de las funciones que se muestran a continuación. Podrá detener la impresión en el transcurso de esta, pulse la tecla de escape.

### **1.1.- 24 HORAS DE ACTIVIDAD TARJETA**

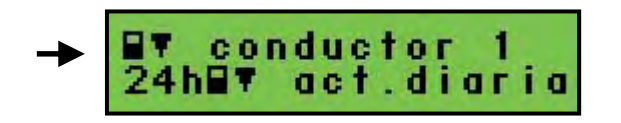

**Función:** imprimir el documento de 24 horas de actividad de la tarjeta del conductor, es decir, las actividades registradas en la tarjeta del conductor insertada en la ranura 1.

La información se imprime por días completos, es decir, desde las 00:00 hasta las 24:00 de ese mismo día en hora UTC. Si desea imprimir la actividad de la tarjeta de varios días, deberá seleccionar e imprimir los documentos día por día.

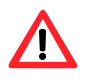

*Este será el documento que deberá imprimir al pasar de conducir un vehículo con tacógrafo digital a uno con analógico. Consultar cap. 5.10.*

### **1.2.- INCIDENTES Y FALLOS REGISTRADOS EN LA TARJETA**

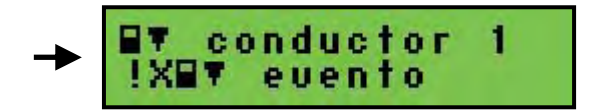

**Función:** imprimir las incidencias y fallos registrados en la tarjeta del conductor insertada en la ranura 1.

**· Incidente**: operación anormal detectada por el aparato de control y que puede deberse a un intento de fraude (interrupción suministro eléctrico, conducción sin tarjeta, exceso de velocidad etc.).

Si su tacografo emite un mensaje de incidente, deberá confirmarlo pulsando la tecla **OK**. Los incidentes se representan mediante el pictograma **!**.

**· Fallo:** operación anormal detectada por el aparato de control y que puede deberse a un fallo de funcionamiento de la tarjeta o el tacógrafo en su caso. Se representan mediante el pictograma **x**.

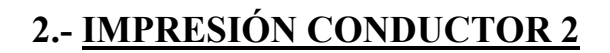

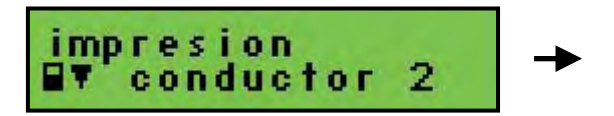

**Función:** obtener documentos impresos relacionados con la tarjeta del conductor insertada en la ranura 2.

**BARKABUSETA CONTESSA VARCO** 

60001000

пригназии из

## **2.1.- 24 HORAS DE ACTIVIDAD TARJETA**

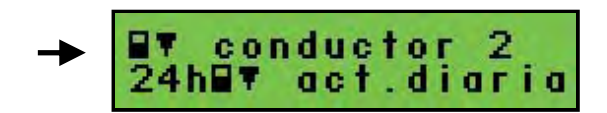

**Función:** imprimir el documento de 24 horas de actividad de la tarjeta del copiloto, es decir, las actividades registradas en la tarjeta del conductor insertada en la ranura 2.

## **2.2.- INCIDENTES Y FALLOS REGISTRADOS EN LA TARJETA**

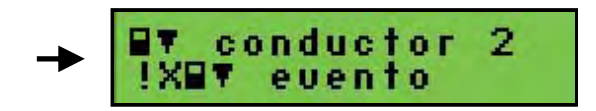

**Función:** imprimir las actividades registradas en la tarjeta del conductor insertada en la ranura 2.

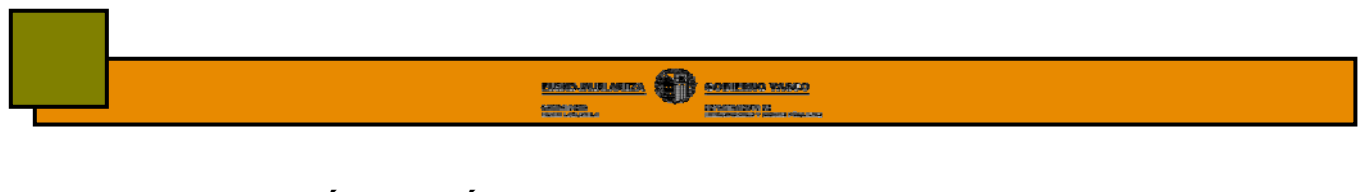

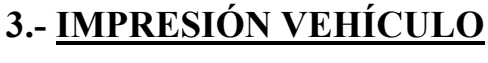

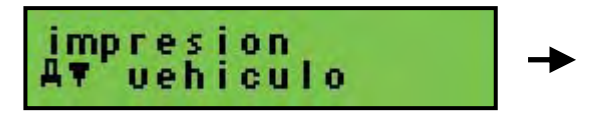

**Función:** obtener documentos impresos de la información registrada dentro de la memoria del tacógrafo digital.

## **3.1.- 24 HORAS DE ACTIVIDAD DEL VEHICULO**

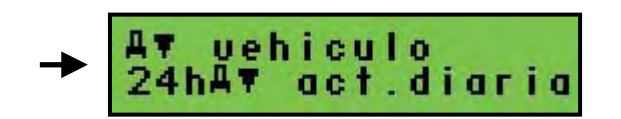

**Función:** imprimir el documento de 24 horas de actividad del vehículo, es decir, la actividad diaria realizada por este.

Al igual que en la función anterior, las impresiones se realizan por días completos y solo será posible imprimir en cada documento la actividad correspondiente a un día.

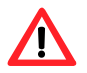

*Será el documento que deba imprimir en el caso de mal funcionamiento, deterioro o robo de su tarjeta de conductor durante el viaje.*

## **3.2.- INCIDENTES Y FALLOS REGISTRADOS EN EL TACÓGRAFO**

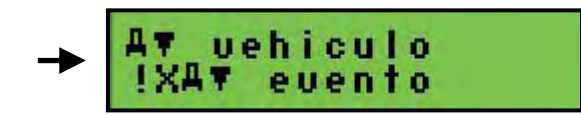

**Función:** imprimir los incidentes y fallos del vehículo registrados en el tacógrafo. Recuerde que los incidentes se representan mediante el pictograma **!** y los fallos mediante una X.

## **3.3.- EXCESOS DE VELOCIDAD**

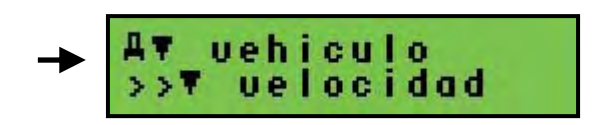

**Función:** imprimir los registros de excesos de velocidad del vehículo registrados en el tacógrafo.

Un exceso de velocidad se da cuando la velocidad del vehículo sobrepasa el valor de ajuste del dispositivo limitador de la velocidad durante un periodo de más de **60 sg.**

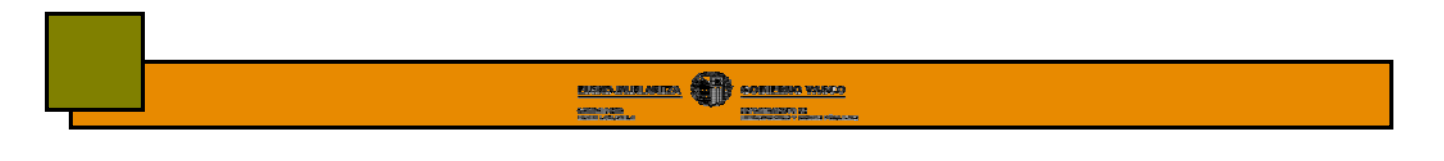

## **3.4.- DATOS TECNICOS DEL TACOGRAFO**

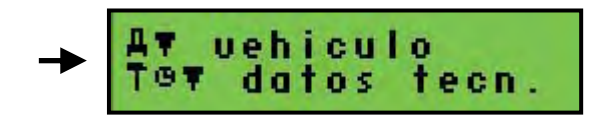

**Función:** imprimir los datos técnicos, modificaciones o revisiones realizadas al tacógrafo, fecha y taller donde fueron realizados. Además, le permitirá consultar cual fue el **último calibrado** realizado al tacógrafo y por tanto cuando deberá realizar el próximo.

### **3.5.- PERFILES DE RPM**

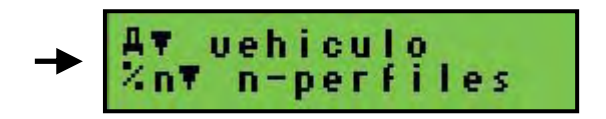

**Función:** imprimir datos sobre los perfiles de rpm del vehículo. En el se muestra de forma esquemática la relación rpm/tiempo a la que ha trabajado el vehículo.

## **3.6.- PERFILES DE VELOCIDAD**

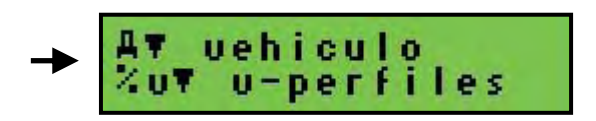

**Función:** imprimir datos sobre los perfiles de velocidad del vehículo. En el se muestra de forma esquemática la relación velocidad/tiempo a la que ha trabajado el vehículo.

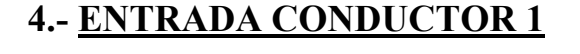

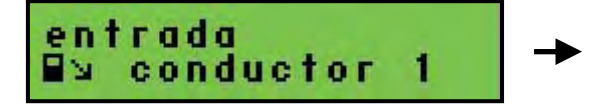

**Función:** introducir el país donde comienza o finaliza su periodo de trabajo diario. En el caso del estado además del país deberá indicar la región.

**BUSIN-RUBLISHERS** SOFIERING WASCO

EDISOTANIZAÇÃO ES

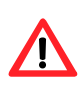

*Siempre deberá indicar el lugar donde comienza y finaliza su jornada laboral independientemente de que extraiga o no su tarjeta de conductor del tacógrafo. Consulte capítulos "Entradas Manuales".*

El nombre de los diferentes países y regiones se muestran en forma de siglas:

#### **Países:**

**A:** Austria; **AL**: Albania; **AND**: Andorra; **ARM**: Armenia; **AZ**: Azerbaiyán; **B**: Bélgica; **BG**: Bulgaria; **BIH**: Bosnia y Herzegovina; **BY**: Bielorrusia; **CH**: Suiza; **CY**: Chipre; **CZ**: República Checa; **D**: Alemania; **DK**: Dinamarca; **E**: España; **EST**: Estonia; **F**: Francia; **FIN**: Finlandia; **FL**: Liechtenstein; **FR**: Islas Feroe; **UK**: Reino Unido, Alderney, Guernsey, Jersey, Isla de Man, Gibraltar; **GE**: Georgia; **GR**: Grecia; **H**: Hungría; **HR**: Croacia; **I**: Italia; **IRL**: Irlanda; **IS:** Islandia; **KZ**: Kazajistán; **L**: Luxemburgo; **LT**: Lituania; **LV**: Letonia; **M**; Malta; **MC**: Mónaco; **MD**: República de Moldavia; **MK**: Macedonia; **N:** Noruega; **NL**: Países Bajos; **P**: Portugal; **PL**: Polonia; **RO**: Rumania; **RSM:** San Marino; **RUS**: Federación Rusa; **S**: Suecia; **SK**: Eslovaquia; **SLO**: Eslovenia; **TM**: Turkmenistán; **TR**: Turquía; **UA**: Ucrania; **V**: Vaticano; **YU**: Yugoslavia; **UNK**: Desconocido; **EC**: Comunidad Europea: **EUR**: Resto de Europa; **WLD**: Resto del mundo;

#### **Regiones del estado:**

**AN:** Andalucía; **AR:** Aragón; **AST:** Asturias; **C:** Cantabria; **CAT:** Cataluña; **CL:** Castilla León; **CM:** Castilla La Mancha; **CV:** Valencia; **EXT:** Extremadura; **G:** Galicia; **IB:** Baleares; **IC:** Canarias; **LR:** La Rioja; **M:** Madrid; **MU:** Murcia; **NA:** Navarra; **PV:** País Vasco.

### **4.1.- LUGAR COMIENZO**

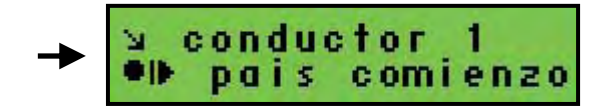

**Función:** introducir el lugar donde comienza su periodo de trabajo diario el conductor.

#### **4.2.- LUGAR FINAL**

**Función:** introducir el lugar donde finaliza su periodo de trabajo diario el conductor.

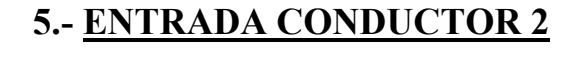

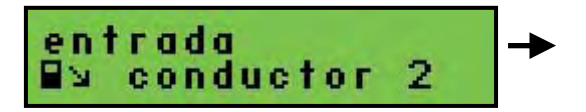

**Función:** permitir al segundo conductor fijar los lugares donde inicia y finaliza su periodo de trabajo diario, tal y como se ha indicado para el conductor 1.

**BUSINESS DESCRIPTION OF A PARTIES AND STATE OF A PARTIES** 

EDISOTANIZAÇÃO ES

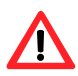

*Al igual que el conductor, siempre deberá indicar el lugar donde comienza y finaliza su jornada laboral independientemente de que extraiga o no su tarjeta de conductor del tacógrafo.* 

## **5.1.- LUGAR COMIENZO**

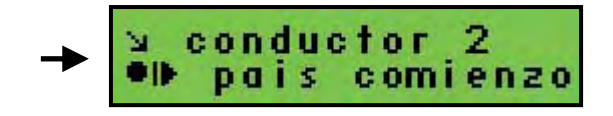

**Función:** introducir el lugar donde comienza el periodo de trabajo diario el segundo conductor.

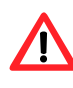

*El lugar de inicio de la jornada laboral de un copiloto es aquel donde el vehículo comienza su marcha, momento a partir del cual el copiloto estará en disponibilidad, o incluso antes en el caso de realizar la carga o descarga del vehículo, o realizar otras actividades*.

## **5.2.- LUGAR FINAL**

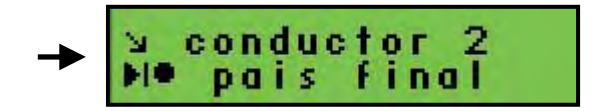

**Función:** introducir el lugar donde finaliza el periodo de trabajo diario el segundo conductor.

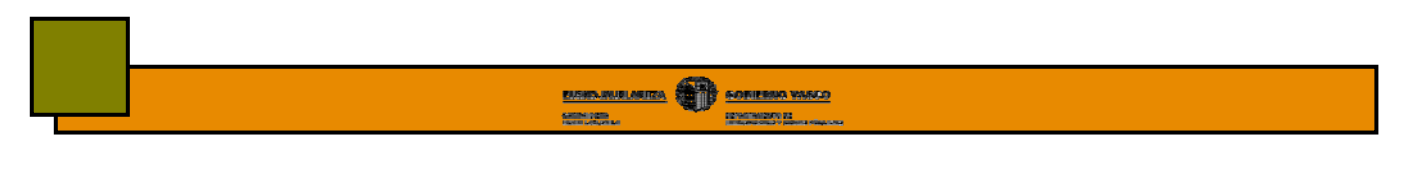

# **6.- ENTRADA VEHICULO**

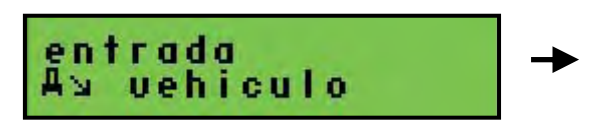

**Función:** fijar determinadas condiciones especiales y configurar algunas funciones de su tacógrafo.

## **6.1.- FUERA DE AMBITO**

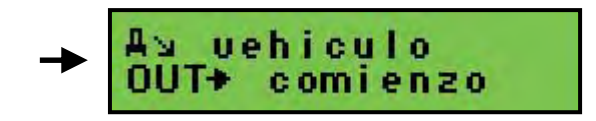

**Función**: abrir o cerrar una condición de fuera de los estados miembros de la UE y del acuerdo AETR.

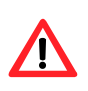

*Cuando viaje a países fuera de ámbito, esta condición no le exime del cumplimiento de la normativa de conducción y descanso a la que se refieren los reglamentos anteriores*, *es decir, deberá seguir cumpliendo con las mismas condiciones de conducción y descanso.*

Durante el tiempo en el que permanezca seleccionada esta función en la pantalla principal se mostrará la palabra **OUT.** La información se registrará de forma normal pudiendo acceder a todas las funciones del tacógrafo.

Cuando imprima un documento, este período de tiempo aparecerá delimitado con la palabra OUT.

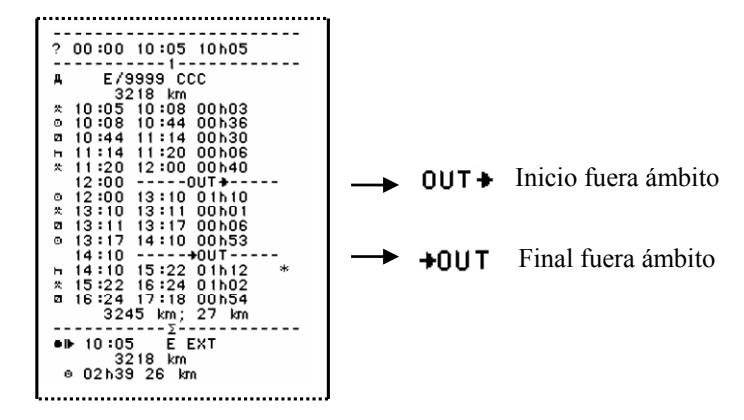

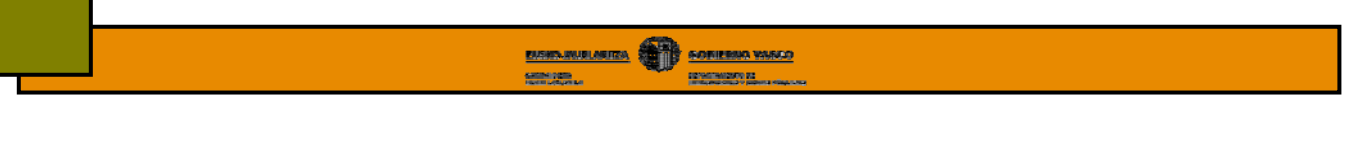

## **6.2.- TRAYECTO EN TRANSBORDADOR O TREN**

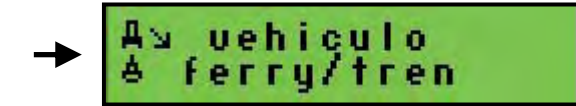

**Función**: declarar cuando el vehículo es transportado en transbordador o tren.

*"el período de descanso diario normal de un conductor que acompañe un vehículo transportado por transbordador o tren podrá interrumpir este período de descanso dos veces como máximo para llevar a cabo otras actividades que no excedan en total de una hora. Durante el período de descanso diario normal, el conductor deberá tener acceso a una cama o litera".* Reglamento 561 art. 9.

Es decir, esta función le permitirá interrumpir los descansos diarios para realizar otras actividades en las condiciones marcadas por la ley.

No podrá seleccionar esta condición en caso de que esté abierta la condición de fuera de ámbito.

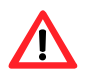

*Esta función se desactiva sola al mover el vehículo. Por tanto, si realiza algún moviendo dentro del trayecto del ferry deberá volver a activarla.* 

## **6.3.- HORA LOCAL**

**Función:** permite configurar la hora local a partir de la hora UTC.

```
Hora local = Hora UTC ± 30 min
```
En los tacógrafos Siemens, la hora local se diferencia de la UTC por llenar un punto negro detrás.

**Hora local 19:00 ● Hora UTC 19:00** 

**6.4.- HORA UTC**

vehiculo G t correcc.

**Función:** realizar correcciones sobre la hora UTC.

Solo se le permitirá ajustar la hora UTC  $\pm$  1 minuto cada 7 días. Si desea realizar modificaciones de la hora UTC superiores a las citadas, deberá acudir a un centro técnico autorizado.

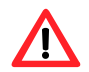

*Si su tacógrafo tiene un error en la hora UTC superior a 20 minutos, deberá ir a un Centro Técnico autorizado a configurarla adecuadamente*.

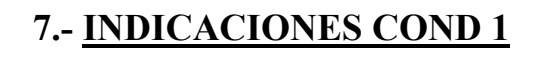

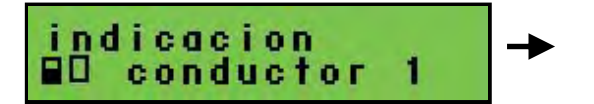

**Función**: permite visualizar la misma información que se muestra en los documentos impresos pero en la pantalla y de manera secuencial, es decir, línea por línea.

**BUSIN-RUBLISHERS** SOFIERING WASCO

EDVERAGED 22

## **7.1.- 24 HORAS DE ACTIVIDAD TARJETA**

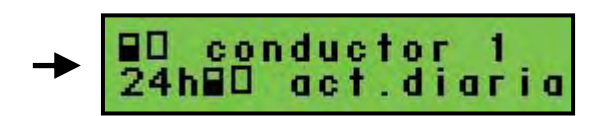

**Función:** visualizar en pantalla actividades registradas en la tarjeta del conductor insertada en la ranura 1.

## **7.2.- INCIDENTES Y FALLOS REGISTRADOS EN LA TARJETA**

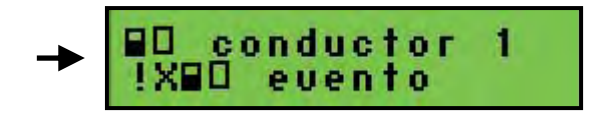

**Función:** visualizar en pantalla los incidentes y fallos registrados en la tarjeta del conductor insertada en la ranura 1. Los incidentes se muestran con el pictograma **!** y los fallos una **X**.

# **8.- INDICACIONES COND 2**

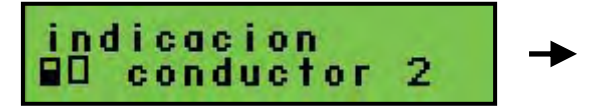

**Función:** visualizar en pantalla información relacionada con la tarjeta del conductor insertada en la ranura 2.

### **8.1.- 24 HORAS DE ACTIVIDAD TARJETA**

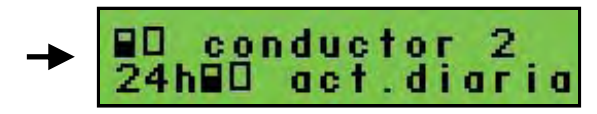

**Función**: visualizar actividades registradas en la tarjeta insertada en la ranura 2.

## **8.2.- INCIDENTES Y FALLOS REGISTRADOS EN LA TARJETA**

$$
\rightarrow \boxed{\begin{array}{l} \text{qD conductor} \\ \text{lXBD} \end{array}}^{2}
$$

**Función:** visualizar los incidentes y fallos realzados en la tarjeta del conductor insertada en la ranura 2.

# **9.- INDICACIONES VEHÍCULO**

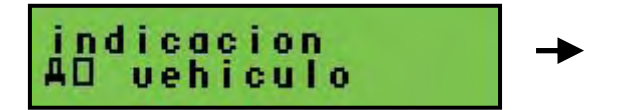

**Función:** visualizar en pantalla información registrada en la memoria del tacógrafo digital.

**BUSIN-RUBLISHERS** SOFIERING WASCO

EDISOTANIZAÇÃO ES

## **9.1.- 24 HORAS DE ACTIVIDAD DEL VEHICULO**

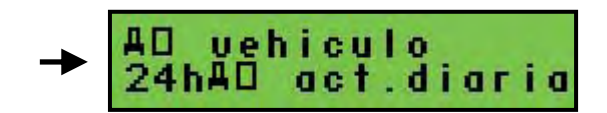

**Función:** visualizar en pantalla el documento de 24 horas de actividad del vehículo, es decir, la actividad diaria realizada por este.

## **9.2.- INCIDENTES Y FALLOS REGISTRADOS EN EL TACÓGRAFO**

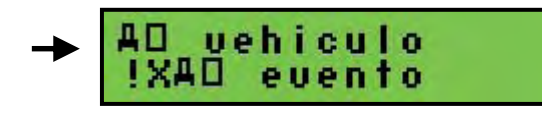

**Función:** visualizar los incidentes y fallos del vehículo registrados en el tacógrafo. Recuerde que los incidentes se representan mediante el pictograma **!** y los fallos mediante una X.

## **9.3.- EXCESOS DE VELOCIDAD**

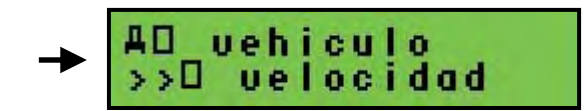

**Función:** visualizar los excesos de velocidad del vehículo registrados en el tacógrafo.

## **9.4.- DATOS TECNICOS DEL TACOGRAFO**

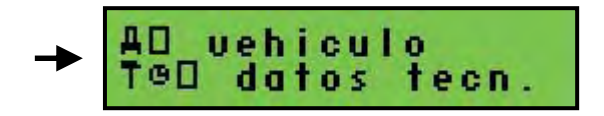

**Función:** visualizar los datos técnicos, modificaciones o revisiones realizadas al tacógrafo, fecha y taller donde fueron realizados. Además, le permitirá consultar cual fue el **último calibrado** realizado al tacógrafo y por tanto cuando deberá realizar el próximo.

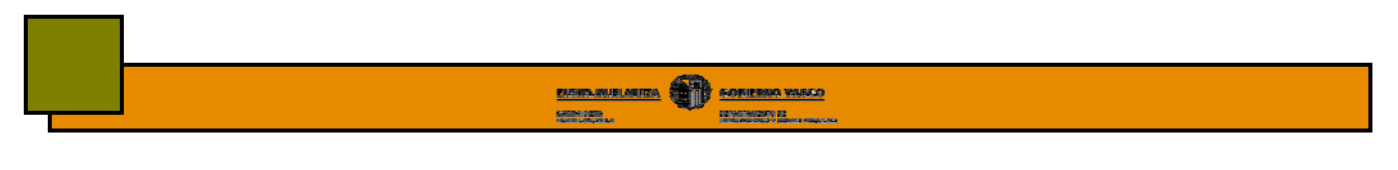

**9.5.- BLOQUEOS**

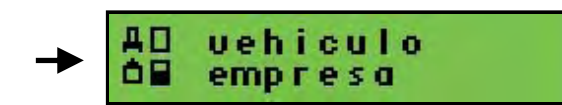

**Función:** visualizar si el tacógrafo está actualmente bloqueado por alguna empresa.

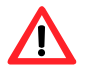

*El pictograma de empresa seguida de 3 líneas discontinuas indica que el tacógrafo no está bloqueado. El bloqueo del tacógrafo impide que cualquier conductor o empresa accedan a los datos almacenados en su tacógrafo.* 

Consulte el capítulo "Modo Empresa".

# **8.8.- ENTRADAS MANUALES**

De forma esquemática, se puede afirmar que existen tres diferentes grupos de entradas manuales que usted podrá o deberá realizar. En el cap. 8.9. se amplia la información dada a continuación sobre entradas adicionales debido a su mayor complejidad.

Los tres grupos de entradas manuales son:

#### **8.8.1.- Entradas adicionales de actividad**

Al insertar la tarjeta del conductor en el tacógrafo, deberá justificar las actividades realizas por el titular de la misma durante el período durante el cual la tarjeta ha estado fuera del tacógrafo. Esto es, deberá introducir manualmente las actividades realizadas en el período comprendido entre la **última** extracción de su tarjeta y su posterior inserción, tal y como veremos en el **cap. 8.9 "Entradas adicionales".**

### **8.8.2.- Entradas de los lugares donde comienza o termina los periodos de trabajo diarios**

Usted siempre deberá justificar el lugar donde inicia y finaliza su jornada laboral independientemente de que extraiga su tarjeta del tacógrafo o no. Existen dos formas de justificar los lugares:

- **a) Si no extrae la tarjeta del conductor del tacógrafo**, deberá indicarlos a través de la opción "país comienzo" y "país final" del menú principal de su tacógrafo.
- **b) Si extrae la tarjeta del conductor al final de su jornada laboral**, el mismo tacógrafo le preguntará el lugar de finalización de la jornada. De igual forma cuando inserte su tarjeta al inicio de la jornada, el mismo tacógrafo le preguntará el lugar de inicio.

#### *Solo deberá justificar los lugares al inicio y final de su jornada laboral. NO debe*   $\mathbf{N}$ *justificar lugares dentro de una misma jornada.*

**Por ejemplo:** si cambia de vehículo dentro de la misma jornada, al extraer la tarjeta del vehículo 1, el tacógrafo le pedirá que justifique el lugar. En ese momento pulso la tecla escape para evitar introducir el lugar. Al insertar la tarjeta en el vehículo 2, deberá realizar entradas manuales de las actividades realizadas durante el intercambio de vehículo. Como se trata de una entrada adicional como continuación de jornada laboral, el tacógrafo no le solicitará que justifique lugar.

### **8.8.3.- Entradas de condiciones especiales**

El tacógrafo permitirá que el conductor introduzca en tiempo real las condiciones especiales de fuera de ámbito o trayecto en transbordador/tren en las condiciones que se han estudiado en el capítulo "Menú principal".

# **8.9.- ENTRADAS ADICIONALES DE ACTIVIDAD**

Cuando inserte su tarjeta dentro del tacógrafo digital, deberá justificar manualmente las actividades realizadas por el titular de la misma durante el último período en el que esta ha estado fuera del tacógrafo. Esto es, deberá introducir manualmente las actividades realizadas en el período comprendido entre la **última** extracción de su tarjeta y su posterior inserción.

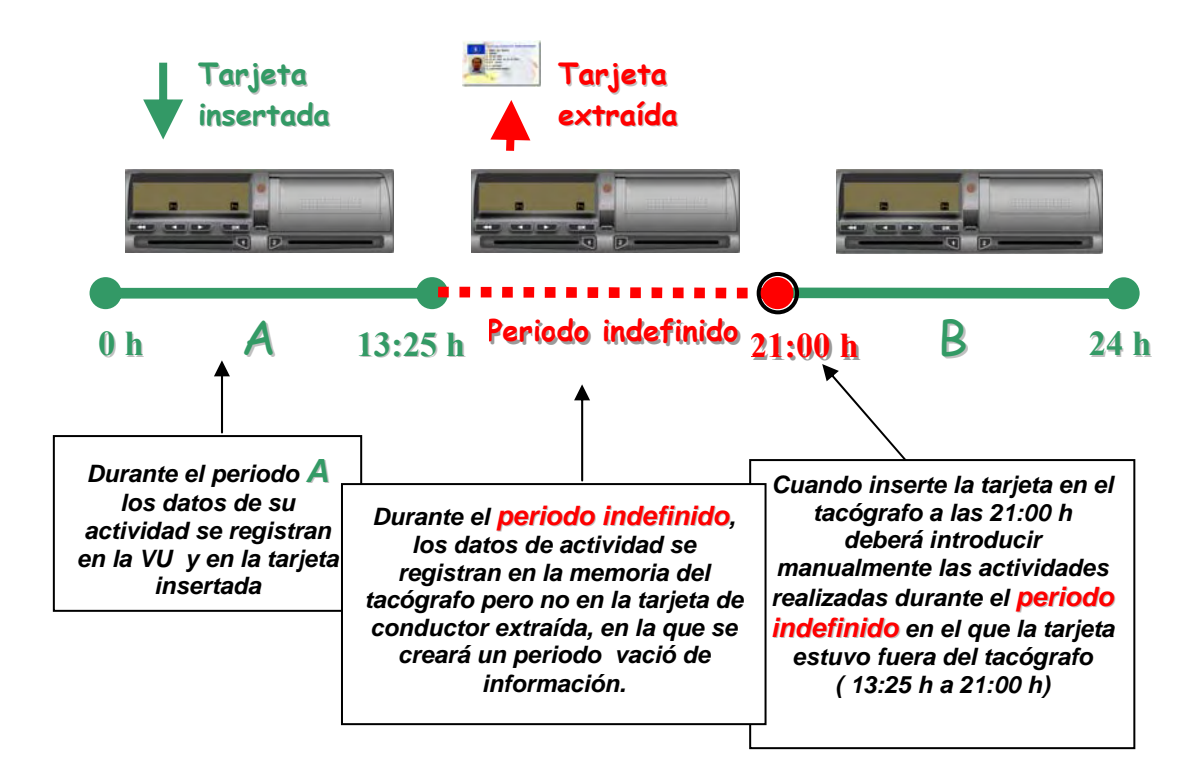

Para justificar estos periodos de tiempo, al insertar la tarjeta de conductor dentro del tacógrafo, este le hará una serie de preguntas que deberá ir contestando. Tal y como veremos, estas preguntas siguen siempre un mismo esquema; **el diagrama de entradas manuales.** Cada modelo de tacógrafo tiene su propio diagrama, pero si los analizamos con detalle, los tres son muy similares.

Por norma general, se pueden dar dos casos de entradas adicionales:

### **a) Entradas adicionales como continuación de un periodo de trabajo.**

Se dan cuando usted extrae y vuelve a insertar su tarjeta de conductor de un tacógrafo dentro de una misma jornada laboral, por ejemplo, para cambiar de vehículo. En estos casos, al insertar la tarjeta, deberá justificar las actividades realizadas entre la extracción e inserción de su tarjeta siguiendo el diagrama de navegación. Para facilitar su comprensión consulte los ejemplos que se muestran a continuación

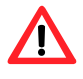

*En este caso, al extraer la tarjeta no deberá indicar el lugar ya que usted no finaliza su jornada laboral. Por tanto, cuando el tacógrafo le solicite que indique el lugar de finalización de su jornada laboral deberá pulsar la tecla escape.*

#### **b) Entradas adicionales como comienzo de un nuevo periodo de trabajo.**

Se dan cuando usted realiza un descanso diario entre la extracción de la tarjeta y su inserción, por ejemplo, cuando extrae su tarjeta al finalizar su jornada laboral y la inserta al inicio de la misma. En estos casos, al insertar su tarjeta a la jornada siguiente, deberá justificar las actividades realizadas entre la extracción e inserción de su tarjeta indicando el lugar de finalización e inicio de la misma. Para facilitar esta operación, podrá emplear el diagrama de navegación y consultar los ejemplos que se muestran más adelante.

*En este caso, si deberá indicar el lugar de finalización e inicio de su jornada laboral.* 

A la hora de introducir las entradas adicionales deberá de tener en cuenta que:

- El vehículo deberá de estar estacionado
- El contacto deberá de estar encendido, sin ser necesario arrancar el motor.
- No deberá estar imprimiendo ni transfiriendo información.

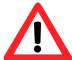

*Los datos introducidos durante las entradas adicionales deberán estar en hora UTC.*

Durante todo el proceso en el que usted realiza las entradas adicionales, el aparato de control dejará de esperar una entrada y volverá a la pantalla principal, en los siguientes casos:

- Si usted no realiza ninguna pulsación durante 1 minuto.
- Si extrae la tarjeta o se inserta otra tarjeta de conductor.
- Si el vehículo se pone en marcha.

Si durante el proceso de introducción de entradas adicionales se equivoca, el tacógrafo le dará la opción de corregir el error. Para ello, al finalizar las entradas adicionales, el tacógrafo de pregunta si desea confirmar las entradas, a lo que usted deberá contestar que no. De esta forma podrá comenzar nuevamente a introducir las entradas adicionales y corregir el error.

El tacógrafo solo le dará la opción de realizar las entradas adicionales en el momento mismo en el que inserta la tarjeta. Si usted no justifica en ese mismo momento el periodo indefinido comprendido entre la última extracción y la inserción, se creará un periodo sin datos de actividad en su tarjeta de conductor que ya no podrá justificar.

A continuación se muestran el diagrama de entradas adicionales del modelo Siemens junto con unos ejemplos que le ayudarán a comprender como realizar entradas manuales.

#### **8.10.- DIAGRAMA DE ENTRADAS ADICIONALES DEL MODELO SIEMENS**

**BARKABUSETA CONTESSA VARIO** 

перепиского ка-

10021200

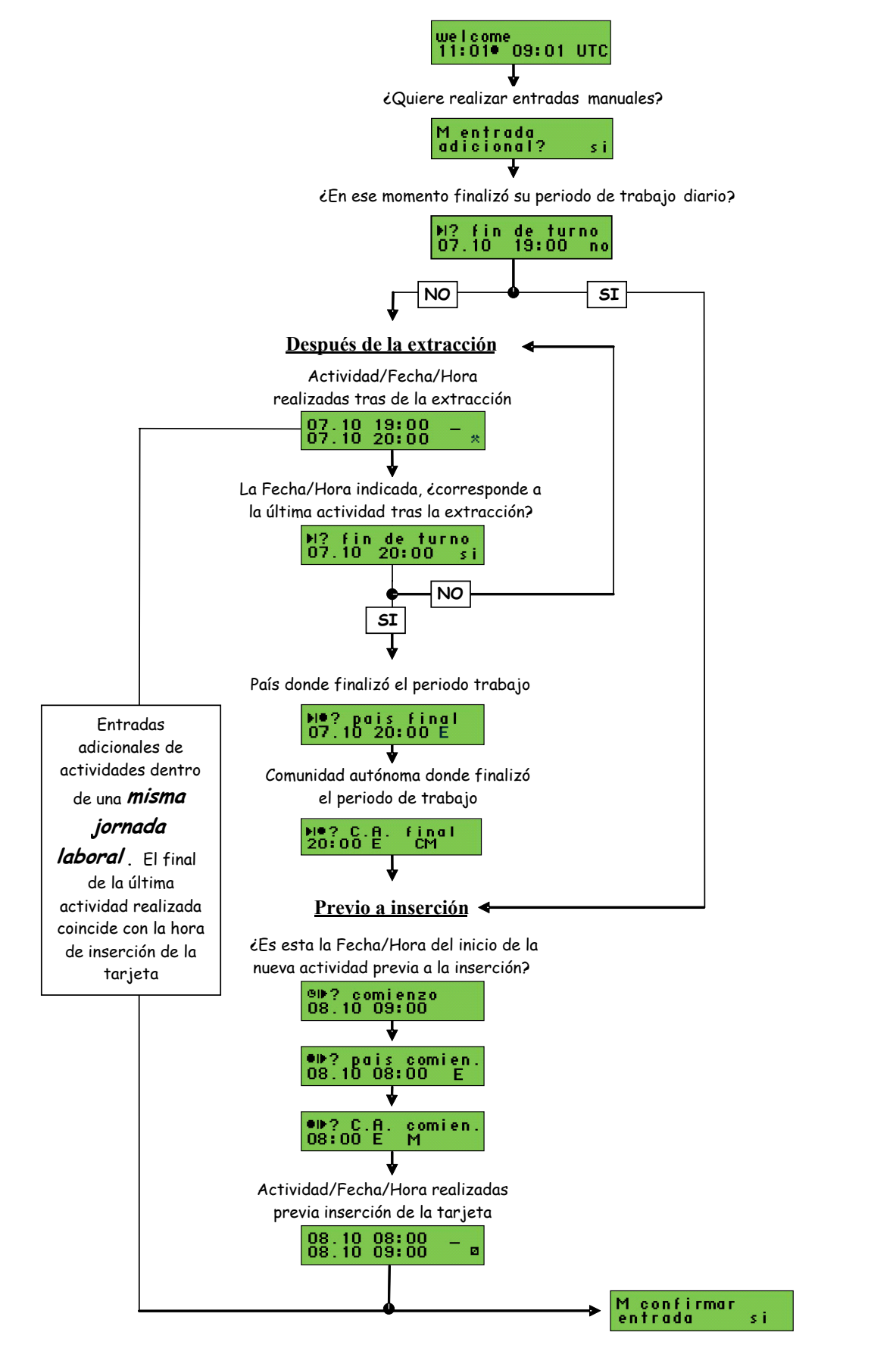

# **8.11.- EJEMPLOS PRACTICOS DE ENTRADAS ADICIONALES**

Como ya hemos visto anteriormente, al insertar la tarjeta del conductor dentro del tacógrafo, este le pedirá que justifique las actividades que ha realizado durante el periodo comprendido entre la extracción e inserción de la misma dentro del tacógrafo.

A continuación se muestran dos ejemplos de cada una de los dos tipos de entradas manuales con las que se podrá encontrar:

- a) Entradas manuales como **continuación** de un periodo de trabajo.
- b) Entradas manuales como **comienzo** de un nuevo periodo de trabajo.

Para facilitar la operación de las entradas adicionales podrá emplear el diagrama de navegación.

*Los datos introducidos durante las entradas adicionales deberán estar en hora UTC.*

En la UE, a excepción de Canarias, Portugal, Reino Unido, Irlanda e Islandia, podrá calcular la hora UTC mediante la siguiente relación:

**UTC en horario de invierno = Local - 1 hora UTC en horario de verano = Local - 2 horas** 

#### **8.11.1.- EJEMPLO DE COMIENZO DE LA ACTIVIDAD COMO CONTINUACION DE OTRA.**

**BUSINER SOFIE BUSINESS WARDS** 

**Llega a las 10:25 UTC a descargar a una empresa. Nada más llegar, aparca el camión y saca la tarjeta. Desde que saca la tarjeta hasta que la vuelve a insertar pasan 2 horas. Durante ese periodo ha estado realizando las siguientes actividades:** 

 **1ª hora, otros trabajos.** 

 **2ª hora, descansando.** 

**La tarjeta se introduce a las 12:24 UTC.** 

Al insertar la tarjeta de conductor dentro del tacógrafo a las 12:24 UTC, este le pedirá que indique que ha estado haciendo durante estas 2 horas en las que la tarjeta ha permanecido fuera del tacógrafo. Deberá hacerlo de la siguiente forma:

1.- Inserte la tarjeta.

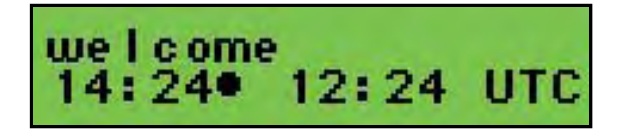

Tras la inserción, se mostrará una primera pantalla con la hora local seguida de un punto, y la hora UTC.

 Tras unos segundos se produce el cambio automático a la siguiente pantalla donde se identifica al **titular de la tarjeta y la fecha/hora de la última extracción** tarjeta de una tacógrafo

Pasados unos segundos, se vuelve a cambiar a la siguiente pantalla.

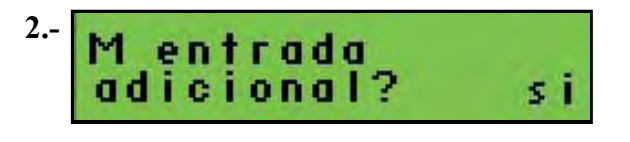

### **¿Quiere realizar entradas manuales?**

**Si**, ya que deberá definir las actividades realizadas durante el periodo comprendido entre la extracción de la tarjeta y su introducción

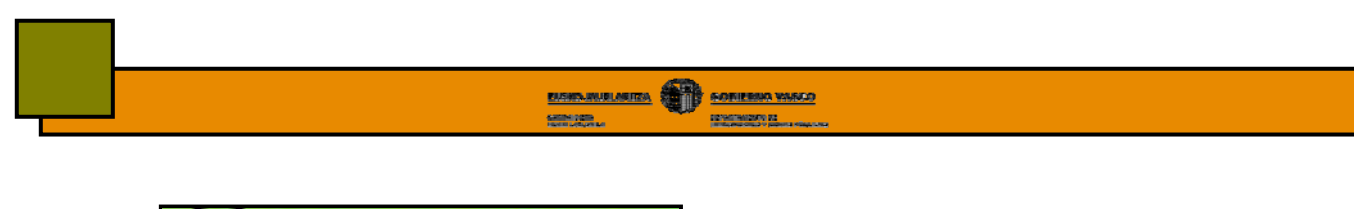

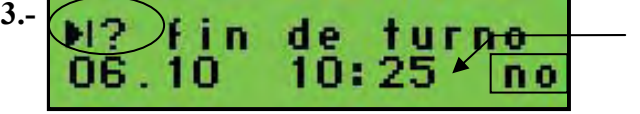

Fecha/hora finalización última

## **¿En ese momento finalizó su periodo de trabajo?**

- **Si.**
- **No**, deberá contestar que no ya que tras la extracción de la tarjeta realizó varias actividades. Además usted ha extraído e insertado su tarjeta dentro de una misma jornada laboral por lo que en ningún momento deberá indicar que termina su jornada.

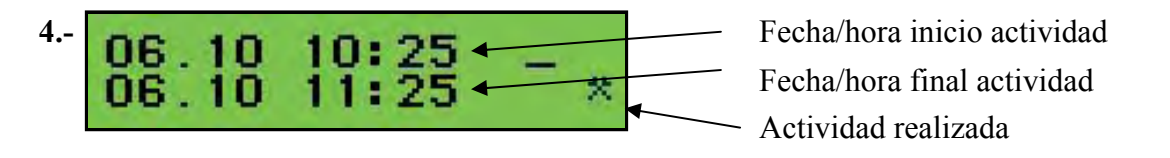

## **Fecha y hora a la que inició y finalizó la actividad, y la activada realizada**

Deberá indicar:

- **Fecha y hora de inicio de la actividad,** coincide con la fecha y hora de extracción de su tarjeta, las 10:25
- **Fecha y hora de finalización de esa actividad,** las 11:25 tras una hora de otros trabajos.

Tras introducir la fecha y la hora de inicio y final de la actividad deberá confirmarlo pulsando al OK. Posteriormente deberá indicar la actividad que realizó durante ese periodo de tiempo.

Confirmar los datos pulsando OK.

**5.**  i n

Fecha/hora de la última actividad introducida

# **¿En ese momento finalizó su periodo de trabajo?**

- **Si**.
- **No,** ya que después de las 11:25 descanso durante 1 hora hasta las 12:25 UTC.

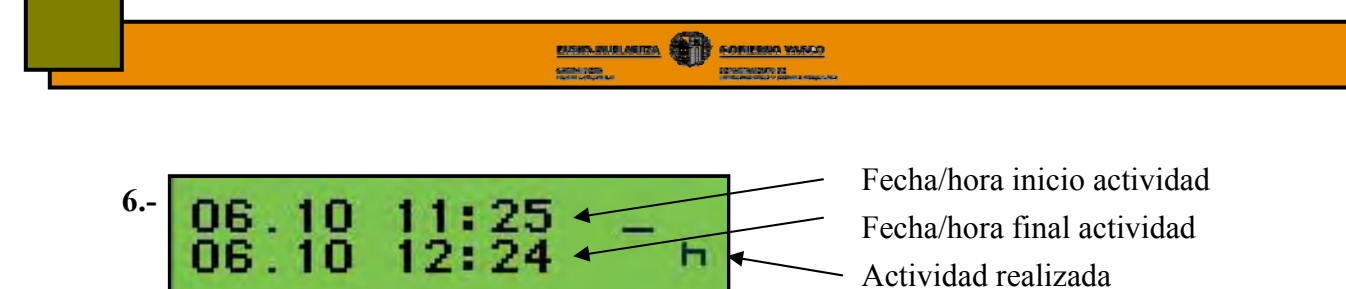

**Fecha y hora a la que inició y finalizó la actividad y la actividad realizada.** 

Deberá indicar:

- **Fecha y hora de inicio de la actividad**, 11:25 UTC.
- **Fecha y hora de finalización de esa actividad,** 12:25 UTC.

Tras introducir la fecha y la hora de inicio y final de la actividad deberá confirmarlo pulsando al OK. Posteriormente deberá indicar la actividad que realizó durante ese periodo de tiempo.

Confirmar los datos pulsando OK.

La fecha y hora de final de la última actividad realizada mientras su tarjeta estaba fuera coincide con la hora de inserción de la tarjeta en el tacógrafo. Es decir, ha justificado totalmente el periodo en el que su tarjeta ha estado fuera por lo que el tacógrafo no le dará la posibilidad de introducir nuevas actividades.

**7.**  confirmar entrada sί

## **¿Desea confirmar todos los datos introducidos durante la secuencia?**

**Fin de entradas manuales.** 

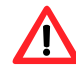

*• Observe que en este caso el tacógrafo en ningún momento le ha solicitado que introduzca el lugar de inicio o final de su jornada ya que en ningún caso ha indicado que ha finalizado el turno.* 

 *• Recuerde que solo deberá indicar lugares al inicio y final de su jornada laboral*

**BUSINESS DESCRIPTION WAS** 

**Llega a Gernika (Vizcaya) donde tiene ubicada su empresa y deja el camión. Extrae la tarjeta a las 19:00 UTC y después realiza 1 hora de otros trabajos hasta las 20:00 UTC.** 

**Se va a hacer su descanso diario.** 

**Al día siguiente llega a la empresa a las 8:00 y antes de comenzar a conducir el camión de la compañía en Durango (Vizcaya). Llega a Durango y 1 hora antes de realizar la conducción está en disponibilidad. A las 9:00 UTC introduce la tarjeta y comienza la conducción.** 

1.- Inserte la tarjeta

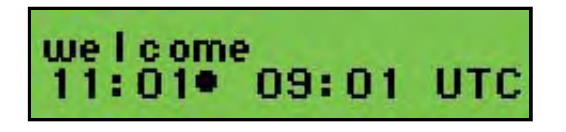

En pantalla se muestra en primer lugar la hora local seguida de un punto, y la hora UTC posteriormente.

 Tras unos segundos se produce el cambio automático a la siguiente pantalla donde se identifica al **titular de la tarjeta y la fecha/hora en la que se extrajo** por última vez la tarjeta de un tacógrafo

2.- Pasados unos segundos, cambia a una tercera pantalla.

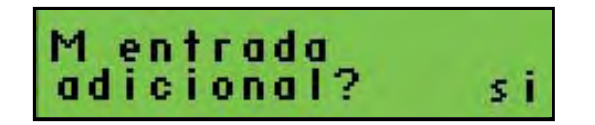

### **¿Quiere hacer entradas adicionales?**

- **Si**, ya que deberá definir las actividades realizadas durante el periodo comprendido entre la extracción de la tarjeta y su introducción

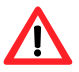

*Según lo establecido en los diferentes reglamentos, es obligatorio justificar manualmente el período durante el cual su tarjeta ha estado fuera del tacógrafo.* 

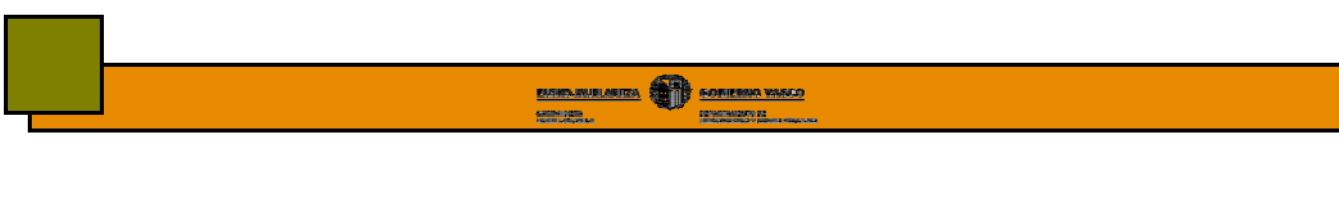

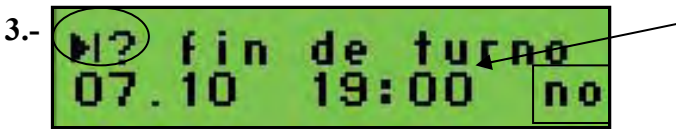

Fecha/hora finalización última actividad

## **¿En ese momento finalizó su periodo de trabajo?**

- **Si,** en caso de finalizar el periodo de trabajo en la fecha indicada en la pantalla.
- **No**, en caso de haber realizado otras actividades.

En este caso deberá contestar que **No** ya que tras la extracción de la tarjeta realizó una hora de otros trabajos que deberá indicar en la pantalla siguiente.

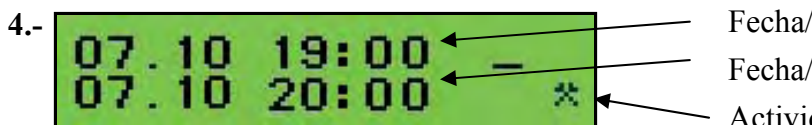

Fecha/hora inicio actividad Fecha/hora final actividad

Actividad realizada

## **¿Qué hizo tras extraer la tarjeta?**

Como usted le ha indicado al tacógrafo que no finalizó su jornada laboral, este le pide que indique que hizo tras la extracción de la tarjeta. Deberá indicar:

- **Fecha y hora de inicio de esa actividad.** En este caso, la fecha y hora de inicio de la actividad coincide con la fecha y hora de extracción de la tarjeta.
- **Fecha y hora de finalización de esa actividad.** Deberá indicar como fecha de final de actividad las 20:00 horas que es cuando finaliza la hora de otros trabajos.

Pulse OK para confirmar la fecha y hora introducidas. Posteriormente deberá seleccionar la actividad que realizó durante ese periodo de tiempo, en este caso otros trabajos y confirmarlo pulsando OK. En ese momento pasará a la siguiente pantalla.

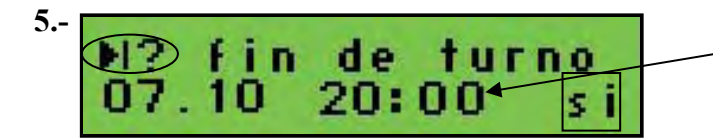

Fecha/hora última actividad

# **¿Esta actividad fué la última?**

 En la pantalla se muestra la fecha y hora del final de la última actividad que usted a indicado manualmente, es decir, las 20:00. El tacógrafo le pregunta si esa actividad realizada fue la última o realizó otra actividad.

- **Si.** En nuestro caso debe responder que **Si** ya que no realizó ninguna otra actividad tras 1 hora de otros trabajos.
- **No.** En el supuesto de que tras la hora de otros trabajos haya realizado alguna otra actividad. En este caso, deberá justificar dicha actividad tal y como se ha justificado la hora de otros trabajos.

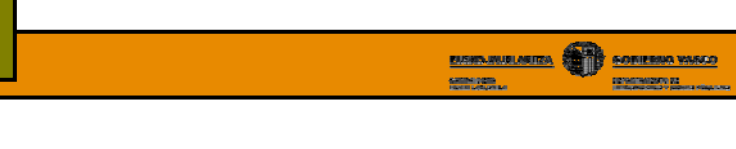

**6.**  š Ω Fecha/hora final periodo trabajo

**País donde finalizó el periodo trabajo diario.** 

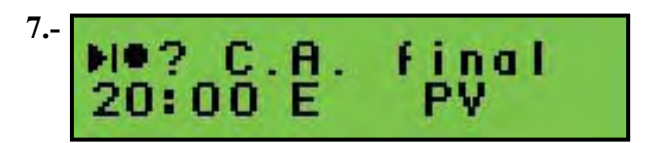

## **Región donde finalizó el periodo trabajo diario.**

 Recuerde que dentro del estado español, además del país debe indicar la región en la inicia o finaliza su jornada laboral o periodo de trabajo diario.

**AN:** Andalucía; **AR:** Aragón; **AST:** Asturias; **C:** Cantabria; **CAT:** Cataluña; **CL:** Castilla León; **CM:** Castilla La Mancha; **CV:** Valencia; **EXT:** Extremadura; **G:** Galicia; **IB:** Baleares; **IC:** Canarias; **LR:** La Rioja; **M:** Madrid; **MU:** Murcia; **NA:** Navarra; **PV:** País Vasco.

## **Periodo nuevo**

Usted ya ha justificado las actividades que ha realizado tras la extracción de la tarjeta. Además ha indicado que tras dicha actividad de 1 hora de otros trabajos finalizó su jornada laboral diaria.

Ahora, tendrá que justificar las actividades que usted ha realizado antes de insertar su tarjeta en el tacógrafo, siempre y cuando hubiera realizado alguna actividad.

En este caso deberá indicar que ha estado 1 hora en disponibilidad antes de insertar su tarjeta. Veamos como lo debe hacer

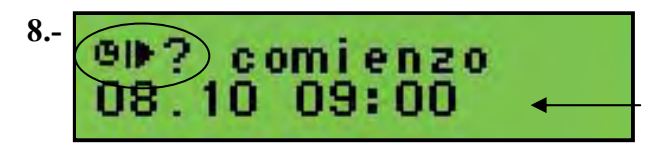

Fecha/hora inserción tarjeta

## **La fecha/hora indicada, ¿es la de comienzo del nuevo periodo trabajo?**

La pantalla le indica la fecha a la que se ha insertado la tarjeta en el tacógrafo y le pregunta si es la hora a la que ha iniciado la nueva jornada laboral. En este caso, como ha comenzado su jornada a las 8:00 y ha estado una hora en disponibilidad, deberá indicar las 8:00 como hora de comienzo de jornada laboral.

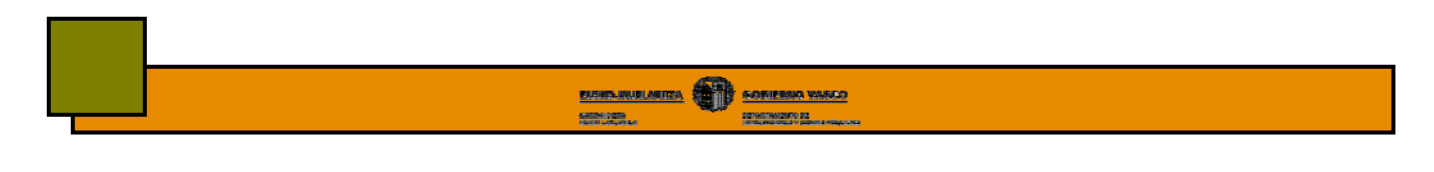

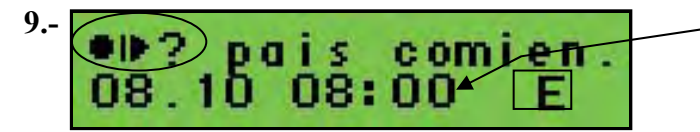

Fecha/hora comienzo actividad

**¿En que país comenzó la actividad o nuevo periodo trabajo?** 

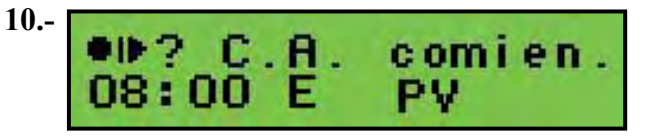

**¿En que comunidad autónoma comenzó su periodo de trabajo?** 

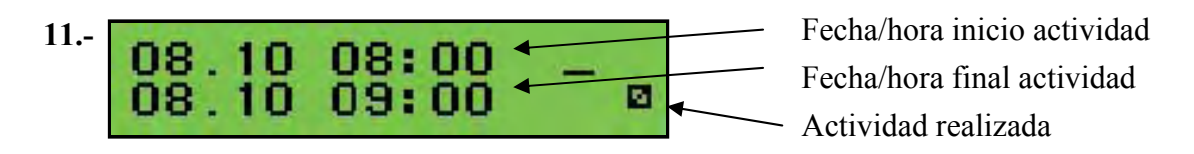

**¿Qué hizo desde la fecha y hora que ha indicado como el inicio de las actividades hasta la insertar de la tarjeta?** 

En esta pantalla deberá indicar:

- **Fecha y hora de inicio de la actividad,** en nuestro caso las 8:00
- **Fecha y hora de finalización de esa actividad,** en nuestro caso las 9:00.

Tras introducir la fecha y la hora de inicio y final de la actividad deberá confirmarlo pulsando al OK y posteriormente deberá indicar la actividad que realizó durante ese periodo de tiempo. En este caso indicará disponibilidad.

Confirmar estos datos introducidos pulsando

**12.-**  M confirmar entrada εi

**¿Desea confirmar todos los datos introducidos durante la secuencia?** 

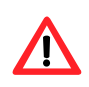

*Una vez que confirme los datos, estos se registrarán en la memoria y no podrá modificarlos. Si ha cometido algún error o quiere modificar algún dato seleccione NO y el tacógrafo le dará la oportunidad de realizar nuevamente el proceso y corregir sus errores.* 

**Fin de entradas manuales.** 

# **8.12.- EXTRACCION DE LA TARJETA**

Para extraer la tarjeta de conductor del tacógrafo digital deberá presionar la tecla de eyección. Antes de ser expulsada, el tacógrafo memoriza en la tarjeta del conductor los datos relacionados con su actividad en dicho vehículo por lo que pueden pasar varios segundos entre el momento en el que usted da la orden y el tacógrafo expulsa la tarjeta.

Para extraer la tarjeta del tacógrafo deberá:

- Tener el vehículo estacionado
- Tener el contacto dado, sin necesidad de que el motor esté encendido.
- No deberá estar transfiriendo o imprimiendo datos.

La extracción de la tarjeta del tacógrafo solo es posible mediante la intervención directa del usuario. Durante la misma el tacógrafo le pedirá que especifique el lugar donde finaliza su actividad.

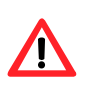

*Si la extracción de la tarjeta la realiza al final de su jornada laboral, deberá justificar el lugar de final. Sin embargo, si la extracción se realiza dentro de una misma jornada laboral, por ejemplo al realizar un cambio de vehículo, no deberá indicar dicho lugar. Para ello pulse la tecla escape.*

El modelo Siemens, al extrae la tarjeta y tras el diálogo de inserción de lugares, le dará la opción de imprimir el documento de 24 h de actividad de la tarjeta.

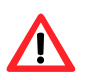

*Deberá imprimir y llevar consigo este documento en el caso de que vaya a conducir en un vehículo con tacógrafo analógico* 

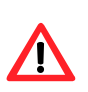

*Una vez haya extraído la tarjeta deberá poner el selector de actividades del tacógrafo en la actividad que usted vaya a realizar mientras su tarjeta está fuera del tacógrafo.*

**Por ejemplo**: si acaba su jornada laboral o período de trabajo diario y se va a casa, deberá extraer la tarjeta, indicar el país y región en su caso de finalización de la jornada y deberá dejar el selector de actividades en descanso. De esta forma se registrará la actividad realizada en la memoria del tacógrafo.

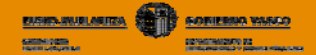

# **9.- FUNCIONAMIENTO EN MODO EMPRESA**

# **9.1.- INTRODUCCION**

El tacógrafo funcionará en este modo cuando inserte la tarjeta de empresa en cualquiera de sus dos ranuras. Consultar capítulo "Modo de funcionamiento"

En este modo de funcionamiento el tacógrafo le permitirá realizar las siguientes operaciones:

- **Acceder a las actividades del conductor de la empresa correspondiente.**
- **Establecer bloqueos.**
- **Acceder a datos de periodos bloqueados por la empresa titular de esa tarjeta.**
- **Descargar datos del tacógrafo y de la tarjeta del conductor.**

No se le está permitido conducir en este modo, aunque tenga introducida la tarjeta del conductor en otra ranura.

## **9.2.- FUNCIONES ESPECIFICAS DEL MODO EMPRESA DEL MODELO SIEMENS**

El diagrama de navegación por pantallas es prácticamente el mismo que el indicado para el modo operativo. Sin embargo el modo empresa le permitirá acceder a dos importantes funciones que no podrá acceder en el modo operativo. Estas funciones son las siguientes:

- Realizar **descarga de datos, impresiones y visualizaciones**
- **Gestionar los bloqueos** al extraer la tarjeta

#### **9.2.1.- Descarga de datos, impresiones y visualizaciones**

Permite descargar, imprimir y visualizar el historial de datos relacionados con el vehículo y con la tarjeta de conductor que junto a ella inserte tal y como se indica en el capítulo "Descarga de datos".

### **9.2.2.- Gestión de bloqueos**

El bloqueo del tacógrafo le permitirá impedir a otras empresas visualizar, imprimir o transferir los datos almacenados en el tacógrafo durante el periodo en el que este se encuentre bloqueado por su empresa.

Estos bloqueos se activan y desactivan siempre en tiempo real, es decir, con fecha y hora del momento en el que realice la operación. Por tanto, *se recomienda a las empresas que bloqueen el tacógrafo antes de que cualquier conductor de la empresa lo emplee*.
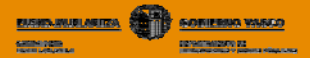

#### **a) Activar bloqueo**

Supondrá el inicio de la prohibición de acceso a sus datos, de tal forma que a partir de ese momento todos los datos registrados en el tacógrafo están bloqueados.

Para activar el bloqueo de su empresa deberá proceder de la siguiente forma:

- Inserta tarjeta de empresa en alguna de las ranuras. En la pantalla del tacógrafo se muestra el nombre de la empresa.
- Cuando introduzca una tarjeta de empresa que no tenía bloqueo previo, se inicia el bloqueo de forma automática.
- Si existe un bloqueo previo realizado por esa misma empresa, el nuevo bloqueo no alterará el anterior. Si el bloqueo está realizado por otra empresa, haga un nuevo bloqueo con su tarjeta mediante la función "bloqueo empresa" del menú.

#### **b) Desactivar bloqueo**

- Cuando extraiga la tarjeta de empresa del tacógrafo este le preguntará: **¿Desea desbloquear el tacógrafo?.** 

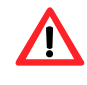

*Si confirma este mensaje, se producirá el desbloqueo del tacógrafo. Los datos que se registren en la memoria del tacógrafo a partir de ese podrían ser consultados por cualquier empresa.* 

# **10.- FUNCIONAMIENTO EN MODO CONTROL Y CALIBRADO**

No profundizaremos en el estudio de estos dos modos de funcionamiento del tacógrafo ya que, tal y como se indica en el capitulo de tarjetas, ni la empresa ni el conductor podrán ser titulares de tarjetas de controlador o calibrado y por tanto no podrán manejar el tacógrafo en ninguna de estas dos modos de funcionamiento.

En cualquier caso, es interesante que conozca algunos conceptos básicos de cada uno de estos dos modos de funcionamiento.

# **10.1.- MODO CONTROL**

Es el modo de funcionamiento del tacógrafo cuando se introduce una tarjeta de control de los cuerpos de seguridad del estado y inspectores de las comunidades autónomas.

Este modo permitirá a los agentes de control acceder a todos los datos almacenados tanto en la tarjeta del conductor como en la memoria del tacógrafo a efectos de su lectura, impresión o transferencia.

Cada vez que se introduzca una tarjeta de control, el tacógrafo registrará la siguiente información:

- Fecha y hora del control.
- Número de la tarjeta de control y estado miembro que la expidió.
- Tipo de control, que podrá ser de tres tipos:
	- Visual
	- Impresión
	- Transferencia de datos del tacógrafo o de la tarjeta de conductor.

# **10.2.- MODO ENSAYO**

Permite activar, probar y calibrar el tacógrafo, así como transferir datos registrados en el mismo. Sin una tarjeta de Centro de Ensayo no se podrán activar y calibrar tacógrafos.

# **11.- INTERPRETACION DE PICTOGRAMAS**

Los pictogramas, son las figuras o símbolos que se muestran en la pantalla y los documentos impresos del tacógrafo. Cada uno de estos pictogramas tiene su propio significado, que podrá variar si es combinado con otros pictogramas.

Todos los modelos de tacógrafo emplean el mismo tipo de pictograma tanto para los documentos impresos como para la visualización en pantalla. Las características de los mismos se recogen en el reglamento 1360/2002.

A continuación se muestran los principales tipos de pictogramas:

#### **a) Pictogramas básicos**

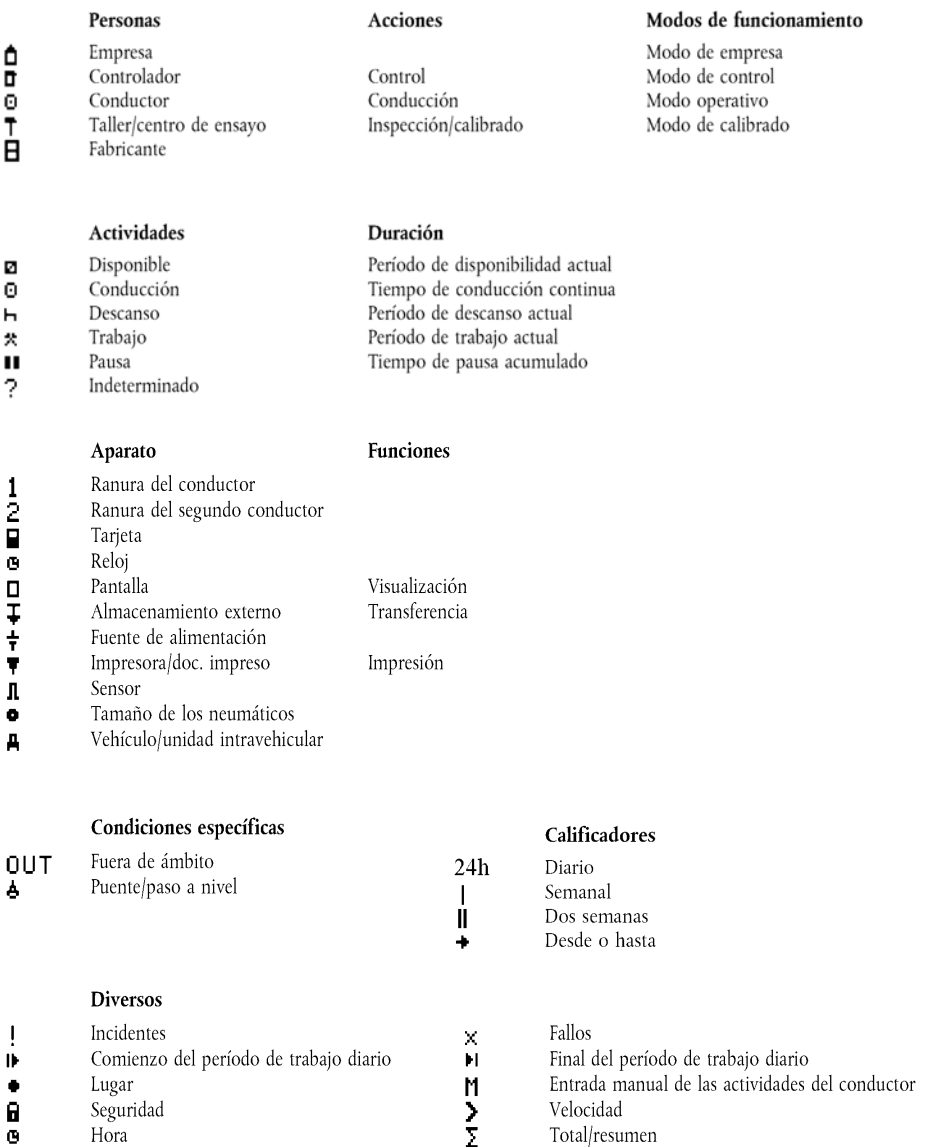

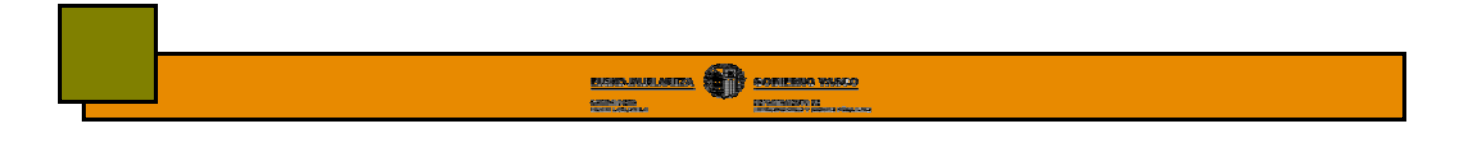

#### **b) Combinaciones de pictogramas**

Los pictogramas básicos se pueden combinar entre si tomando diferentes significados en función de esta combinación.

 $\overline{a}$ 

#### Tarjetas

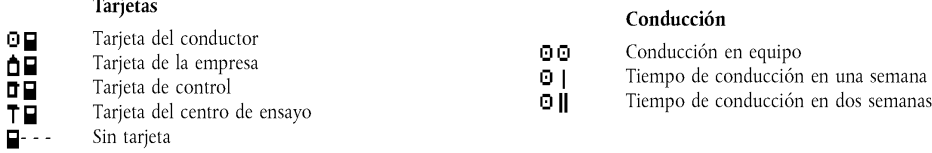

#### Fallos

- Fallo de tarjeta (ranura del conductor)  $\times$  21
- XŪ2 Fallo de tarjeta (ranura del segundo conductor)
- Fallo de la pantalla  $\times$  D
- Fallo de transferencia  $\times$  Ŧ
- $\times$  T Fallo de la impresora
- Fallo del sensor  $\times$  II Fallo interno de la VU ×А

#### Procedimiento de entrada manual

- 0.201 ¿Continúa el mismo período de trabajo diario?
- Final del anterior período de trabajo? мż
- $H = ?$ Confirme o introduzca el lugar donde termina el período de trabajo
- $91.7$ Introduzca la hora de comienzo
- $\bullet \triangleright ?$ Introduzca el lugar donde comienza el período de trabajo.

#### Documentos impresos

- 24h T Impresión diaria de las actividades del conductor almacenadas en la tarjeta
- $24h\overline{A}$ Impresión diaria de las actividades del conductor almacenadas en la VU
- $! \times 1$ Impresión de incidentes y fallos almacenados en la tarjeta
- Impresión de incidentes y fallos almacenados en la VU  $1 \times A$  T
- Impresión de datos técnicos Tey
- Impresión por exceso de velocidad  $>>$

#### Incidentes

- Inserción de una tarjeta no válida  $\mathbf{H}$
- ∳Ēe Conflicto de tarietas
- Solapamiento temporal  $100$
- Conducción sin tarjeta adecuada ┆⊚∎
- Inserción de tarjeta durante la conducción
- Error al cerrar la última sesión de la tarjeta
- $\begin{matrix} 1 & 0 \\ 0 & 0 \\ 0 & 0 \\ 0 & 0 \end{matrix}$ Exceso de velocidad Interrupción del suministro eléctrico
- $\frac{1}{\tau}$
- Error en datos de movimiento ΙÀ
- i ä Violación de la seguridad
- įδ Ajuste de la hora (por el centro de ensayo) Control del exceso de velocidad
- ŹП

#### Diversos

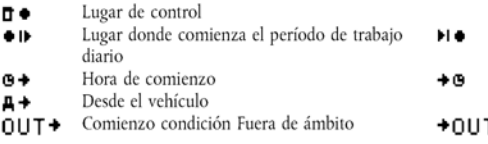

- Lugar donde termina el período de trabajo diario
- Hora de conclusión
- Final condición Fuera de ámbito Ŧ.

# **12.- INTERPRETACION DE DOCUMENTOS IMPRESOS**

El aparato de control le permitirá imprimir sobre papel la información almacenada en su memoria o en la de las tarjetas del conductor insertadas en el mismo en forma de documentos impreso o ticket. Cualquiera de los tres modelos de tacógrafo, le permitirá imprimir mínimo seis tipos de documentos:

- *Actividades diarias del conductor y segundo conductor registradas en la tarjeta*
- *Actividades diarias del conductor y segundo conductor registradas en el tacógrafo*
- *Incidentes y fallos registrados en las tarjetas.*
- *Incidentes y fallos registrados en el tacógrafo.*
- *Datos técnicos del vehículo y aparato de control.*
- *Excesos de velocidad registrados en el tacógrafo.*

Para realizar estas impresiones, deberá tener en cuenta que:

- El vehículo deberá estar estacionado.
- El contacto deberá estar encendido sin necesidad de que esté el motor en marcha.
- No deberá estar realizando ninguna operación de transferencia

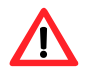

*Conserve estos documentos impresos protegidos de la luz del sol y de las altas temperaturas para evitar que se borren los datos impresos.*

10021309

Los documentos impresos en papel o tickets se dividen en:

 **Registros**, es un grupos de datos sobre una misma información.  **Bloques**, es un conjunto de registros.

Para facilitar la compresión de la estructura de estos documentos, podremos hacer una segunda división y afirmar que los documentos se dividen en tres partes:

**BARKABUSETA CONTESSA VARCO** 

пригназии из

- **Cabeza,** compuesta por un grupo de bloques y registros que se muestra al inicio de todos los documentos.
- **Cuerpo,** contiene la información especifica del tipo de documentos que quiera imprimir.

 **Pie,** compuesto por los registros que dan fin a todo documento.

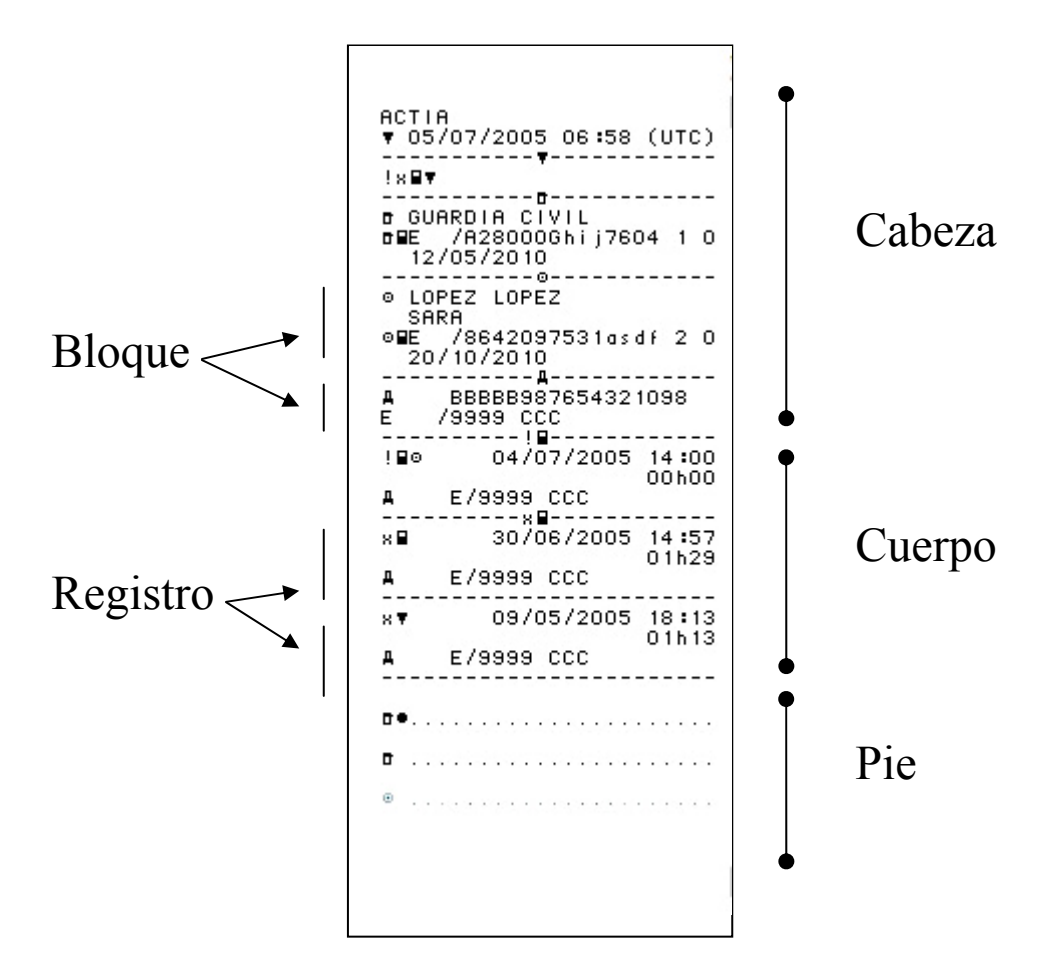

A continuación, se muestra la información contenida en cada una de estas tres partes del documento

# **12.2.- CABEZA**

Está compuesta por un grupo de bloques y registros que se muestra al inicio de todos los documentos y que proporcionan información relacionada con la tarjeta, el vehículo y el tacógrafo.

En función del tipo de documento que imprima, puede variar alguno de los bloques que se indica a continuación, pero por norma general, la estructura de la cabeza de los documentos es la siguiente:

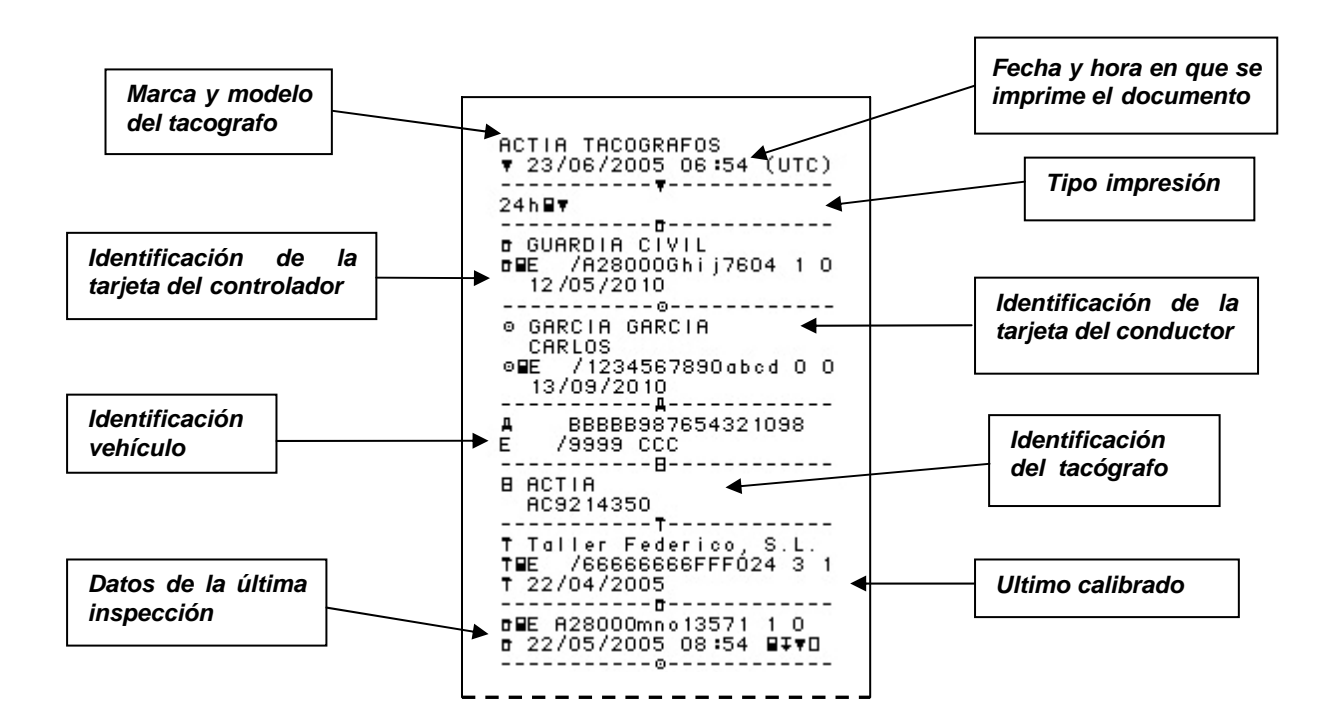

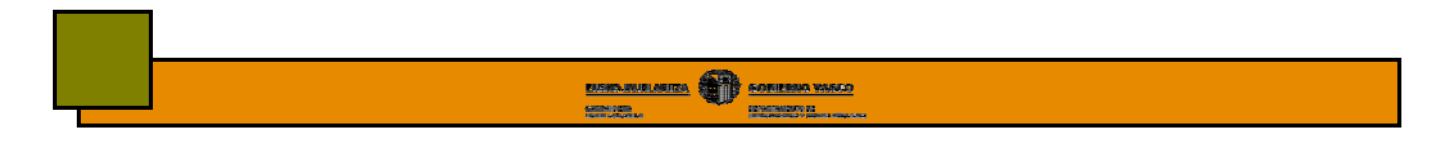

A continuación se muestra con más detalle la información registrada en cada bloque que forma la cabeza.

### **12.2.1.- Marca y logotipo del tacógrafo**

ACTIA TACOGRAFOS

#### **12.2.2.- Fecha y hora universal en que se realiza la impresión**

Recuerde que solo los documentos impresos en hora UTC son reglamentarios

```
▼ 23/06/2005 06:54 (UTC)
```
#### **12.3.3.- Tipo impresión**

Se muestra el pictograma correspondiente al tipo de impresión seleccionada. Recuerde que el tacógrafo le permitirá realizar mínimo 6 tipos de impresiones diferentes.

 $24h$ Bv

#### **12.2.4.- Identificación tarjeta del controlador**

Este bloque solo se muestra cuando la impresión haya sido realizada con la tarjeta de un agente de control o inspección insertada en el tacógrafo.

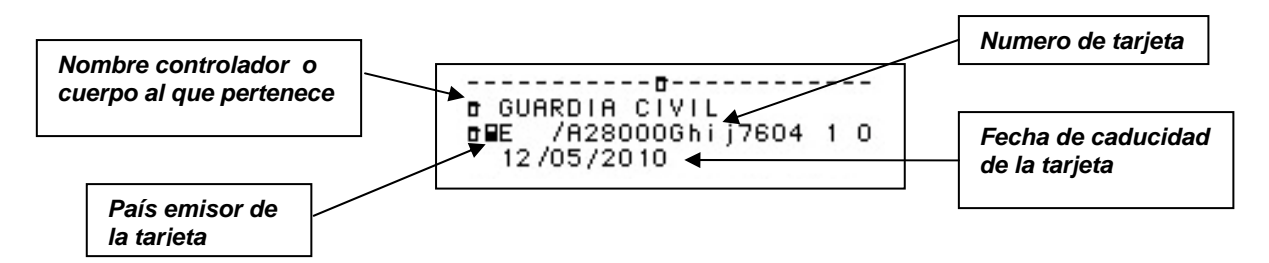

#### **12.2.5.- Tarjeta conductor**

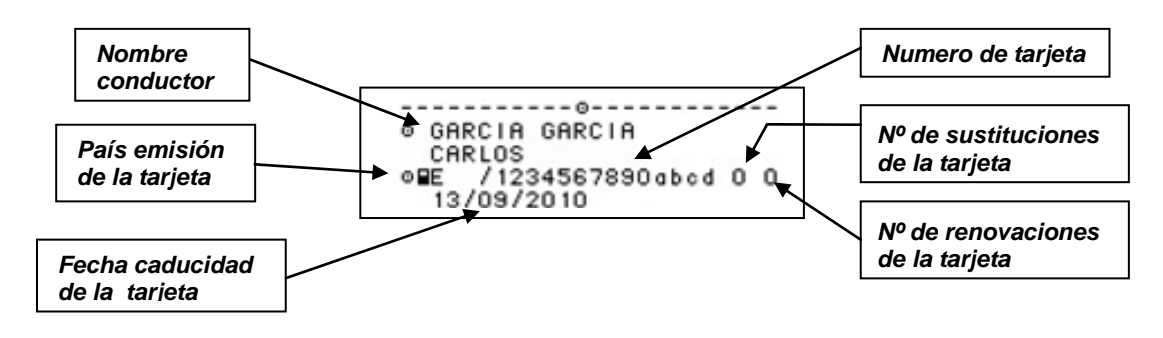

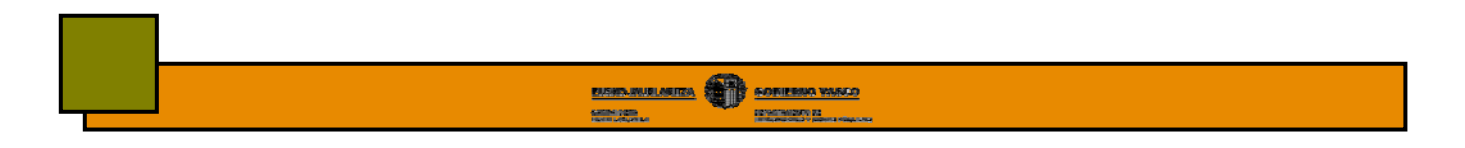

# **12.2.6.- Número bastidor y matrícula del vehículo**

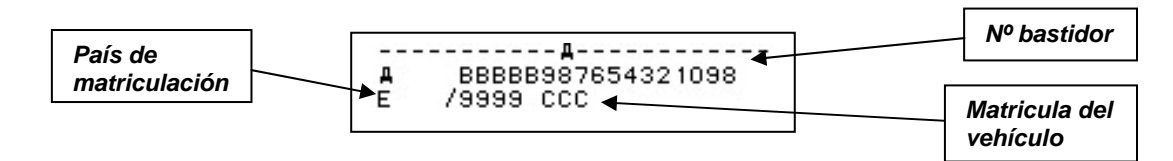

### **12.2.7.- Identificación del tacógrafo**

Se indica el modelo de tacógrafo

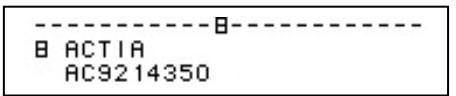

# **12.2.8.- Ultimo calibrado**

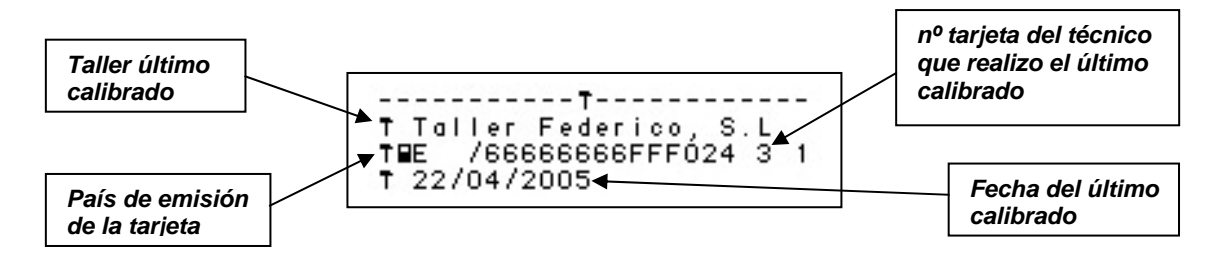

# **12.2.9.- Ultima inspección**

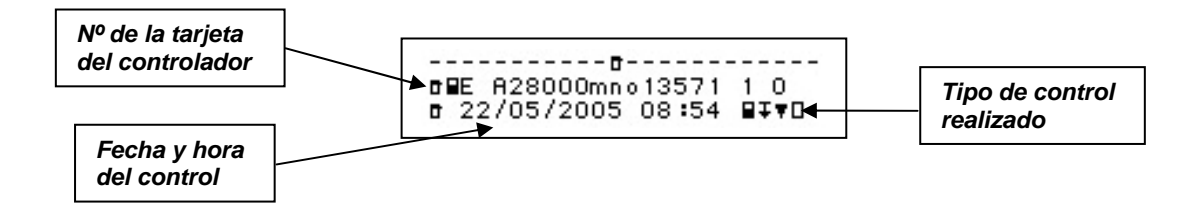

Los inspectores podrán realizar cuatro **tipos de controles**:

- **Descarga de datos de la tarjeta insertada**
- **Descarga de datos del tacógrafo**
- **Impresión de datos**
- **Control pantalla**

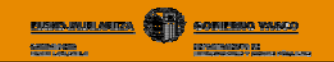

# **12.3.- CUERPO**

Contiene la información específica del tipo de documento impreso que seleccione, que recuerde, podrá ser de seis tipos:

- *Actividades diarias del conductor y segundo conductor registradas en la tarjeta*
- *Actividades diarias del conductor y segundo conductor registradas en el tacógrafo*
- *Incidentes y fallos registrados en las tarjetas.*
- *Incidentes y fallos registrados en el tacógrafo.*
- *Datos técnicos del vehículo y aparato de control.*
- *Excesos de velocidad registrados en el tacógrafo.*

# **12.3.1.- Actividades diarias de la tarjeta del conductor**

Contiene las diferentes actividades realizadas con la tarjeta conductor durante una jornada completa de 24 horas, organizadas por orden cronológico.

*Este será el documento que deberá imprimir cuando vaya a conducir un vehículo analógico tras haber conducido uno con tacógrafo digital.*

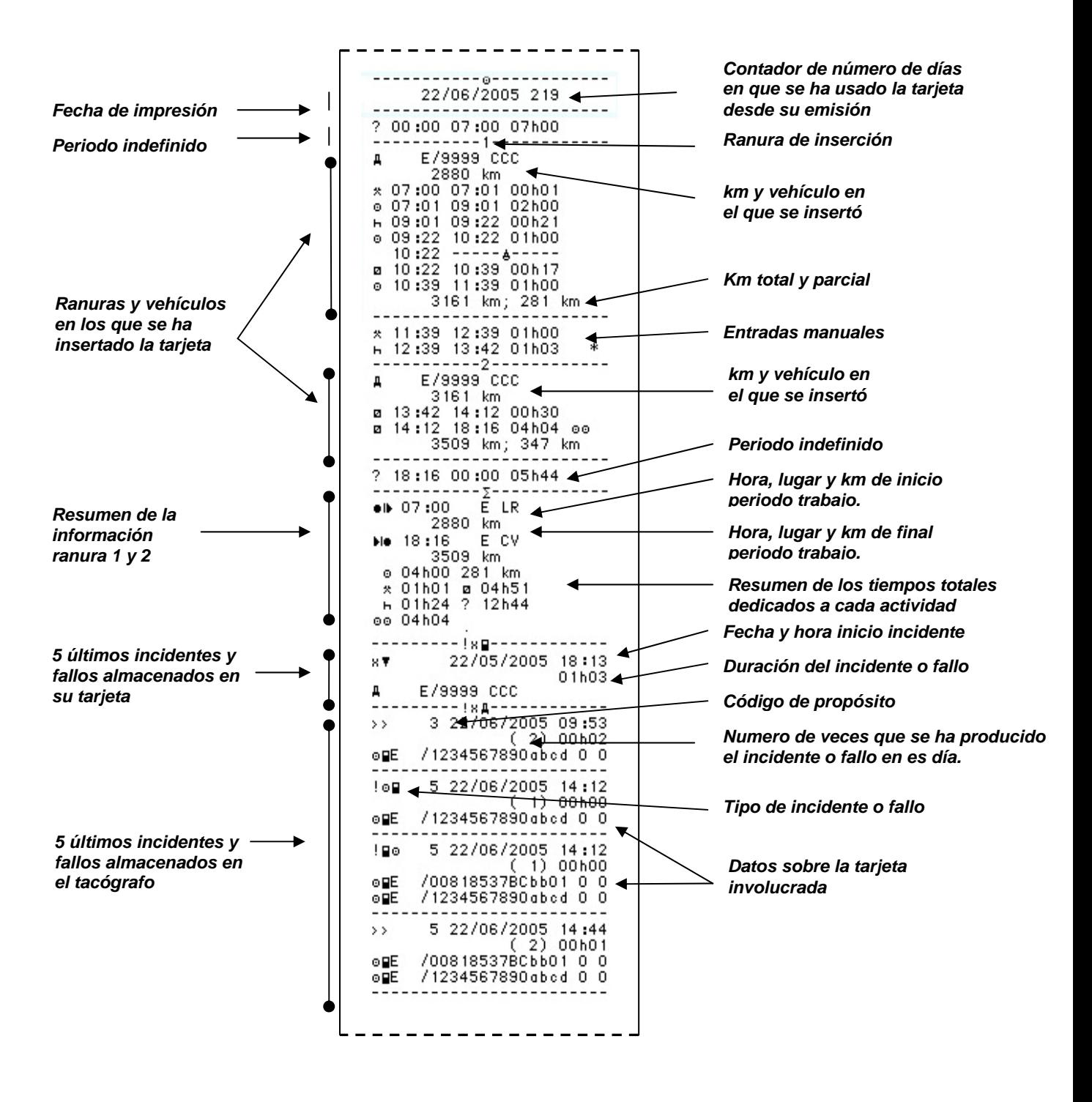

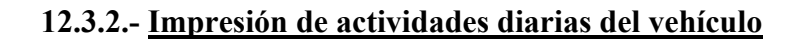

cate non-

Contiene las actividades realizadas por el vehículo durante una jornada de 24 horas, es decir, desde las 00:00 h hasta las 24:00 h del día sobre el que solicite la información. Primero se muestra por orden cronológico las actividades realizadas en la ranura 1 y luego en la 2.

**BARKABUSETA CONTESSA VARCO** 

перепиского ка-

*Este será el documento que deberá imprimir en caso de pérdida, robo o mal*   $\mathbf{T}$ *funcionamiento de su tarjeta. Consulte capitulo "Tarjetas"*

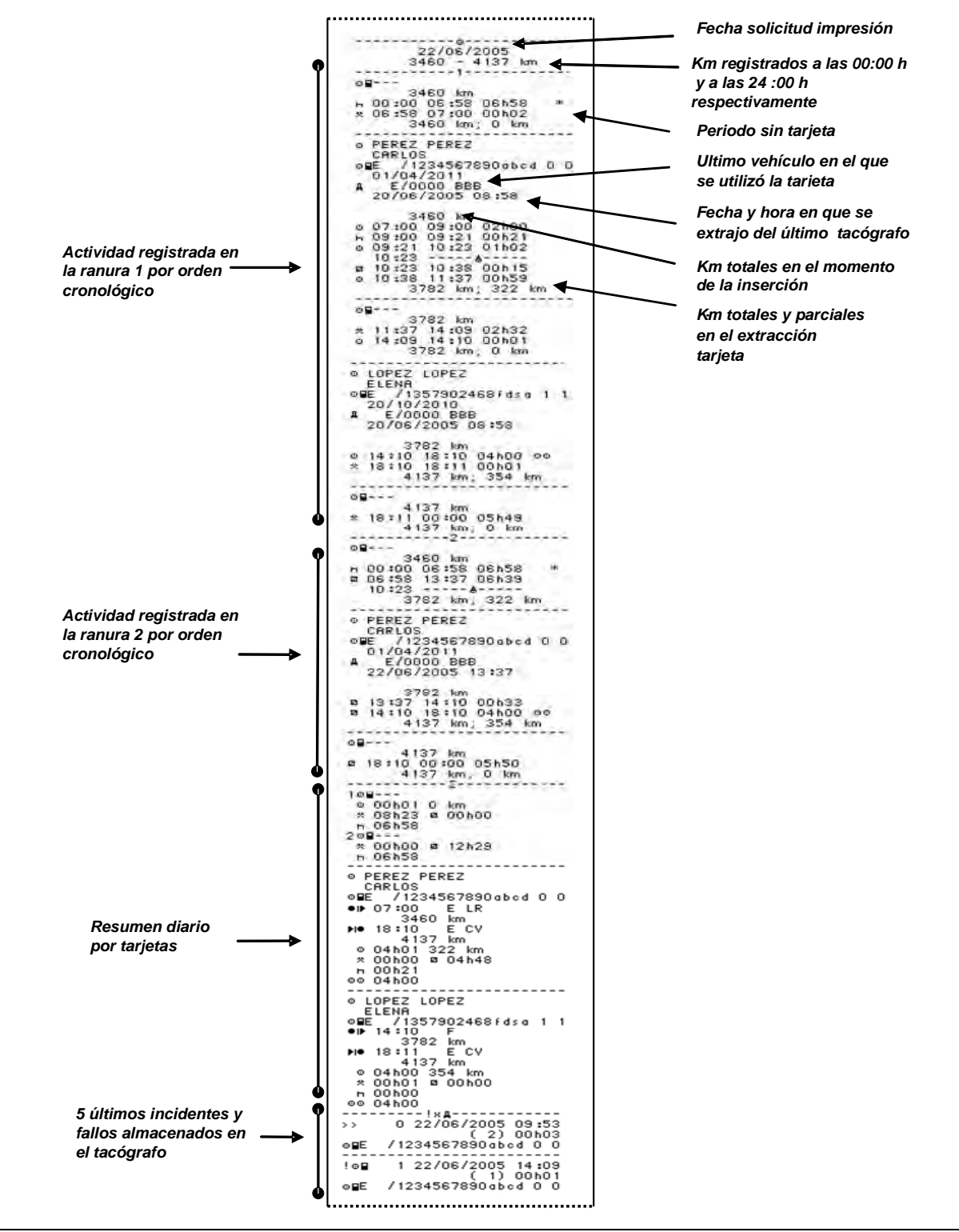

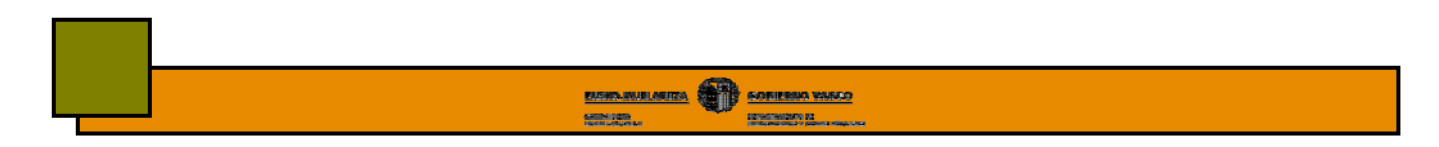

## **12.3.3.- Impresión de incidentes y fallos almacenados en la tarjeta del conductor**

- **Incidente**: operación anormal detectada por el aparato de control y que puede deberse a un intento de fraude (interrupción suministro eléctrico, conducción sin tarjeta, exceso de velocidad etc.). Estos se representan mediante el pictograma **!**.
- **Fallo:** operación anormal detectada por el aparato de control y que puede deberse a un fallo de funcionamiento de la tarjeta o el tacógrafo en su caso. Se representan mediante el pictograma **x**.

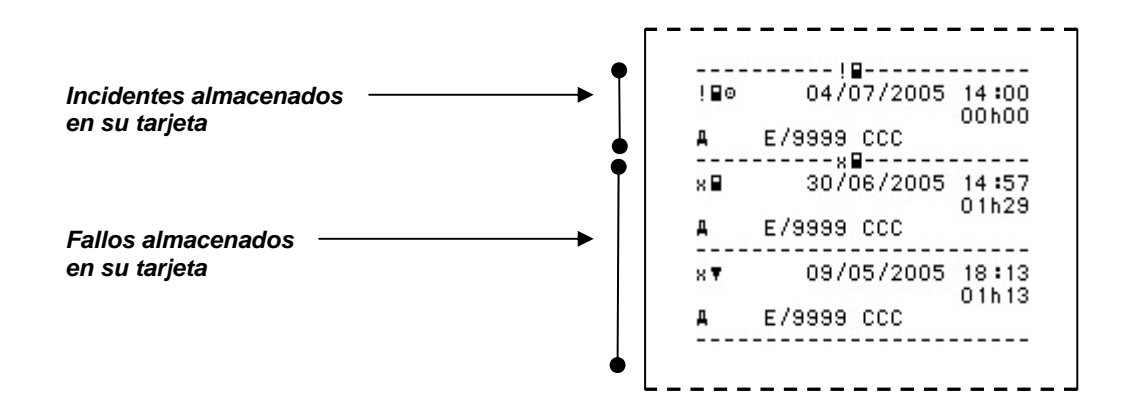

### **12.3.4.- Incidentes y fallos almacenados en la memoria del tacógrafo**

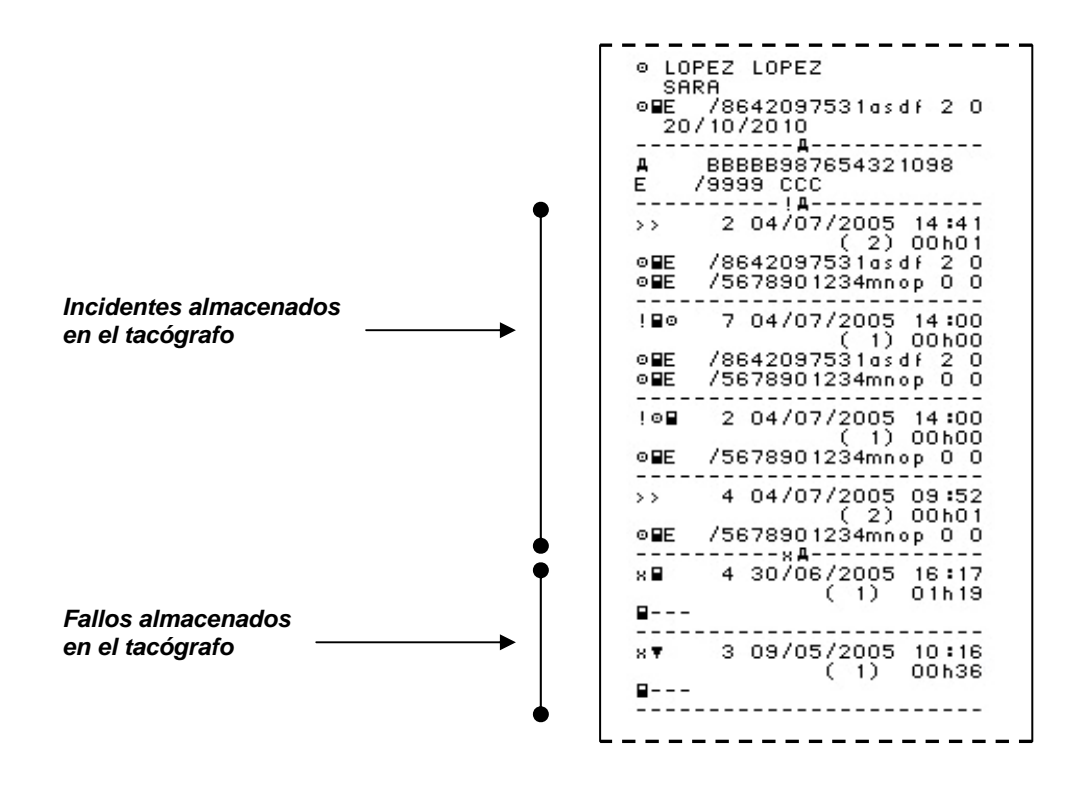

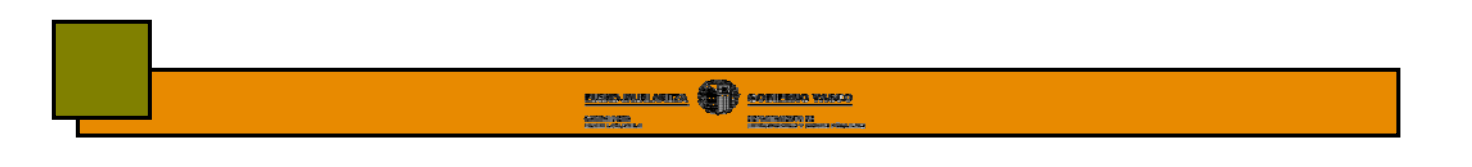

# **12.3.5.- Datos técnicos relacionados con el tacógrafo**

En el se muestra los diferentes calibrados a los que se ha sometido el tacógrafo así como las posibles modificaciones de fecha, hora etc que se hayan realizado en el mismo.

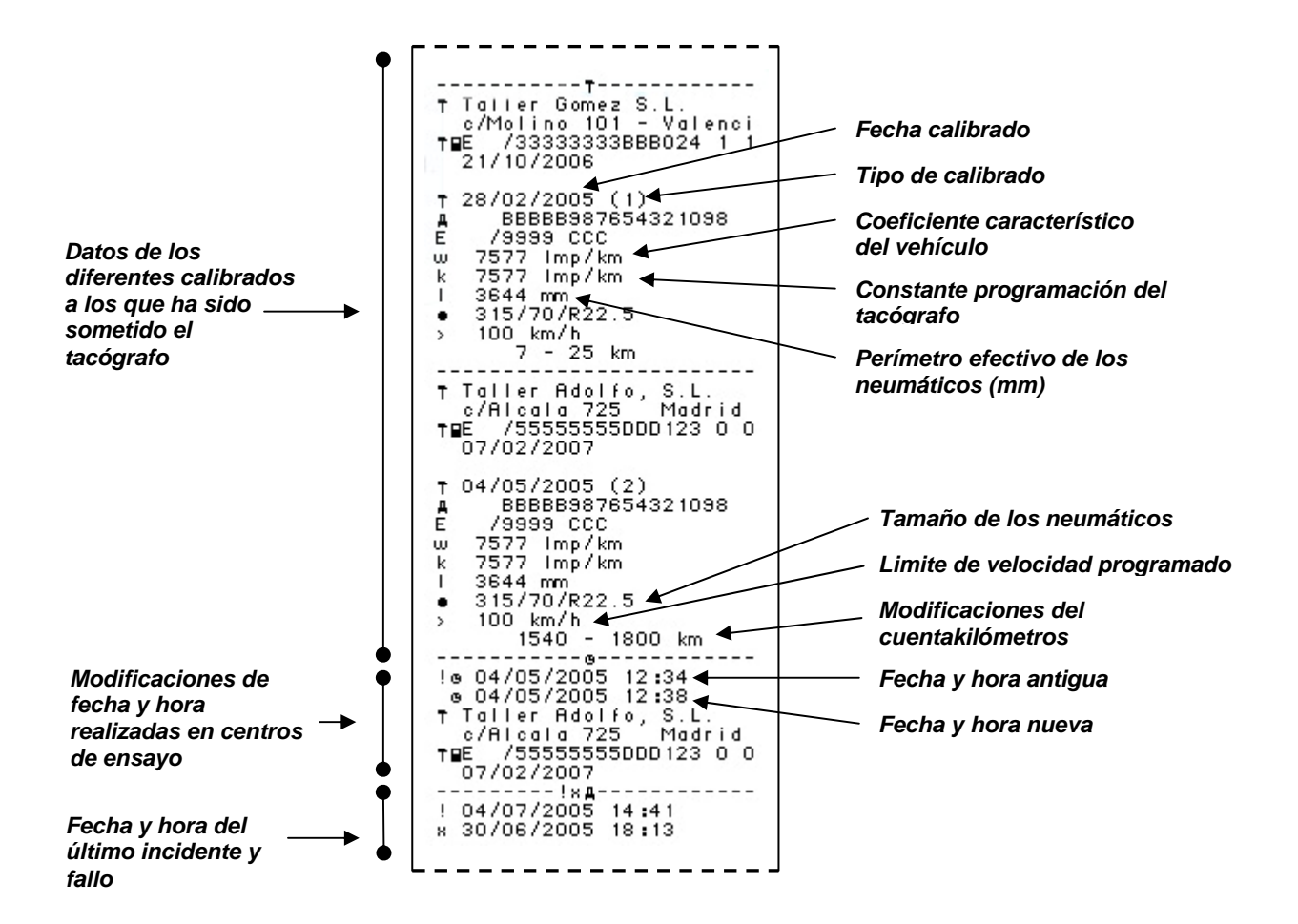

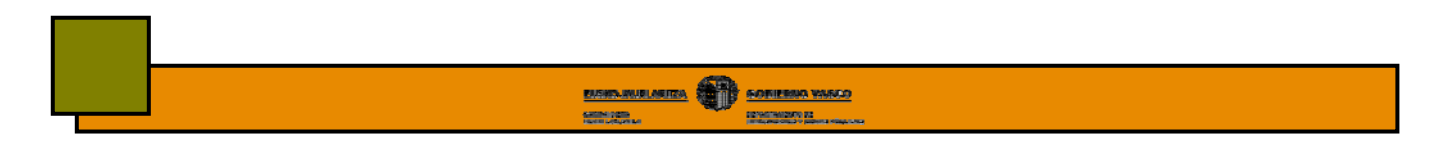

# **12.3.6.- Exceso de velocidad**

En este documento se muestran los excesos de velocidad registrados por el tacógrafo.

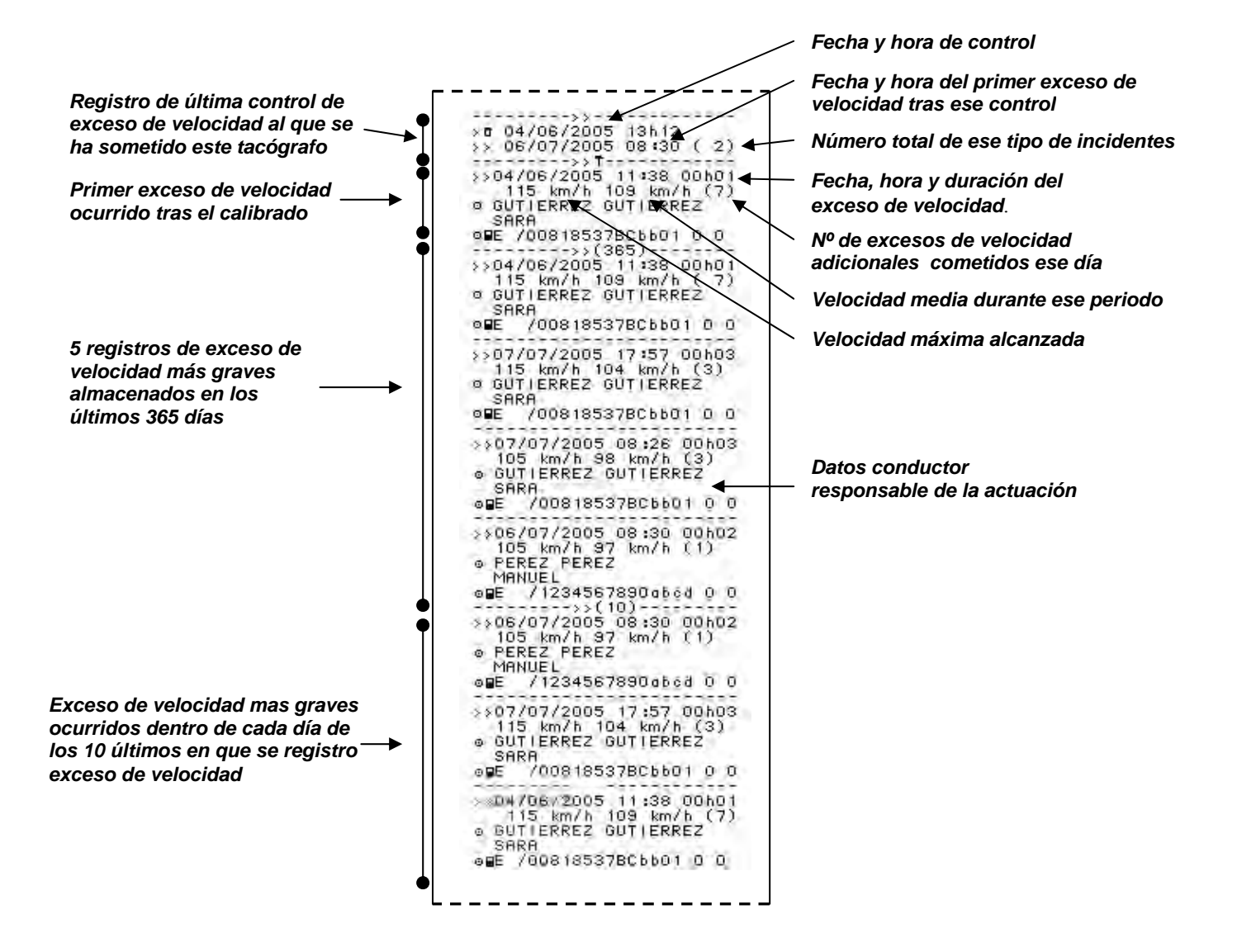

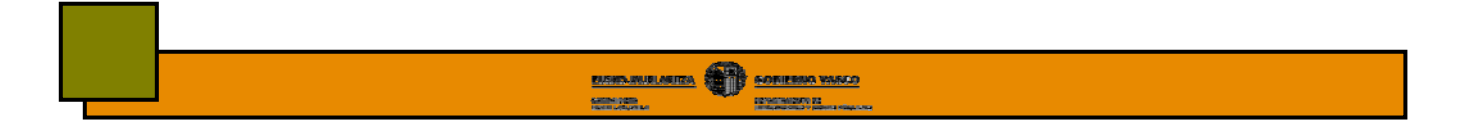

# **12.4.- PIE**

El la parte final de todos los documentos impresos, donde deberá registra a mano los siguientes datos:

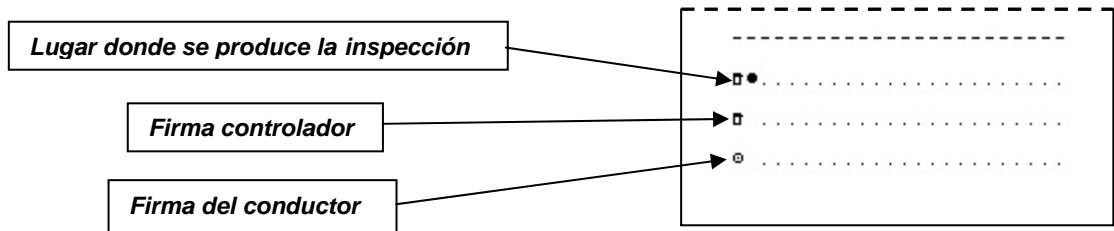

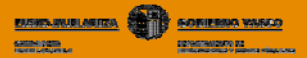

# **13.- DESCARGA DE DATOS**

#### **1.- ¿Qué es la descarga o transferencia de datos?**

Es la **copia** de toda o parte de los datos almacenados en la memoria del tacógrafo o la tarjeta. Esta descarga o transferencia no modifica ni borrar ninguno de los datos almacenados.

#### **2.- ¿Qué datos debo descargar y guardar?**

La ley obliga a descargar y guardar los datos registrados tanto en la tarjeta de los conductores como en la memoria del tacógrafo.

#### **3.- ¿Cuando debo descargar estos datos?**

#### **a) Los datos contenidos en la tarjeta del conductor**

- **Al menos cada 31 días para garantizar que no hay sobrescritura.**
- Cuando el conductor abandone la empresa.
- Cuando lo requiera la autoridad competente.
- Cuando se produzca la caducidad de la tarjeta.
- Antes de la devolución de la tarjeta al organismo emisor.

*Capacidad de la memoria, aproximadamente 31 días Descarga máximo cada 31 días* 

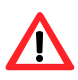

*Procure no apurar en exceso los plazos de descarga de su tarjeta de conductor. La memoria de la misma puede saturarse antes de los 31 días en función del tipo de actividad realizada con el vehículo Es decir, se pueden dar sobrescrituras y por consiguiente perdidas de datos antes de los 31 días.*

#### **b) Los datos contenidos en el tacógrafo digital**

- **Al menos cada 3 meses.**
- En caso de venta del vehículo, antes de transferirlo.
- En caso de arrendamiento o alquilarlo, antes de que el vehículo vuelva al arrendador.
- Cuando lo requiera la autoridad competente.
- Cuando se detecte un mal funcionamiento pero aún puedan descargarse los datos.
- Antes de la devolución de la tarjeta al organismo emisor.

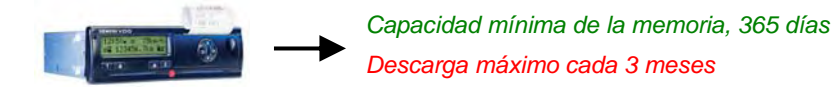

## **4.- ¿De quien es la responsabilidad de guardar los datos?**

La empresa titular o arrendataria del vehículo es la responsabilidad de descargar y almacenar los datos tanto de la tarjeta como del tacógrafo, así como del cuidado, velado y aseguramiento del buen funcionamiento de las tarjetas.

### **5.- ¿Durante cuanto tiempo deberá guardar los datos descargados?**

Deberá conservar los datos descargados tanto de la tarjeta como del tacógrafo durante al memos 365 días a partir de la fecha de su registro, respetando su orden y contenido.

### **6.- ¿Cómo descargar los datos almacenados en el tacógrafo o en la tarjeta?**

Para descargar los datos, lo primero que tendrá que tener en cuenta es que:

- El vehículo debe estar estacionado.
- No debe estar en marcha ninguna operación de impresión

Existen en el mercado numerosas herramientas que le permitirán realizar estas descargas de datos. A continuación, se muestran los sistemas que para este fin ofrecen las tres casas fabricantes de tacógrafos digitales.

### **6.1.- SIEMENS**

### **a) Herramientas de descarga**

Las herramientas de descarga de datos que ofrece Siemens VDO son las siguientes:

**● Download Key**, permite realizar las descargas de la información registrada tanto en la memoria del tacógrafo como en la tarjeta a través del tacógrafo. Dispone de un software de programación con el que deberá configurar el tipo de descarga que desea realizar.

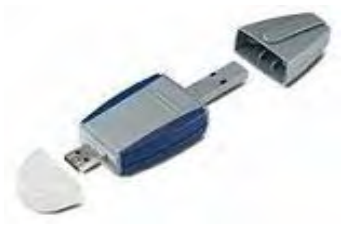

*No la emplee como único dispositivo de almacenamiento de datos ya que en caso de extravío o avería perderá toda la información*

### **● Download Key Compact.**

**● Lector de tarjetas**, permite descargar los datos almacenados en la tarjeta del conductor directamente al ordenador sin necesitad de emplear el tacógrafo

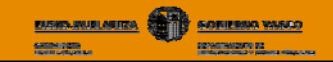

### **b) Procedimiento para la descarga de datos**

Para descargar los datos deberá proceder de la siguiente forma:

#### **Descargas del tacógrafo**

- Ponga el contacto del vehículo.
- Insertar la tarjeta de empresa en ranura 1 o 2.
- Introducir la Download Key en el conector del tacógrafo, momento en el que comenzará la descarga de datos.
- La descarga habrá sido correcta si el LED de la derecha se ilumina fijo en verde e incorrecta si se ilumina en rojo.

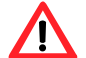

*Lea detenidamente el manual de instrucciones de la Download Key* 

### **Descarga de datos de la tarjeta del conductor**

Podrá realizar la descarga de datos de la tarjeta de conductor de dos formas: a través del tacógrafo o mediante un lector de tarjetas conectado a un ordenador.

### **1.- Con la Downloadkey:**

- Ponga el contacto del vehículo.
- Insertar tarjeta del conductor en la ranura 1 y la de empresa en la ranura 2.
- Introducir Download Key en el conector del tacógrafo, momento en el que comenzará la descarga de datos.

### **2.- Con el lector de tarjetas:**

- Conecte el lector de tarjetas a un ordenador.
- Introduzca la tarjeta de conductor que desea descargar en el lector. La descarga se produce de forma automática mediante un asistente.

# **6.2.- STONERIDGE**

#### **a) Herramientas de descarga**

Stoneridge, ofrece la herramienta de descarga **Optac.**

**OPTAC,** integra un lector de tarjetas, con el que se realiza directamente la descarga de la tarjeta de conductor, sin necesidad de ser realizada en el tacógrafo, por lo que tampoco es necesaria la tarjeta de empresa. Asimismo es capaz de conectarse directamente a cualquier tacógrafo digital homologado para realizar la descarga trimestral del mismo. No necesita ningún tipo de software ni programación para su uso. No

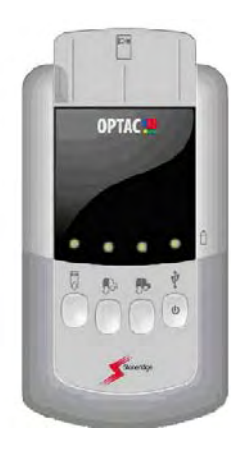

obstante dispone de un conector USB con el que se puede conectar a un ordenador para recuperar los archivos de descarga para su custodia o gestión. Es capaz de almacenar 500 tarjetas de conductor y 80 descargas trimestrales de tacógrafo.

### **b) Procedimiento para la descarga de datos**

#### **Descarga de datos del tacógrafo**

**OPTAC**, le permitirá realizar dos tipos de descargas del tacógrafo:

- **Descarga completa**, descargará toda la información contenida en la tarjeta.
- **Descarga parcial,** descargará la información desde la última descarga.

Para realizar la descarga deberá seguir los siguientes pasos:

- Ponga el contacto del vehículo.
- Insertar tarjeta de empresa en ranura 1 o 2.
- Conecte el OPTAC al conector del tacógrafo.
- Pulse la tecla correspondiente al tipo de descarga que desea realizar, momento en el que comenzará la descarga.

#### **Descarga de datos de la tarjeta del conductor**

- Introduzca la tarjeta de conductor que desea descargar en el lector de OPTAC.
- Pulse la tecla de descarga de tarjeta, momento en el que comenzará la descarga de datos almacenados dentro de la tarjeta a la memoria del OPTAC.

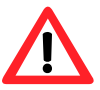

*Transfiera los datos descargados a un ordenador para evitar su perdida en caso de avería o extravío del OPTAC. Para ello, conecte el OPTAC al puerto USB de su ordenador. Los datos se volcarán sin necesidad de instalar ningún tipo de software*

# **6.3.- ACTIA**

#### **a) Herramientas de descarga**

El **D-BOX**, es la herramienta de descarga que ofrece Actia. Permite descargar datos tanto del tacógrafo como de la tarjeta del conductor. Además incorpora un lector de tarjetas con el que podrá realizar las descargas de la tarjeta del conductor sin necesidad de emplear el tacógrafo

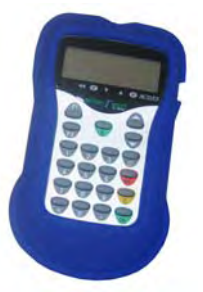

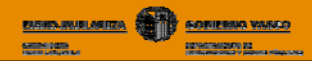

### **b) Procedimiento para la descarga de datos**

#### **Descarga de datos del tacógrafo**

**D-BOX**, le permitirá realizar dos tipos de descargas del tacógrafo:

- **Descarga completa**, descargará toda la información contenida en la tarjeta.
- **Descarga parcial,** descargará la información por fechas o actividades que usted determine.

Para realizar la descarga deberá seguir los siguientes pasos:

- Ponga el contacto del vehículo.
- Inserte la tarjeta de empresa en la ranura 1 o 2.
- Conecte el D-BOX al conector del tacógrafo. En ese momento se producirá la descarga de los datos solicitados.

#### **Descarga de datos de la tarjeta del conductor**

- Introduzca la tarjeta de conductor que desea descargar en el lector de D-BOX.
- Pulse la tecla de descarga de tarjeta, momento en el que comenzará la descarga de datos almacenados dentro de la tarjeta del conductor a la memoria del D-BOX

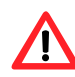

*Transfiera los datos descargados a un ordenador para evitar su perdida en caso de avería o extravío del D-BOX. Para ello, conecte el D-BOX al puerto USB de su ordenador. Los datos se volcarán sin necesidad de instalar ningún tipo de software*

### **7.- ¿Son compatibles estas herramientas de descarga para los diferentes modelos de tacógrafos?**

Si. Como ya se ha explicado en capítulos anteriores, los tres modelos de tacógrafos tienen un mismo conector, que permite que cualquier herramienta de descarga pueda ser conectada en cualquier tacógrafo y producir su descarga. Es decir, podrá descargar datos de un tacógrafo Siemens empleando el sistema Optac de Stoneridge y viceversa sin que ello suponga ningún peligro para los datos descargados.

#### **8.- ¿Donde debo almacenar estos datos?**

Para evitar situaciones imprevistas, es conveniente copiar la información además de en el ordenador o en la propia herramienta utilizada para la descarga, en un CD que servirá como copia de seguridad.

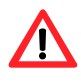

 *No olvide que cualquiera de estos sistemas de descarga puede sufrir una avería o extravío que origine la pérdida de los datos almacenados. Esta pérdida no será justificación para no presentarlos en caso de que la administración se los requiera*

### **9.- ¿En qué formato deberán guardarse estos ficheros o datos en el ordenador?**

Los ficheros descargados de las tarjetas de conductor y del tacógrafo del estado se muestran en forma de ficheros con la extensión .TGD, mientras que los ficheros de tarjetas y tacógrafos del resto de Europa tienen una extensión .DDD. Además, estos ficheros toman un determinado nombre cuyo formato varía según procedan de la descarga del tacógrafo o de la tarjeta del conductor:

**● Datos descargados del tacógrafo**. Nombre compuesto por la matrícula vehículo, país, fecha descarga (años/mes/hora) y hora de descarga (hora/minuto):

## **V\_0001ABC\_E\_20060404\_0000.TGD**

**● Datos descargados de las tarjetas.** Nombre compuesto por el nº de tarjeta titular, país, fecha descarga (año/mes/día) y hora de descarga (hora/ minuto):

## **C\_E0000000000000000\_E\_20060303\_0000.TGD**

SRE00000000004NE E 20065425\_1717.TGD Archivo TGD

*Fichero datos conductor Fichero datos vehículo* 

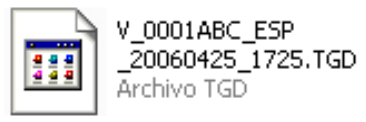

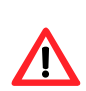

· *Si su vehículo y tarjetas están expedidos dentro del estado, compruebe que los ficheros descargados tienen la extensión .TGD y que los ficheros de conductor empiezan por C y los de vehículos por V, en el formato mostrado anteriormente.* 

*· Si su sus vehículos y tarjetas están expedidas en el estado y los ficheros derivados de la descarga del mismo tienen la extensión DDD o no comiencen por C, V o S, consulte a su taller.* 

### **10.- ¿Que datos podrá requerirle la administración?**

Los órganos competentes en materia de transporte u otros organismos de control podrán requerirle datos desagregados por vehículos, conductor o períodos de actividad.

### **11.- ¿Cómo enviar los datos cuando se los requerirá la administración?**

Según el art. 26 de la Orden Fom/1190/2005, deberá aportar los datos requeridos mediante en soporte físico CD-R o CD-RW, correo electrónico o descargando los ficheros mediante una página Web de descarga. El formato de ficheros deberá ser compatible con el sistema de ficheros Windows XP o equivalente. Además, siempre deberán de ser remitidos con una firma digital añadida.

## **12.- ¿Cómo gestionar los datos descargados?**

Una vez que haya transferido los datos en su ordenador, necesitará instalar en el mismo el software apropiado para visualizar y gestionar estos datos o de lo contrario no tendrá acceso a la información contenida dentro de los ficheros.

Los programas de visualización y gestión de datos que ofrecen los diferentes modelos son los siguientes:

#### **12.1.- Programas gestión de Siemens**

Siemens ofrece dos programas:

#### **a) TIS-Web**

Le permite destacar, evaluación y gestión los datos de los conductores y de vehículos almacenados en las tarjetas del conductor a través de Internet. Se requiere de una contraseña de acceso. Siemens se responsabiliza de la disponibilidad y seguridad de los datos.

#### **b) TIS- Office**

Es una aplicación local instalada en su PC para la descarga y gestión de datos procedentes de las tarjetas del conductor y de la memoria del tacógrafo.

En este caso es la empresa quien se responsabiliza tanto de la disponibilidad y seguridad de los datos.

### **c) SArCu**

#### **12.2.- Programas de gestión de Stoneridge**

El software de Visor de Flotas OPTAC le permite visualizar y almacenar de forma segura los datos del tacografo y de la tarjeta del conductor. De esta forma podrá en todo momento comprobar las actividades de sus conductores y sus vehículos para poder cumplir con las horas de conducción y descanso y la directiva de tiempos de trabajo.

| Ver Artisolades de Conductor                                                                                                    | $\mathbf{x}$ |
|----------------------------------------------------------------------------------------------------|--------------|
| <b>ABC123</b><br>Vehicules.<br>Fecha de comienzo 16 nov 2004                                                                                                    |              |
| 7 3 4 5 6 7 8 9 10 11 12 13 14 15 16 17 18 20 31 32 33                                                                                                    |              |
| 16 nov 2004 <b>0</b> 1.00 2 1.00 X 2 1.00 A 1 0.00 PM 0.00 PM 0.00<br>Fache<br>G Contaba<br>/ Equipo                                                             |              |
| I + 7 + 9 00 H 12 13 14 15 16 17 19 19 20 21 -22 22 3<br>$\cdots$                                                                                                |              |
|                                                                                                    |              |
| 17 nov 2004 <b>8</b> 2.00 <b>2</b> 2.12 <b>3</b> 2.23 <b>A</b> 0.00 <b>hs</b> 0.00 <b>hs</b> 1.00<br>Factor:<br><b><i>IF Contactor</i></b><br>$r$ <i>transis</i> |              |
|                                                                                                    |              |
|                                                                                                    |              |
| 15mm/2004 ● 2.00 2 2.00 美 0.00 A 0.00 Pm 0.00 Pm 0.00 Pm 0.00<br>Ferra:<br>IF Candudta<br><b>C. Fauto</b>                                                        | ٠            |
| marme Soar                                                                                                    |              |

 *Ejemplo de pantalla visor de datos del vehículo.*

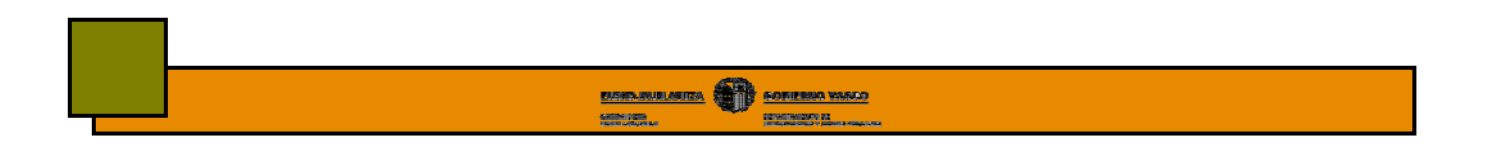

## **12.3.- Programas Actia**

El programa Tachostore de Actia le permitirá realizar las siguientes funciones:

- Almacenamiento de datos descargados de la tarjeta o tacógrafo.
- Lectura y procesamiento de los datos del tacógrafo.
- Lectura de la información contenida en las tarjetas de conductor.

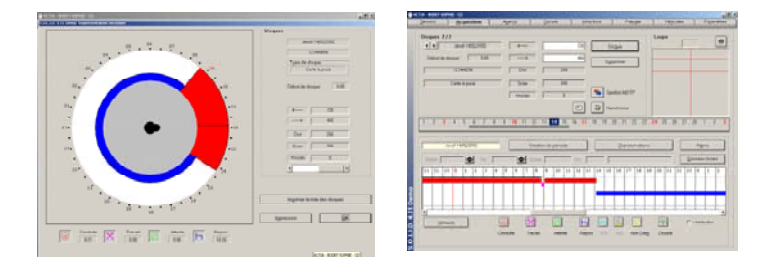

 *Ejemplo de pantalla de datos de conductor.* 

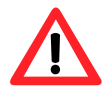

- *● Podrá emplear uno u otro sistema de interpretación de datos independientemente del modelo de tacógrafo del que provengan o la herramienta de descarga que se haya empleado para tal fin. Por tanto, podrá emplear el sistema de interpretación Tachostore de Actia, aunque la descarga se haya producido con un Optac de Stoneridge y el tacógrafo sea de la marca Siemens.*
- *● Las herramientas de descarga y los programas de gestión de datos mostrados en este manual no son los únicos que existen en el mercado. ¡Infórmese antes de realizar la compra*!.

# **12.4.- Otros programas de gestión de datos**

Existen en el mercado otros programas de gestión de datos diferentes a los que ofrecen las tres casas de tacógrafos. Estos programas son compatibles con cualquiera de los tres modelos de tacógrafo. Infórmese bien antes de realizar cualquier compra.

# **14.- TIEMPOS MAXIMOS DE CONDUCCION Y DESCANSO**

# **14.1.- INTRODUCCIÓN**

Con la entrada en vigor el 11 de abril de 2007 del nuevo Reglamento 561/2006 se derogan y reforman parte de los reglamentos 3820/85/CE y 3821/85/CE. Es decir, se producen una serie de modificaciones en la norma que le afectarán directamente sobre las horas de descanso y conducción.

A continuación, repasaremos algunos conceptos básicos y veremos como quedan los límites de conducción y descanso tras la entrada en vigor del citado reglamento.

# **14.2.- DEFINICIÓN DE LAS ACTIVIDADES**

En primer lugar, deberá tener claras algunas definiciones sobre los diferentes 4 tipos de actividades existentes, recogidas en el art. 4 del Reglamento 561/2006.

# **14.2.1.- TIEMPO DE CONDUCCIÓN**

Se define **tiempo de conducción** como el tiempo que dura la actividad de conducción.

Existen varios términos diferentes en torno a los tiempos de conducción:

### **a) Periodo de conducción**

El tiempo de conducción acumulado desde el momento en que un conductor empieza a conducir tras un período de descanso o una pausa hasta que toma un período de descanso o una pausa.

El período de conducción puede ser continuado o interrumpido.

### **b) Conducción diaria**

El tiempo acumulado total de conducción entre *el final de un período de descanso diario y el principio del siguiente* período de descanso diario o entre un período de descanso diario y un período de descanso semanal.

Aun existe la creencia de que se puede conducir 9 o 10 h **por disco**, lo cual puede dar origen a confusiones. En realidad, la reglamentación indica que se pueden conducir 9 o 10 horas (o las que según la actividad pueda realizar) entre *el final de un período de descanso diario y el principio del siguiente…*

### **c) Conducción semanal**

Es el tiempo total de conducción acumulada durante una semana, es decir, desde el **00:00 horas del lunes a las 24:00 del domingo, en horas UTC.** 

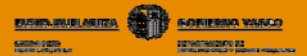

#### **d) Conducción bisemanal**

Es el tiempo total de conducción acumulada durante dos semanas consecutivas, es decir, desde el **00:00 horas del lunes de la primera semana a las 24:00 del domingo de la segunda semana.** 

#### **e) Conducción en equipo**

La situación en la que, haya al menos dos conductores en el vehículo que participen en la conducción. **Durante la primera hora de conducción en equipo, la presencia de otro conductor o conductores es optativa, pero durante el período restante es obligatoria.** 

### **14.2.2.- TIEMPO DE OTROS TRABAJOS**

**Definición:** cualquier trabajo distinto al de la conducción, para el mismo u otro empresario, dentro o fuera del sector transporte, del tipo:

- Carga o descarga.
- Asistencia a los pasajeros en la subida y bajada del vehículo.
- Limpieza y mantenimiento técnico.
- Tareas que tengan como objeto garantizar la seguridad de la carga o pasaje.
- Tiempo dedicado a cumplir con las obligaciones legales vinculadas directamente con una operación de transporte.
- etc

### **14.2.3.- TIEMPO DE DISPONIBILIDAD**

**Definición:** periodos de espera, en los que el conductor no está obligado a estar en su puesto de trabajo, pero que tiene que estar disponible para la empresa:

- Para responder a posibles instrucciones u ordenes.
- Tiempo en el que el trabajador acompaña/viaja al vehículo como segundo conductor.
- etc.

### **14.2.4.- TIEMPOS DE PAUSA O DESCANSO**

Dentro de los términos de pausa y descanso se esconden varios conceptos diferentes:

#### **a) Pausa**

Cualquier período durante el cual un conductor no pueda llevar a cabo ninguna actividad de conducción u otro trabajo y que sirva exclusivamente para su reposo.

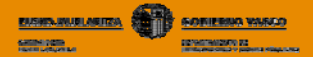

#### **b) Descanso**

Cualquier período ininterrumpido durante el cual un conductor pueda disponer libremente de su tiempo. Deberá distinguir tres tipos de descansos:

#### **b.1.- Descanso diario**

La reglamentación le obliga a tomar un descanso diario mínimo de 11 horas, periodo al que se le denomina descanso diario normal. Pero contempla la posibilidad de reducir el descanso diario a menos de 11 horas, en las condiciones que veremos mas adelante, y siempre y cuando se recupere las horas de descanso no tomadas. Por tanto, podrá realizar dos tipos de descansos diarios:

- **a) Normal:** cualquier período de descanso de al menos 11 horas. Este periodo de descanso diario normal de 11 horas, se puede realizar de dos formas diferentes:
	- • **Descanso diario normal continuo,** es decir, las 11 horas de descanso las realiza de forma continua.
	- **Descanso diario normal fraccionado.** En este caso, no realiza el descanso de 11 horas de forma continua sino que lo realiza en varios periodos, tal y como se explica más adelante. En este caso, el periodo de descanso diario, por no haberse tomado de forma continua deberá de ser de 12 horas en vez de 11 horas.
- **b) Reducido:** cualquier período de descanso de al menos 9 horas, pero inferior a 11 horas.

#### **b.2.- Descanso semanal**

Periodo semanal durante el cual un conductor puede disponer libremente de su tiempo. Al igual que el descanso diario, el descanso semanal se puede realizar de dos formas:

- **a) Descanso semanal normal:** cualquier período de descanso de al menos 45 horas,
- **b) Descanso semanal reducido:** cualquier período de descanso semanal superior a 24 horas, pero inferior a inferior a 45 horas.

#### **b.3.- Descanso bisemanal**

Periodo de conducción acumulado durante dos semanas.

# **14.3.- TIEMPOS MÁXIMOS DE CONDUCCIÓN**

Con la entrada en vigor del nuevo Reglamento 561/2006, se producen algunas modificaciones en los tiempos de conducción y descanso. Por tanto, los tiempos máximos de conducción quedan de la siguiente forma.

# **14.3.1.- PERIODO DE CONDUCCIÓN CONTINUADA**

Podrá conducir de forma continuada un **máximo** 4 h 30´. Tras este periodo de conducción deberá realizar una pausa **mínima** de 45 minutos que tendrá la consideración de **descanso o disponibilidad** y durante la cual está prohibido realizar otros trabajos como por ejemplo repostar gasoil, ayudar en la carga o descarga del vehículo etc.

La pausa de mínima de **45´** se puede realzar de dos formas:

### **a) Continua**

Cuando, tras el periodo de conducción continuada, la pausa de 45´ se realiza de forma continua.

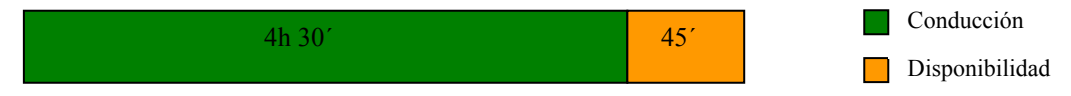

#### **b) Interrumpida**

Cuando la pausa de 45´ se realiza de forma interrumpida, es decir, se toma en dos pausas en vez de una. En este caso, las pausas realizadas deberán de ser la primera mínimo 15´ y la segunda mínimo de 30´.

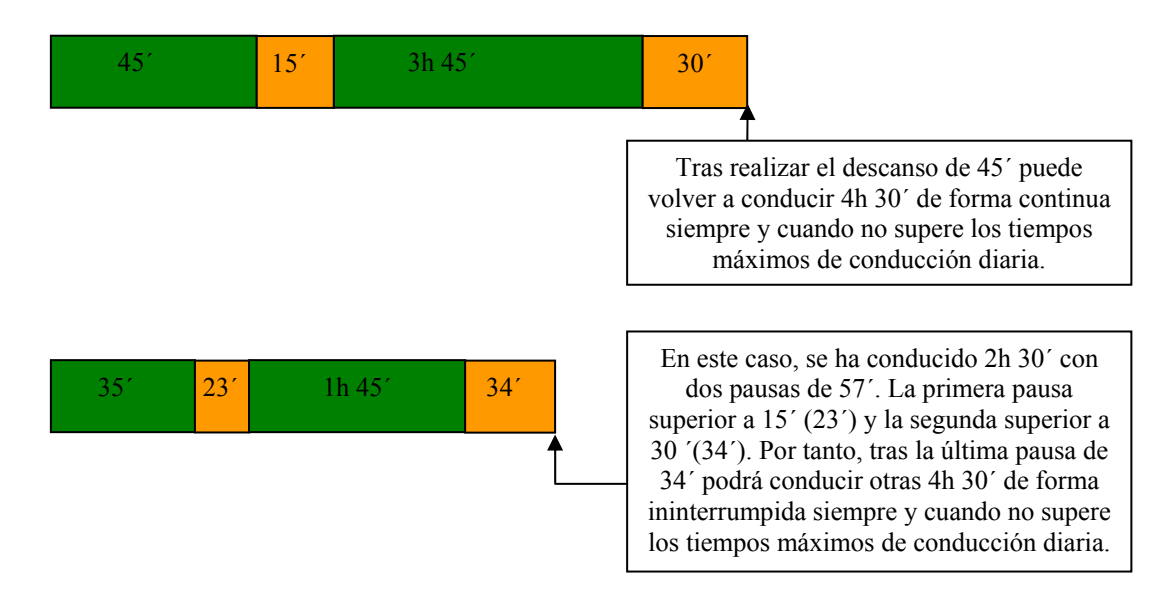

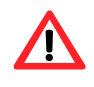

*En las versiones de tacógrafo anteriores a la entrada en vigor del Reglamento 561/2006, el tiempo de descanso acumulado mostrado en la primera pantalla secundaria, indica que tiene la pausa correctamente realizada tras, por ejemplo, tres periodos de descanso de 15´, cuando en realidad, con la nueva norma, ese periodo de pausa es insuficiente.* 

# **14.3.2.- TIEMPO DE CONDUCCIÓN DIARIA**

**Tiempo máximo** de conducción diaria: **9 horas. Excepciones:** 2 días por semana **10 horas.**

Si quiere consultar el tiempo de conducción diaria, puede visualizar en la pantalla de su tacografo el documento de 24 horas de actividades de su tarjeta y consultar el bloque de sumatorios, donde se muestra las horas de conducción realizadas a lo largo del día consultado.

No olvide que la información dada en este documento corresponde a un día, es decir, de las 00:00 a las 24:00. Por tanto, si usted comienza su formada laboral a las 22:00 UTC y consulta el documento mencionado del día en curso a las 6:00, en el sumatoria de horas de conducción no se computarán las horas de conducción realizadas desde las 22:00 hasta las 24:00 UTC, aunque realmente estas horas si pertenezcan a las jornada laboral en curso.

**BARKARANTA SOFIEMA WAKO** 

принимали

# **14.3.3.- TIEMPOS DE CONDUCCIÓN SEMANAL**

Es el tiempo conducido durante una semana, entendiéndose por semana como el período de tiempo comprendido entre las 00.00 del lunes y las 24.00 del domingo.

Puede conducir máximo **6 días** por semana un máximo de **56 horas totales**, que corresponde a la suma del tiempo de conducción máximo permitido por día incluida las dos días en los que de forma excepcional podrá conducir hasta 10 horas diarias.

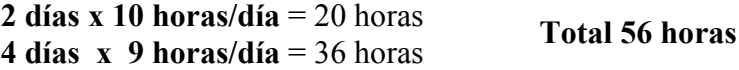

*Si usted empieza a conducir a las 21:00 UTC del domingo, el tiempo de conducción realizado entre las 21:00 y las 24:00 UTC de este día computan a la semana que finaliza independientemente de que para usted la semana de trabajo comience el domingo a las 21:00 UTC.* 

# **14.3.4.- TIEMPOS MÁXIMOS DE CONDUCCIÓN BISEMANAL**

Es el tiempo total acumulado de conducción durante dos semanas consecutivas, que no deberá ser superior a **90 horas.** Por tanto, el tiempo máximo que podrá conducir durante una semana dependerá de lo que haya conducido la semana anterior.

*Ejemplo 1: la 1ª semana (entre las 00.00 del lunes y las 24.00 del domingo) conduce 56 horas, la 2ª semana conduce 34 horas y la 3ª semana conduce 56 horas.* 

**Semana 1 + 2 = 56h + 34h = 90 h Semana 2 + 3 = 34h + 56h = 90 h** 

*Correcto: la suma de dos semanas consecutivas no superan los 90 h.* 

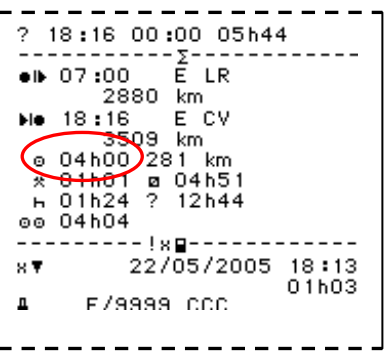

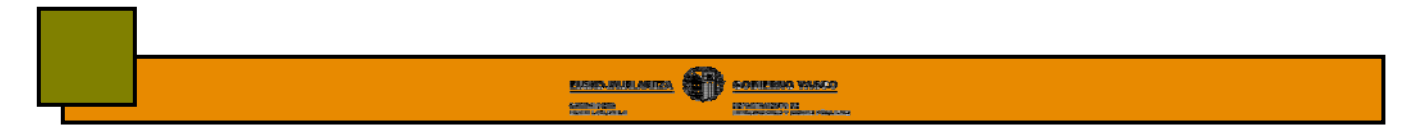

*Ejemplo 2: la 1ª semana conduce 40 horas, la 2ª conduce 50 horas y la 3ª semana conduce 45 horas.*

**Semana 1 + 2 = 40h + 50h = 90 h Semana 2 + 3 = 50h + 45h = 95 h** 

*Incorrecto: la suma de la semana 2 y 3 es superior a 90 h por lo que ha realizado un exceso de hora de conducción bisemanal.* 

# **14.4.- TIEMPOS DE DESCANSO**

# **14.4.1.- DESCANSO DIARIO**

Durante las **24 horas siguientes a cualquier periodo de conducción diario o semana**, el conductor deberá disfrutar de un descanso diario.

Este descanso será mínimo de **11 horas ininterrumpidas.** 

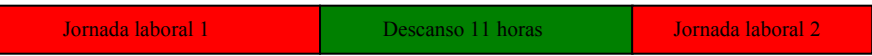

El descanso diario **se puede fraccionar siempre que así lo desee,** en un primer periodo de 3 horas y otro de 9 horas ininterrumpidas. En este caso, el descanso diario suma un total **12 horas.** 

```
Jornada 1 Descanso 3 h Jornada 1 Descanso 9 horas Jornada laboral 2
```
**Excepcionalmente:** podrá reducir su descanso diario hasta 9 horas tres veces a la semana. Esta falta de descanso lo deberá recuperar con un descanso diario equivalente antes del final de la semana siguiente.

Es muy importante que tenga claro este concepto de que el descanso se ha de tomar antes de 24 horas de inicio del periodo de trabajo.

*Por ejemplo. Usted llega a su empresa a las 7:00. Desde las 7:30 a las 9:00 está esperando en la empresa a que el jefe de tráfico indique lo que tiene que hacer, es decir, usted se encuentra en disponibilidad de la empresa y así deberá registrarlo en su tacógrafo. A las 9:00 se le indica la carga y el lugar donde debe entregarlas. Usted colabora en la carga del vehículo que se prolonga desde las 9:00 hasta las 12:00, periodo durante el cual usted está realizando otros trabajos. Comienza la conducción a las 12:00 hasta las 16:30 momento en el que hace una pausa de 45´ hasta las 17:15. A esta hora reanuda la conducción y continúa conduciendo hasta las 20:30, es decir, 3h 15´, momento en el que deberá parar para hacer el descanso diario. Usted todavía no ha llegado a conducir las 9 horas que el permite la ley, pero sin embargo tiene que finalizar su jornada laboral a esa hora ya que a comenzado su jornada a las 7:30 y antes de 24 horas del inicio de la jornada tiene que descansar mínimo 11 horas. Por tanto, para a las 20:30 y descanso 11 horas hasta las 7:30 del día siguiente.* 

*Excepcionalmente, podría prolongar su jornada laboral hasta las 22:30 y tomarse un descanso reducido de 9 horas hasta las 7:30. En este caso, deberá recuperar la falta de descanso en las condiciones en las que se ha indicado anteriormente.*

## **14.4.2.- DESCANSO SEMANAL**

Después de cómo máximo 6 jornadas laborales, deberá de tomarse un descanso semanal de **mínimo 45 horas.** 

Podrá reducir este descanso semanal de 45 horas hasta a un **mínimo de:** 

- **36 horas consecutivas,** si se encuentra en su residencia o en el lugar habitual donde realiza el descanso semanal.
- **24 horas,** si se encuentra en ruta, fuera del lugar habitual o domicilio.

En ambos casos, las horas de descanso perdidas deben compensarse de una sola vez, uniéndolas a un periodo mínimo de descanso de 9 horas, antes de que termine la tercera semana siguiente.

No podrá tomar dos descansos semanales reducidos consecutivos.

*Ejemplo: termina su jornada laboral el sábado a las 10:00 horas con el vehículo cargado. Debe entregar la mercancía el lunes a primera hora por lo que decide comenzar a conducir el domingo a las 22:00 horas. Su descanso semanal será de 36 horas, es decir, 9 horas menos de las 45 horas que indica la ley. Por tanto, esa falta de descanso de 9 horas, deberá recuperarlo antes de que termine la tercera semana siguiente, en las condiciones indicadas anteriormente. Además, la semana siguiente deberá tomar obligatoriamente un descanso mínimo de 45 horas.* 

# **14.5.- TIEMPOS DE OTROS TRABAJOS**

Es muy común entre los profesionales del transporte realizar actividades que no sea conducir pero que si requieren la dedicación completa del conductor a dichas tareas, como por ejemplo, la carga y descarga, el llenado del depósito, cambios de aceites y limpieza del vehículo etc. Tradicionalmente es una actividad poco seleccionada por los profesionales del transporte pero que sin embargo tiene gran importancia de cara a computar horas de trabajo diarias, limitar las jornadas laborales y, por supuesto, para el cálculo del salario a percibir. Además, la reglamentación obliga a registrar mediante el empleo del selector de actividades las horas de otros trabajos y su no registro supone un hecho sancionable.

# **14.6.- DISPONIBILIDAD**

Al igual que sucede con la actividad de otros trabajos, no existe la costumbre de seleccionar esta actividad. Sin embargo, la reglamentación vigente obliga a que se registren los tiempos en los que usted se encuentra en disponibilidad de la empresa. A continuación analizaremos como se interrelacionan la disponibilidad y la conducción, aunque conviene informarse más en profundidad de la repercusión de estos tiempos a su jornada laboral.

# **14.7.- COMO SE INTERRELACIONAN LAS ACTIVIDADES**

Una vez definida cada una de las actividades, deberemos conocer como se interrelacionan unas con otros, y las limitaciones a la conducción que puedan surgir en función de las diferentes combinaciones de actividades realizadas.

# **14.7.1.- COMO AFECTAN LAS HORAS DE OTROS TRABAJOS A LAS HORAS DE CONDUCCIÓN**

El conductor puede realizar trabajos, a parte de la conducción, que requieran su dedicación dentro de su jornada laboral. Desde el punto de vista de horas máximas de conducción, estas horas denominadas de otros trabajos, no computan como horas de conducción pero tampoco computan como descanso o interrupción a la conducción. Veamos varios ejemplos:

## **Ejemplo 1**

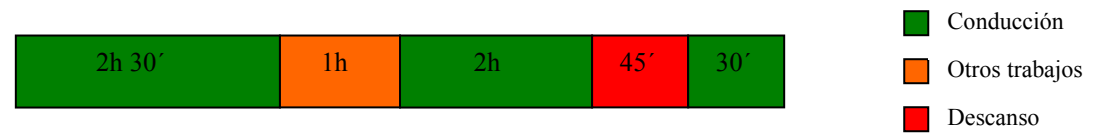

La actividad realizada es correcta, ya que el total del periodo de conducción continuada no excede de las  $4:30$  ( $2:30 + 2h = 4:30$ , recordar que las horas de otros trabajos no computa como conducción) y además tras este periodo de conducción continuada de 4h 30´ se ha realizado una interrupción a la conducción de 45 minutos.

# **Ejemplo 2**

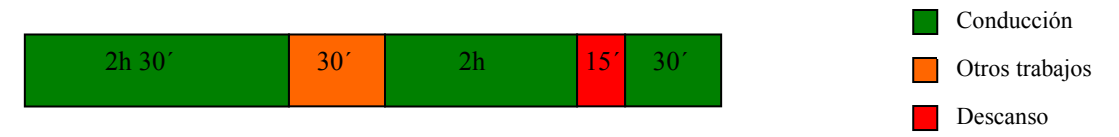

La actividad realizada es **incorrecta y sancionable** ya que no se ha realizado la interrupción a la conducción adecuadamente. Recordemos que los 30 minutos de otros trabajos no se consideran como interrupción a la conducción por lo que el descanso real realizado es de 15´ en vez de 45´.

# **Ejemplo 3**

*Comienza su jornada laboral a las 7:00 cargando su vehículo hasta las 9:30. Conduce de 9:30 hasta las 13:45 momento en el que para a comer. Tras 1 hora de comida, a las 14:45, reanuda la conducción hasta las 18:00 que llega al punto de descarga donde colabora en la descarga, que debido a su complejidad se prolonga hasta las 20:45. Tras la descarga, conduce 15´ hasta encontrar un lugar donde realizar el descanso diario.* 

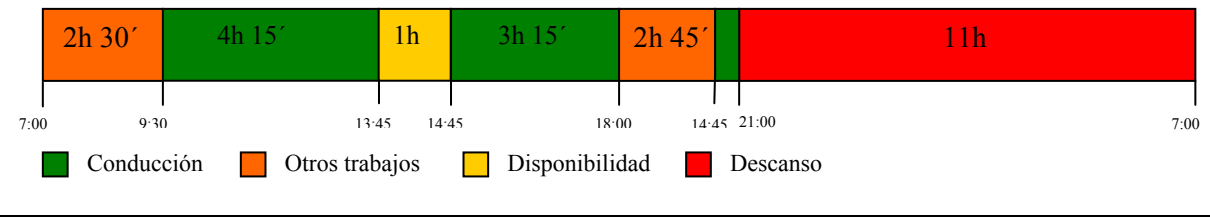

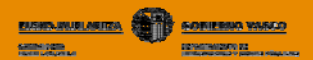

### **Analicemos el ejemplo:**

Lo primero que tiene que tener en cuenta, es que usted tiene que realizar un descanso diario normal de 11 horas antes de 24 horas de haber comenzado su jornada, es decir, antes de las 21:00 ya que comenzó su jornada a las 7:00. Usted continúa su jornada laboral y debido a la prolongación de la descarga, llegan las 21:00 y tan solo a conducido un total de 7 h 45´, es decir, por debajo de las 9 horas diarias que le permite la reglamentación vigente. No podrá seguir conduciendo a no ser que haga un descanso diario reducido bajo las condiciones expuestas anteriormente.

## **7.2.- COMO AFECTAN LAS HORAS DE PRESENCIA O DISPONIBILIDAD A LAS HORAS DE CONDUCCIÓN**

La disponibilidad no computa como conducción. La disponibilidad tampoco computa como descanso pero si como interrupción a la conducción. Veamos algunos ejemplos:

## **Ejemplo 1**

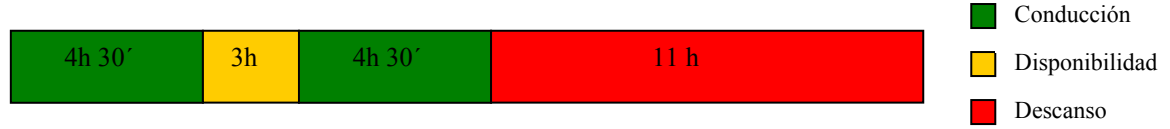

El ejemplo es **correcto**, ya que no se han excedido las horas límite de conducción. Se ha hecho una interrupción a la conducción superior a 45 minutos, en este caso de 3 horas, y hemos realizado un descanso diario de 11 horas. Las tres horas de disponibilidad no computan para el descanso diario, por tanto, si hubiera descansado 9 horas en vez de 11h, sería un descanso diario reducido, y no un descanso diario normal de 9 + 3 h y por tanto esa falta de descanso, la debería recuperar con un descanso diario equivalente antes del final de la semana siguiente, tal y como se ha explicado anteriormente.

### **Ejemplo 2**

Usted llega a su empresa a las 7:00 de la mañana y se comunican que debe esperar a que salga algún viaje, por lo que permanece en disponibilidad hasta las 12:30, momento en el que le mandan a realizar un viaje hasta las 14:00. Llega al punto de descarga y aprovecha a comer mientras le descargan el vehículo. A las 15:30, el vehículo ya está descargado por lo que vuelve a la empresa, donde llega a las 17:00. Debido a la falta de trabajo, le piden que limpie el vehículo y que haga una revisión del mismo, tarea a la que podrá dedicarse como mucho hasta las 20:00 ya que debe de hacer un descanso normal mínimo de 11 horas antes de pasar 24 h del inicio de su jornada laboral.

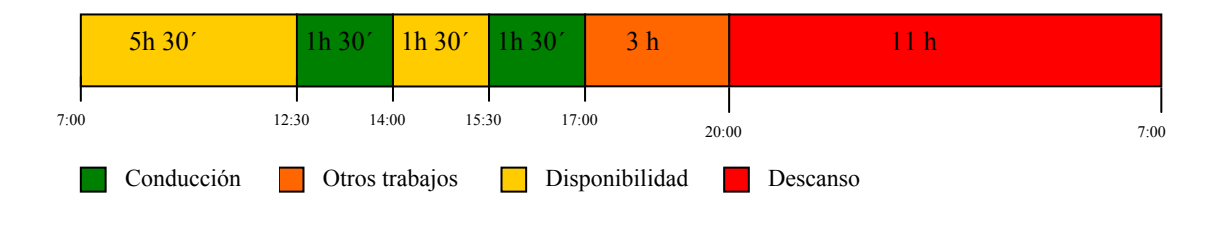

# **15.- SANCIONES**

La norma sancionadora vigente es la siguiente:

# **15.1.- HECHOS SANCIONABLES RELATIVOS AL TACÓGRAFO**

**ELSINALISTICAL SOFTEN WAS** 

**CONSTRAINING** 

### **FALTAS MUY GRAVES** (Sanciones desde 2.001 hasta 6.000 €)

- La manipulación del aparato de control de los tiempos de conducción y descanso o sus elementos, destinada a alterar su normal funcionamiento, así como la instalación de elementos mecánicos, electrónicos o de otra naturaleza destinados a alterar el correcto funcionamiento de los correspondientes instrumentos de control o modificar sus mediciones, aun cuando unos u otros no se encuentren en funcionamiento en el momento de realizarse la inspección \*

\* Cuando esta infracción sea detectada durante su comisión en carretera deberá ordenarse la inmediata inmovilización del vehículo hasta que se supriman los motivos determinantes de la infracción.

- La carencia del aparato de control de los tiempos de conducción y descanso, cuando exista la obligación de llevar instalado en el vehículo.
- La carencia significativa de hojas de registro o de datos registrados en el aparato de control de los tiempos de conducción y descanso o en las tarjetas de los conductores que exista obligación de conservar en la sede de la empresa.
- La carencia de hojas de registro del aparato de control de los tiempos de conducción y descanso que exista obligación de llevar en el vehículo. Se considerará, asimismo, incluida en esta infracción la falta de realización de aquellas anotaciones manuales relativas a la actividad del conductor que exista obligación de llevar a cabo por parte de éste cuando el tacógrafo esté averiado.
- La falsificación de hojas de registro, tarjetas de conductor, así como el falseamiento de su contenido o alteración de las menciones obligatorias de las mismas.
- No llevar insertada la correspondiente hoja de registro o tarjeta del conductor en el aparato de control de los tiempos de conducción y descanso, cuando ello resulte exigible, llevar insertada una hoja de registro sin haber anotado el nombre y apellido del conductor o llevar insertadas las hojas de registro o tarjetas correspondientes a otro conductor.

### **FALTAS GRAVES** (Sanciones desde 401 hasta 2.000 €)

- La carencia no significativa de hojas de registro o de datos registrados en el aparato de control de los tiempos de conducción y descanso o en las tarjetas de los conductores que exista obligación de conservar en la sede de la empresa a disposición de la Administración.
- El inadecuado funcionamiento imputable al transportista del aparato de control de los tiempos de conducción y descanso, cuando no haya de ser calificada como muy grave de conformidad con lo establecido en el artículo 140.10, o no pasar la revisión periódica de los mismos en los plazos y forma legal o reglamentariamente establecidos.
- La utilización de una misma hoja de registro durante varias jornadas cuando ello hubiera dado lugar a la superposición de registros que impidan su lectura.
- El incumplimiento por parte del conductor de la obligación de realizar por si mismo determinadas entradas manuales o anotaciones en el aparato de control de los tiempos de conducción y descanso o en las hojas de registro, en aquellos supuestos en que tal obligación se encuentre reglamentariamente establecida, salvo que deba calificarse como muy grave de conformidad con lo establecido en los apartados 22 y 24 del artículo 140 o como leve por darse las circunstancias previstas en el número 5 del artículo 142.
- La utilización en el aparato de control de los tiempos de conducción y descanso de más de una hoja de registro durante una misma jornada por la misma persona, salvo cuando se cambie de vehículo y la hoja de registro utilizada en el aparato del primer vehículo no se encuentre homologada para su utilización en el del segundo.

### **FALTAS LEVES** (Sanciones desde 200 hasta 400  $\epsilon$ )

- El incumplimiento por parte del conductor de la obligación de realizar por si mismo determinadas entradas manuales o anotaciones en el aparato de control de los tiempos de conducción y descanso o en las hojas de registro, en aquellos supuestos en que tal obligación se encuentre reglamentariamente establecida, cuando, no obstante no haberse realizado las anotaciones oportunas, resulte posible deducir bien del propio aparato de control o de las hojas de registro inmediatamente anteriores y posteriores cuál debiera haber sido su contenido.
- La utilización de hojas de registro no homologadas o que resulten incompatibles con el aparato de control utilizado, así como la utilización de una tarjeta de conductor caducada.

## **15.2.- HECHOS SANCIONABLES RELATIVOS A TIEMPOS DE CONDUCCIÓN**

#### **FALTAS MUY GRAVES** (Sanciones desde 3.301 a 4.600  $\epsilon$ )

- El exceso superior al 50 por ciento en los tiempos máximos de conducción o de conducción ininterrumpida. **\*** 

\* Cuando esta infracción sea detectada durante su comisión en carretera deberá ordenarse la inmediata inmovilización del vehículo hasta que se supriman los motivos determinantes de la infracción.

#### **FALTAS GRAVES** (Sanciones desde 1.501 a 2.000  $\epsilon$ )

 - El exceso superior al 20 por ciento en los tiempos máximos de conducción o de conducción ininterrumpida, salvo que dicho exceso deba ser considerado infracción muy grave, de conformidad con lo previsto en el artículo 140.20. **\*** 

\* Cuando esta infracción sea detectada durante su comisión en carretera deberá ordenarse la inmediata inmovilización del vehículo hasta que se supriman los motivos determinantes de la infracción.

#### **FALTAS LEVES** (Sanciones desde 301 a 400 €)

- El exceso en los tiempos máximos de conducción o de la conducción ininterrumpida, salvo que deba ser considerado infracción grave o muy grave. **\*\*** 

**\*\*** Cuando esta infracción sea detectada durante su comisión en carretera, siempre que la distancia que todavía deba recorrer el vehículo para alcanzar su destino sea superior a 30 kilómetros, deberá ordenarse la inmediata inmovilización del vehículo hasta que se supriman los motivos determinantes de la infracción.
## **15.3.- HECHOS SANCIONABLES RELATIVOS A TIEMPOS DE DESCANSO**

### **FALTAS MUY GRAVES** (Sanciones desde 3.301 a 4.600  $\epsilon$ )

La minoración superior al 50 por ciento de los períodos de descanso obligatorios. **\***

#### **FALTAS GRAVES** (Sanciones desde 1.501 a 2.000  $\epsilon$ )

La minoración superior al 20 por ciento en los períodos de descanso establecidos, salvo que dicho defecto deba ser considerado infracción muy grave, de conformidad con lo previsto en el artículo 140.20. **\***

**\*** Cuando esta infracción sea detectada durante su comisión en carretera deberá ordenarse la inmediata inmovilización del vehículo hasta que se supriman los motivos determinantes de la infracción.

#### **FALTAS LEVES** (Sanciones desde 301 a 400  $\epsilon$ )

La minoración de los períodos de descanso o pausa establecidos, salvo que deba ser considerado infracción grave o muy grave.

# **BIBLIOGRAFIA**

**Manual de tacógrafo digital y tiempos de conducción** "*Aparcamiento Lintzirin"* 

**ELSED-JRUELARITZA** 

samesara.

**HERRI LAN SAILA**

**TRANSPORTES Y OBRAS PÚBLICAS** 

**Manual de tacógrafo digital** *"CEFTRAL"*

**Downloadkey, manual de instrucciones.** *"Siemens VDO"* 

**Digital Tachograph Training** "*Siemens VDO*"

**Manual de usuario para jefes de tráfico y conductores, ed. preliminar.**  "*Siemens VDO*"

**Manual usuario.** *"Stoneridge"* 

**Optac, visor de flotas. Manual de instrucciones.** *"Stoneridge"* 

**Digital Tachograph SE5000. Manual del ususario.** *"Stoneridge"* 

**Manejo Básico.** *"Actia"* 

**Manual para conductores y empresas.** *"Actia"* 

**Tachostore: la solución para todos.** *"Actia"* 

**Reglamento CE 561/2006 de 15 de marzo de 2006**

**Orden FOM/1190/2005 de 25 de abril** 

**Real Decreto 425/2005 de 15 de abril** 

**Reglamento 1360/2002 de la Comisión de 13 de junio de 2002**

**Reglamento 2135/98 de 24 de septiembre de 1998** 

**Reglamento 2185/85** 

**Reglamento 3820/85 de 20 de diciembre de 1985** 

**Reglamento 3821/85 de 20 de diciembre de 1985** 

**www.mfom.es**